# HP Server Automation

for the HP-UX, IBM AIX, Red Hat Enterprise Linux, Solaris, SUSE Linux Enterprise Server, VMware, and Windows® operating systems

Software Version: 7.81

Platform Developer Guide

Document Release Date: November 2009 Software Release Date: November 2009

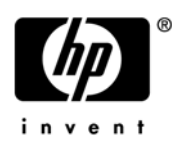

## Legal Notices

#### **Warranty**

The only warranties for HP products and services are set forth in the express warranty statements accompanying such products and services. Nothing herein should be construed as constituting an additional warranty. HP shall not be liable for technical or editorial errors or omissions contained herein.

The information contained herein is subject to change without notice.

#### Restricted Rights Legend

Confidential computer software. Valid license from HP required for possession, use or copying. Consistent with FAR 12.211 and 12.212, Commercial Computer Software, Computer Software Documentation, and Technical Data for Commercial Items are licensed to the U.S. Government under vendor's standard commercial license.

#### Copyright Notices

© Copyright 2000-2009 Hewlett-Packard Development Company, L.P.

#### Trademark Notices

Intel® Itanium® is a trademarks of Intel Corporation in the U.S. and other countries.

 $Java^{\pi M}$  is a US trademark of Sun Microsystems, Inc.

Microsoft®, Windows®, Windows® XP are U.S. registered trademarks of Microsoft Corporation.

Oracle is a registered trademark of Oracle Corporation and/or its affiliates.

UNIX<sup>®</sup> is a registered trademark of The Open Group.

## Documentation Updates

The title page of this document contains the following identifying information:

- Software Version number, which indicates the software version.
- Document Release Date, which changes each time the document is updated.
- Software Release Date, which indicates the release date of this version of the software.

To check for recent updates or to verify that you are using the most recent edition of a document, go to:

#### **http://h20230.www2.hp.com/selfsolve/manuals**

This site requires that you register for an HP Passport and sign in. To register for an HP Passport ID, go to:

#### **http://h20229.www2.hp.com/passport-registration.html**

Or click the **New users - please register** link on the HP Passport login page.

You will also receive updated or new editions if you subscribe to the appropriate product support service. Contact your HP sales representative for details.

## Support

Visit the HP Software Support Online web site at:

#### **www.hp.com/go/hpsoftwaresupport**

This web site provides contact information and details about the products, services, and support that HP Software offers.

HP Software online support provides customer self-solve capabilities. It provides a fast and efficient way to access interactive technical support tools needed to manage your business. As a valued support customer, you can benefit by using the support web site to:

- Search for knowledge documents of interest
- Submit and track support cases and enhancement requests
- Download software patches
- Manage support contracts
- Look up HP support contacts
- Review information about available services
- Enter into discussions with other software customers
- Research and register for software training

Most of the support areas require that you register as an HP Passport user and sign in. Many also require a support contract. To register for an HP Passport ID, go to:

#### **http://h20229.www2.hp.com/passport-registration.html**

To find more information about access levels, go to:

#### **http://h20230.www2.hp.com/new\_access\_levels.jsp**

# Contents

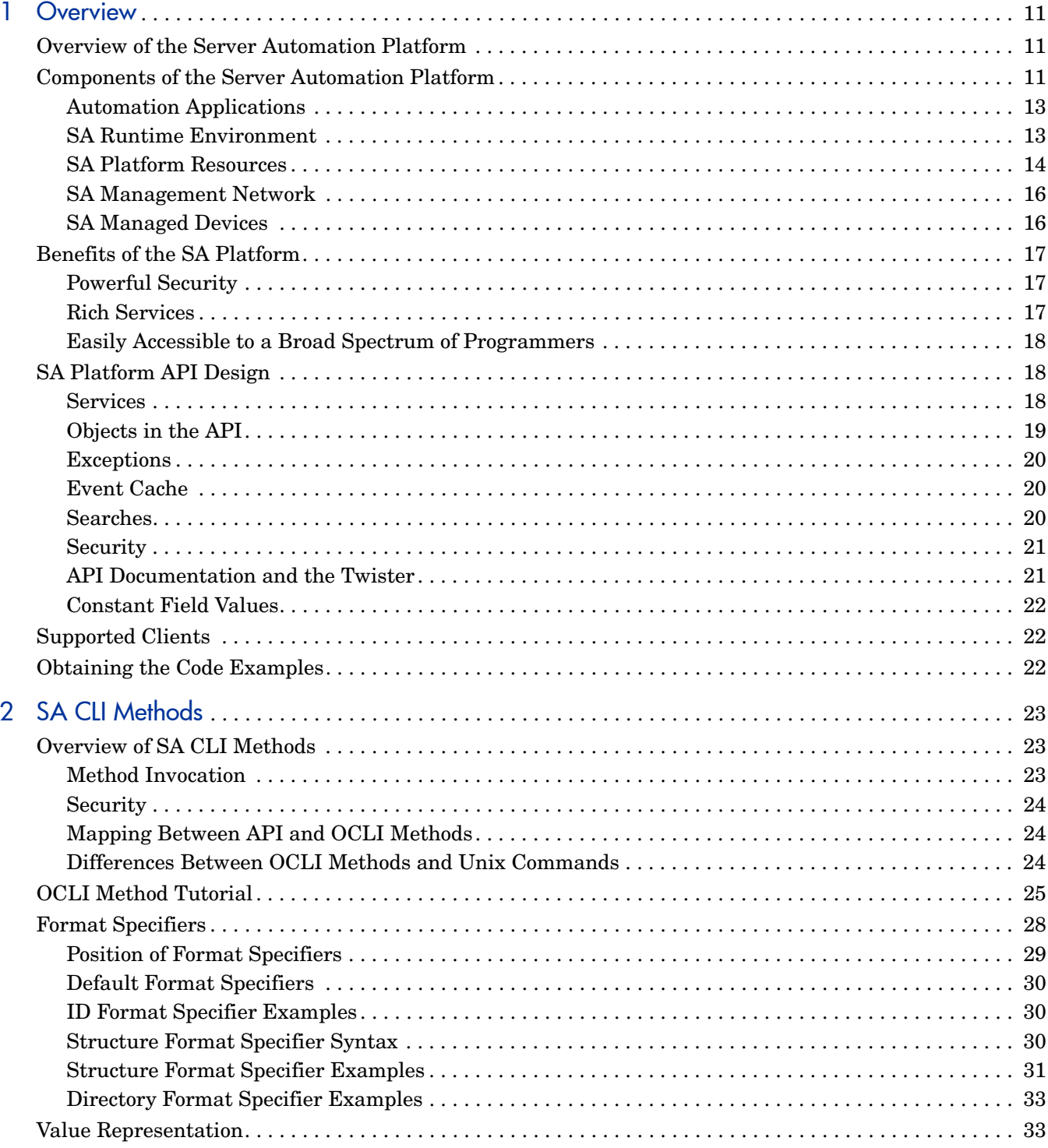

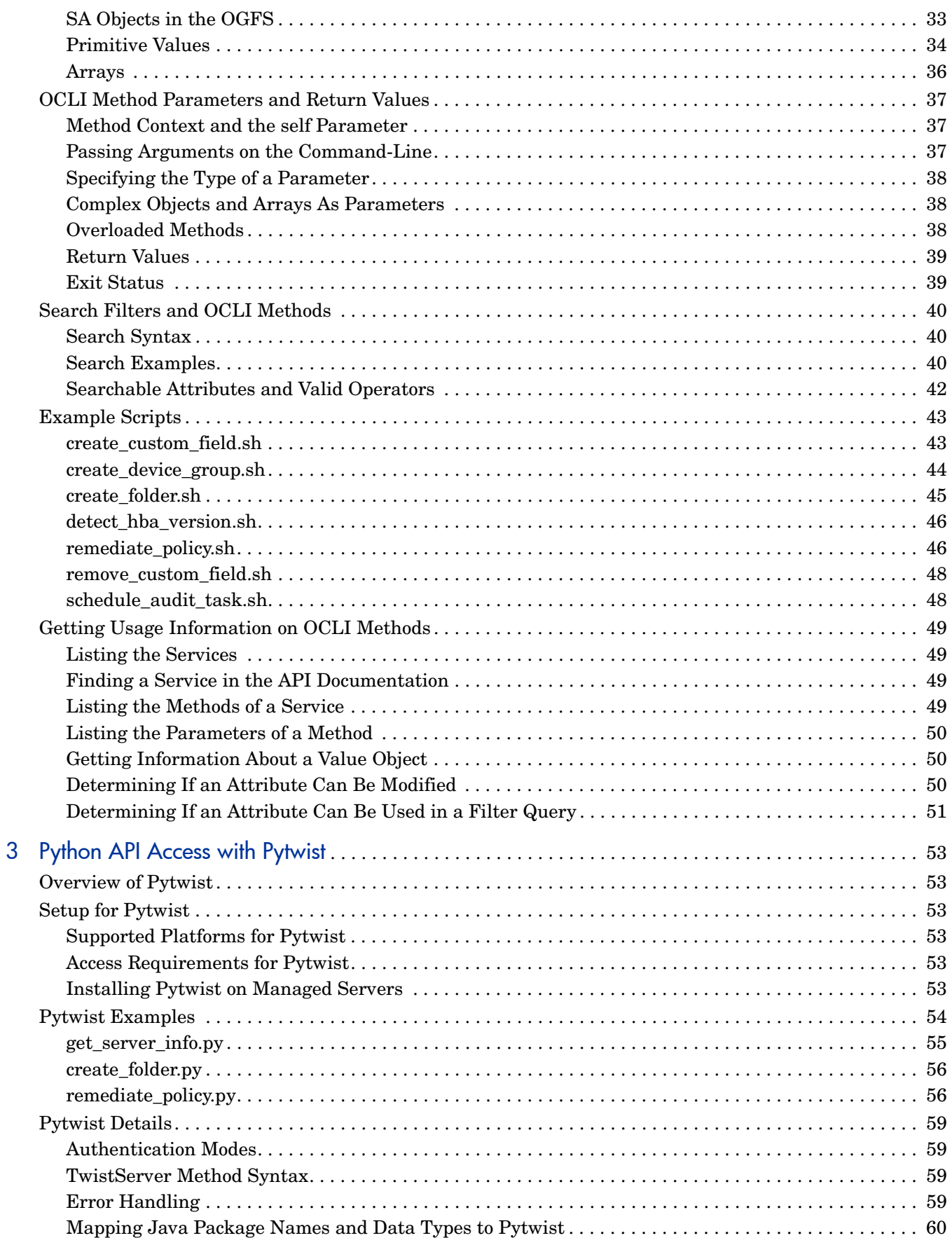

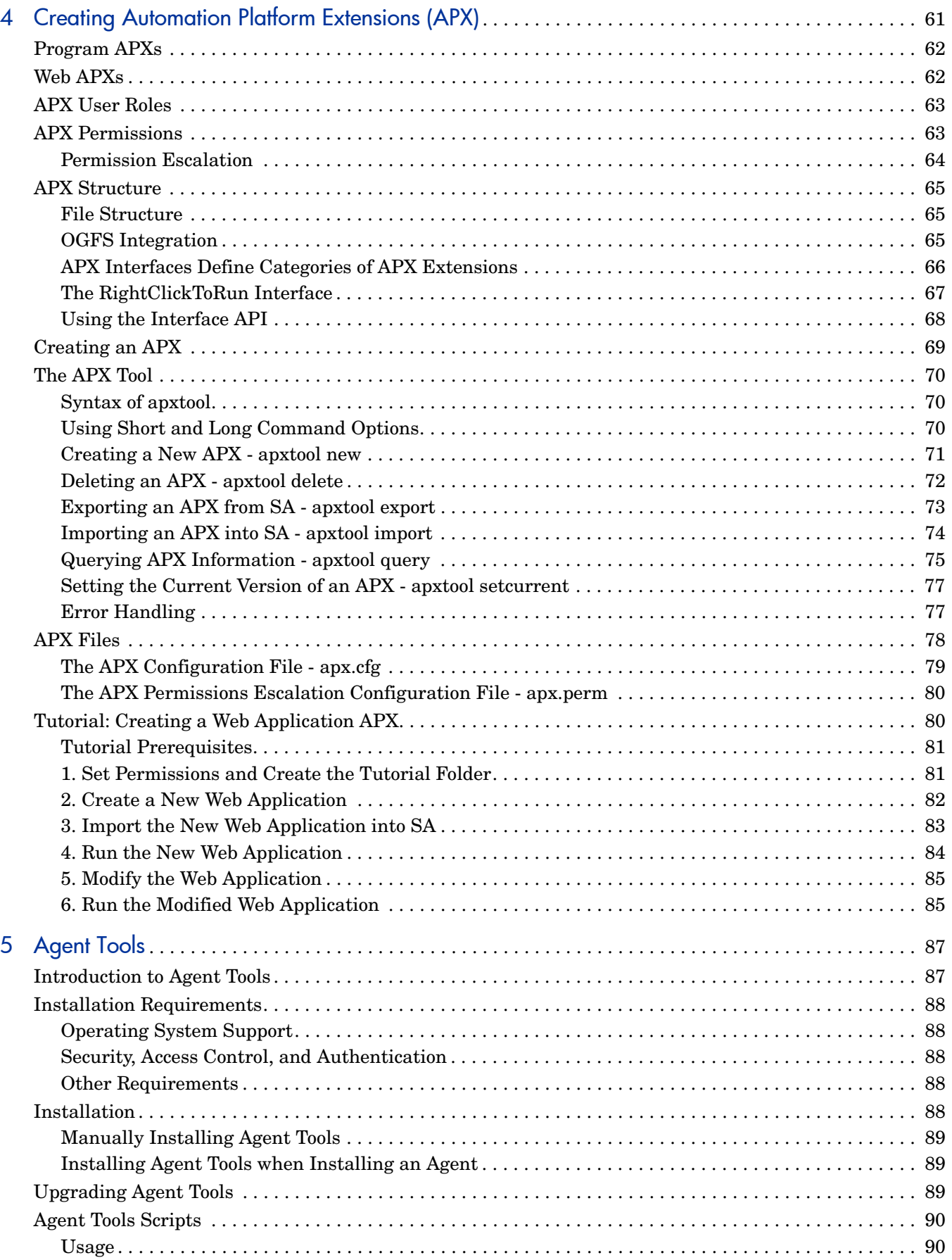

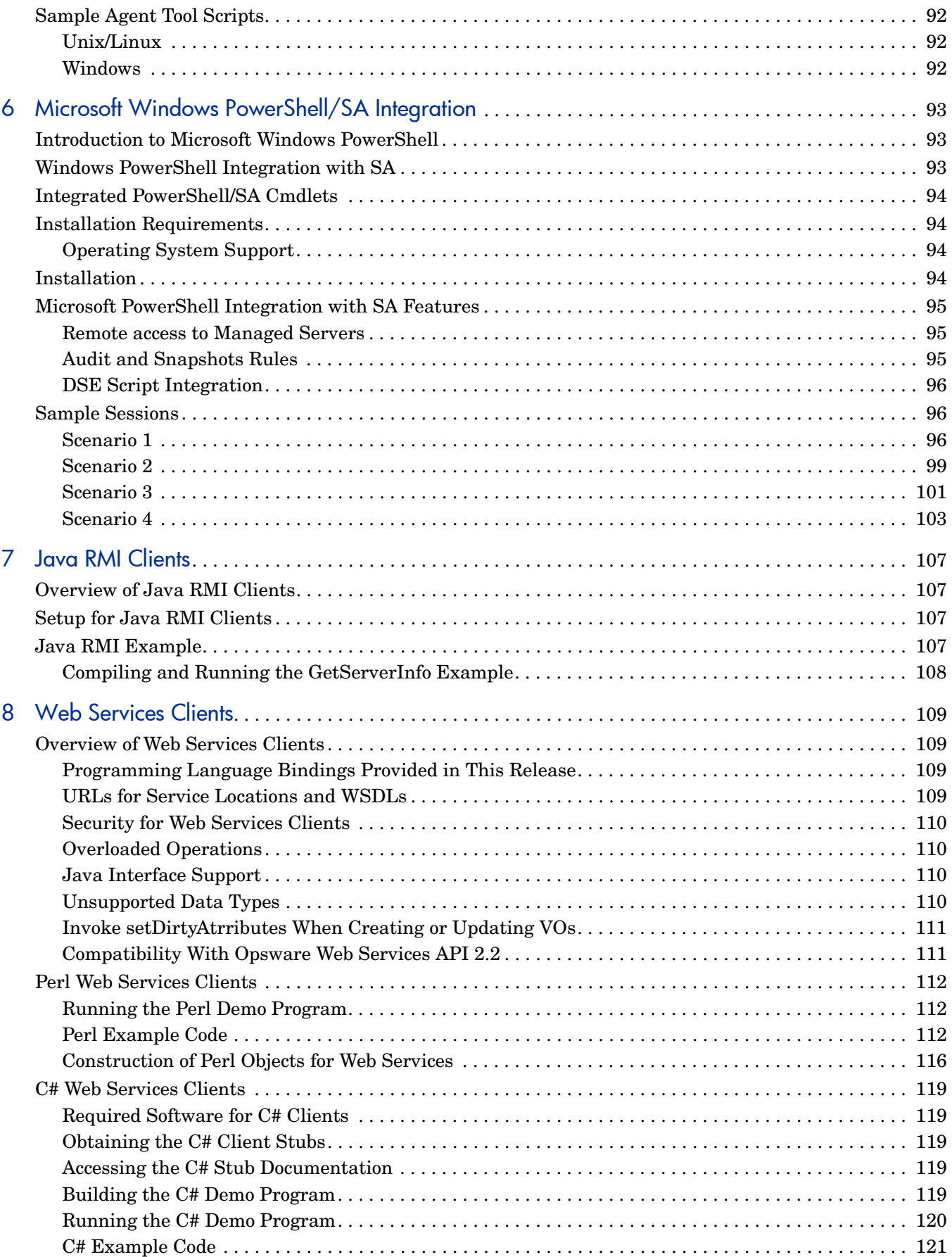

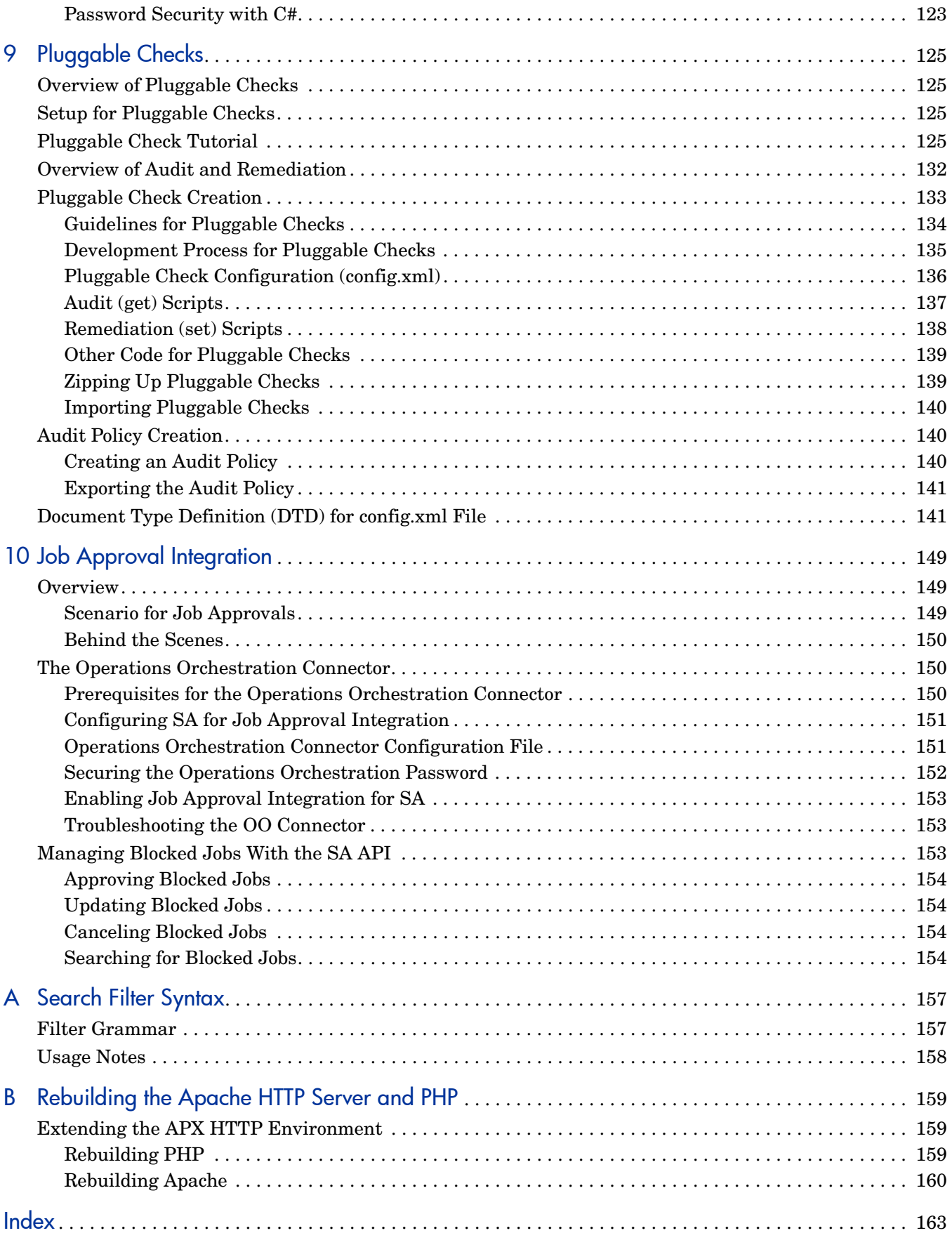

# <span id="page-10-0"></span>1 Overview

## <span id="page-10-1"></span>Overview of the Server Automation Platform

The Server Automation Platform is a set of APIs and a runtime environment that facilitate the integration and extension of SA. The Server Automation Platform APIs expose core services such as audit compliance, Windows patch management, and OS provisioning. The runtime environment executes Global Shell scripts that can access the Global File System (OGFS).

Using the Server Automation Platform, you can perform the following tasks:

- Build new automation applications and extend SA to improve IT productivity and comply with your IT policies.
- Exchange information with other IT systems, such as existing monitoring, trouble ticketing, billing, and virtualization technology.
- Use the SA Model Repository to store and organize critical IT information about operations, environment, and assets.
- Automate the management of a wide range of applications and operating systems.
- Incorporate existing Unix and Windows scripts with SA, enabling the scripts to run in a secure, audited environment.

## <span id="page-10-2"></span>Components of the Server Automation Platform

[Figure 1](#page-11-0) shows the major elements of the Server Automation Platform.

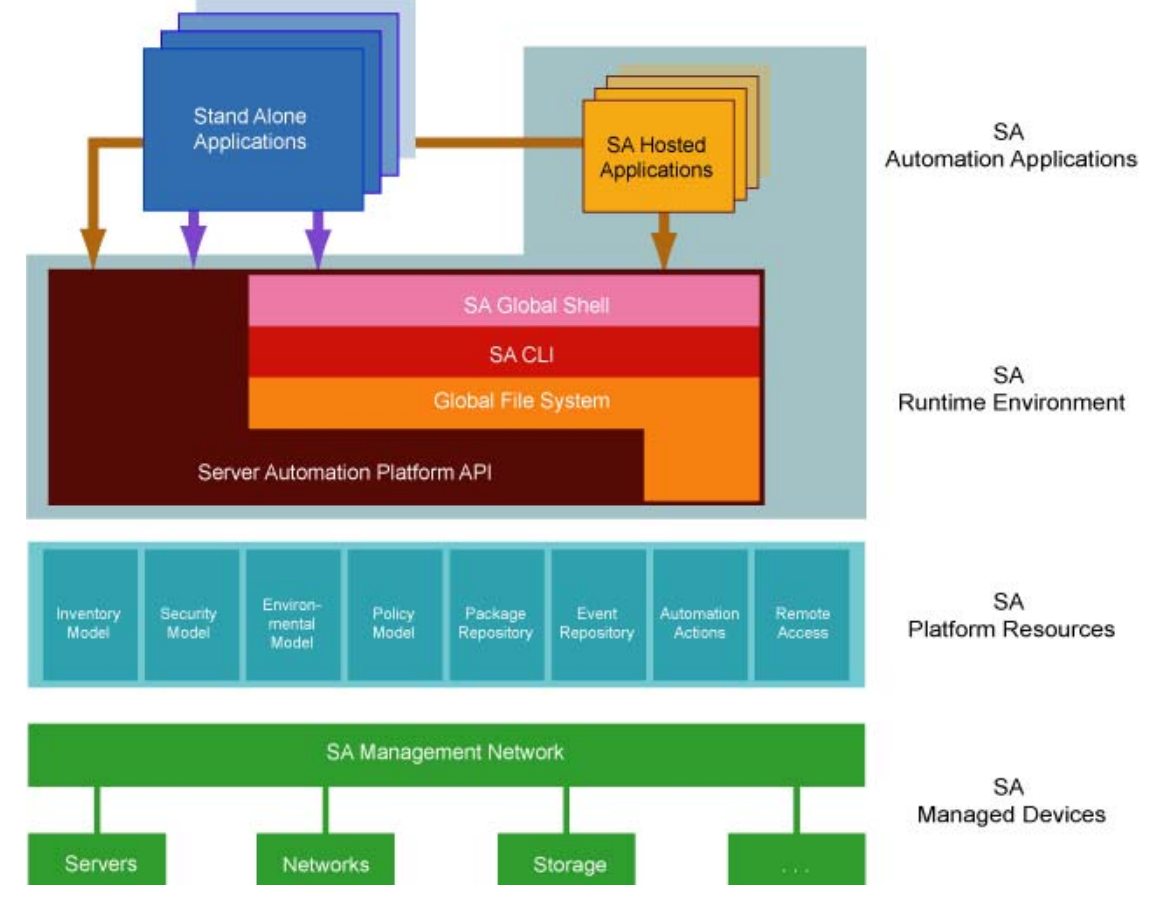

#### <span id="page-11-0"></span>**Figure 1 Server Automation Platform Components**

As [Figure 1](#page-11-0) shows, the platform comprises the following five key elements. Each of these elements is discussed in more detail in subsequent sections.

- **Automation Applications:** The applications users write on top of the platform. These applications can either be SA-Hosted Applications which run in the context of the running SA or standalone applications running in the context of existing business and management systems.
- **Runtime Environment:** Provides a set of powerful, out of the box runtime services and a corresponding language independent programming model explicitly designed to be easily accessibility to a broad spectrum of programmers, from script writers to Web developers to experienced enterprise Java programmers.
- **Platform Resources:** Provide developers easy access to the platform's rich data objects, automation actions (such as patching, provisioning, and auditing), and capabilities (such as remote access to each managed server's runtime environment).
- **SA Management Network:** A powerful set of connectivity, security, and caching technologies which enable the platform to reach any device regardless of its location, IP address space, bandwidth availability, and so on.
- **SA Managed Devices:** The managed servers and network devices connected to the platform by the SA Management Network.

### <span id="page-12-0"></span>Automation Applications

As [Figure 1](#page-11-0) shows, the Automation Applications are at the top of the stack. These are the applications users write on top of the platform.

Automation applications can either be SA-Hosted Applications, which run in the SA Runtime Environment, or as standalone applications that run in a completely independent context. Standalone applications access the platform remotely through Web Services calls.

Simple applications can be written as simple Unix shell scripts in minutes. More complex applications—such as integration with an existing source control or ticketing system—can take a little longer and might involve Python or Microsoft .NET or Java coding. In either case, the platform is designed as a language-independent system easily adopted by a wide variety of developers.

#### <span id="page-12-1"></span>SA Runtime Environment

Next down the platform stack is the SA Runtime Environment, which provides a set of powerful, out-of-the box runtime services and a corresponding language-independent programming model. SA-Hosted Applications run in the SA Runtime Environment.

The core of the runtime environment consists of two components: the Global Shell and the Global File System. Together, these two components organize and provide access to all managed devices in a familiar Linux/Unix shell file-and-directory paradigm.

#### Global Shell

The Global Shell is a command-line interface to the Global File System (OGFS). The command-line interface is exposed through a Linux shell such as bash that runs in a terminal window. The OGFS unifies the SA data model and the contents of managed servers including files—into a single, virtual file system.

#### Global File System

The OGFS represents objects in the platform data model (such as facilities, customers, and device groups) and information available on platform managed devices (such as the configuration setting on a managed network device or the file system of a managed server) as a hierarchical structure of file directories and text files. For example, in the OGFS, the /opsw/ Customer directory contains details about customer objects and the /opsw/Server directory has information about managed servers. The /opsw/Server directory also contains subdirectories that reflect the contents (such as file systems and registries) of the managed servers.

This file-and-directory paradigm allows administrators familiar with shell scripting to easily write scripts which perform the same task across different servers by iterating through the directories that represent servers. Behind the scenes, the Global File System securely delivers and executes any logic in the script to each managed server.

The contents of devices can be accessed through the Global File System, a virtual file system that represents all devices managed by SA and Network Automation (NA). Given the necessary security authorizations, both end users and automation applications can navigate through the OGFS to the file systems of remote servers. On Windows servers, administrators can also access the registry, II metabase, and COM+ objects.

#### SA Command Line Interface

The Command Line Interface (OCLI) provides system administrators and platform automation applications a way to invoke automation tasks such as provisioning software, patching devices, or running audits from the command line. A rich syntax allows users to represent rich object types as input or receive them as output from OCLI invocations.

The OCLI itself is actually programmatically generated on top of the platform API, discussed in the next section. The advantage of this is that as soon as developers add a new API to the platform API, a corresponding OCLI method is automatically available for it. In other words, there is no lag time between the availability of new features in the product and the availability of the corresponding OCLI methods in the platform.

#### SA Platform API

The SA Platform API is the Win32 API of SA: It defines a set of application programming interfaces to get and set values as well as perform actions. The SA user interfaces, including the SA Client and the Command Line Interfaces (OCLI), are all built on top of the SA Platform API. The API includes libraries for Java RMI clients and WSDLs for SOAP-based Web Services clients. With Web Services support, programmers can create clients in popular languages such as Perl, C#, and Python.

### <span id="page-13-0"></span>SA Platform Resources

SA Platform Resources sit beneath the SA Runtime Environment and give developers access to a rich set of objects and actions which they can re-use and manipulate in their own applications.

#### Inventory Model

The Inventory Model provides all the information gathered by the SA about each managed devices such as make, manufacturer, CPU, operating system, installed software, and so on. Inventory information is made available through the SA API and also appears as files (in the attr subdirectories) in the Global File System. The Inventory Model includes objects such as Servers and Network Devices.

Administrators can extend the data associated with inventory objects. For example, if users want to store a picture of the device or a lease expiration date or the ID of a UPS the device is plugged into, the platform makes it easy to add those attributes to each device record. Users can then add, delete, and work with those attributes just as they would the attributes that come out of the box.

#### Security Model

The Security Model allows developers to leverage the built-in SA authentication and authorization security systems.

All clients of the platform—management applications, scripts, as well as the end-user interfaces provided by SA are controlled by the same security framework.

The security administrator — not the developer — creates user roles and grants permissions. Developers can re-use all of these user roles and permissions in the context of their own applications. For example, network administrators can write a shell script and share it with other network administrators with the confidence that those network administrators can only run that script on network devices they are authorized to manage and no others.

The authorization mechanism controls access at several levels: the types of tasks users can perform, the servers and network devices accessed by the tasks, and the SA objects (such as software policies).

#### Environment Model

The Environment Model defines the overall business context in which devices live. In general, devices belong to one or more customers, are located in a particular facility, and belong to one or more groups. The platform makes each of these objects — Customers Facilities, Device Groups, and others — available to application developers.

As with inventory objects, environment objects can easily be extended. This makes it easy, for example, to define attributes such as the SNMP trap receiver used in a particular data center or printers only available in a particular facility, or Apache configurations used by only a particular business unit.

#### Policy Model

The Policy Model gives developers access to all the best practices defined in SA. Policies describe the desired state on a server or network device. For example, a patch policy describes the patches that should be on a server, a software policy describes what software should be on a server, and so on.

Subject matter experts define these policies which can be used by any authorized system administrator to audit devices to discover whether what's actually on a device differs from what should be on the device. Programmers have access to this complete library of policies to use in their own applications.

Software policies are organized into folders which can define security boundaries. In other words, applications will be able to access only those software policies they are permitted to access based on their user permissions.

#### Package Repository

The Package Repository gives developers access to all the software and patches stored in SA. These include operating system builds, operating system patches, middleware, agents, and any other pieces of software that users have uploaded into SA.

#### Event Repository

The Event Repository houses the digitally signed audit trails that the SA generates when actions are performed, either through the user interface or programmatically with the platform. As with other platform objects, these events are available programmatically.

#### Automation Actions

Automation Actions allow developers to programmatically launch any of the actions that SA can perform on managed devices, ranging from running an audit to provisioning software to applying the latest OS patch.

The platform provides access to the same features available to end-users in the SA Client. These features include tasks such as installing patches, provisioning operating systems, and installing and removing software policies. In fact, the SA Client calls the same APIs that are exposed programmatically through the SA Runtime Environment.

#### Remote Access

Remote Access gives developers programmatic access to the managed device's file system (in the case of servers) and execution environment (in the case of all devices). Developers can easily write applications which check for the existence of a file or particular software package, run operating system commands to check disk usage, or run system scripts to perform routine maintenance tasks.

## <span id="page-15-0"></span>SA Management Network

The Management Network is a powerful combination of technologies which enable developers to securely access any device under management. The Management Network delivers several key services:

- **Connectivity:** Allows the platform (and thus automation applications) to reach any managed device.
- **Security**: Includes SSL/TLS-based encryption, authentication, and message integrity.
- **Address space virtualization**: Enables the platform to locate servers across multiple overlapping IP address spaces. Most complex enterprise networks have multiple private IP address spaces.
- **Availability**: Allows system architectures to define redundant paths to any given managed device so that devices can still be reached despite failures in any given network path.
- **Caching**: Enables servers to download software and patches from a nearby server rather than a distant server, saving both time and network connectivity charges.
- **Bandwidth throttling**: Lets system architectures determine how much bandwidth SA and any SA applications can consume as it traverses the network to a particular device.
- Least cost routing: Allows system designers to set up rules governing which paths to use to reach a particular device to minimize network connectivity costs.

## <span id="page-15-1"></span>SA Managed Devices

At the bottom of the platform stack are the actual devices under management. The platform manages over 65 server OS versions and over 35 different network device vendors with thousands of device models/versions supported out of the box.

The list of supported devices is constantly being updated. Platform developers and script writers benefit directly from this device list since their automation applications can consistently reach an ever growing list of managed devices in the same, familiar platform programming environment.

## <span id="page-16-0"></span>Benefits of the SA Platform

The SA Platform has the following key benefits.

## <span id="page-16-1"></span>Powerful Security

The platform delivers the following comprehensive security mechanisms so developers don't have to worry about providing them in their own applications.

- **Secure communication channels**: End-to-end communication from the automation applications out to the managed devices is encrypted and authenticated.
- **Role-based access control**: The platform respects the role-based access controls built into the SA so developers can easily share their applications with the con.dence that they will run just on those devices that an administrator has been granted access to.
- **Digitally signed audit trail**: After an automation application runs, the platform generates a digitally signed audit trail capturing who ran the application, the time of the application execution, and the devices on which the application ran.
- **Comprehensive reach** The platform provides comprehensive reach across all devices so system administrators and developers don't have to worry about how to get to a device:
- **Market-leading platform coverage**: Supported devices include over 65 server OS versions and more than 1,000 network devices.
- **In any physical location**: The devices can be located anywhere in the world whether in a major data center or a retail store or a satellite of.ce.
- **In any IP address space**: The devices can belong to any IP address space, as the platform supports multiple overlapping IP address spaces.
- **In DMZs:** Devices can be located in DMZs or other difficult-to-access network spaces without requiring the developer or system administrator to worry about the details of reaching the device (for example, through a bastion host).

## <span id="page-16-2"></span>Rich Services

The platform exposes practically all the relevant data and actions in the underlying automation system:

- **Rich data out-of-the-box**: Developers have easy access to a rich set of data generated in part by the platform itself (such as device inventory data and facility information) and in part by users interacting with the platform (such as device groups customers, best practices policies, and uploaded software, patches, and scripts). Developers can easily write applications to read and write this data.
- **Extensible data store**: Developers can easily extend the native platform objects to include their own data. Device inventory models can be extended to include attributes the platform does not natively discover. Customer and facility objects can be extended to include attributes that should guide the provisioning or auditing of devices related to that customer.
- **Automation tasks:** The platform exposes nearly all the capabilities of the underlying automation systems to developers: patching, provisioning, auditing, and others. This enables developers writing complex work flows that span multiple systems to simply call these actions from the context of an automation application.

## <span id="page-17-0"></span>Easily Accessible to a Broad Spectrum of Programmers

The platform is explicitly designed to appeal to a broad range of developers ranging from Unix shell and Visual Basic script writers to Perl and Python programmers to enterprise .NET or Java programmers. The platform's Runtime Services layer makes most platform objects available in a file-and-directory paradigm and most platform services available from a command-line interface (the OCLI). This allows system administrators used to writing shell scripts to instantly use the platform without having to learn a new programming language and tool. They can get started with their favorite text editor, a familiar Unix shell, and then quickly develop scripts.

For more complicated applications and integration with existing systems, system programmers can use whatever programming tools and languages that have Web Services bindings.

## <span id="page-17-1"></span>SA Platform API Design

The Platform API is defined by Java interfaces and organized into Java packages. To support a variety of client languages and remote access protocols, the API follows a function-oriented, call-by-value model.

### <span id="page-17-2"></span>**Services**

In the Platform API, a service encapsulates a set of related functions. Each service is specified by a Java interface with a name ending in Service, such as ServerService, FolderService, and JobService.

Services are the entry points into the API. To access the API, clients invoke the methods defined by the server interface. For example, to retrieve a list of software installed on a managed server, a client invokes the getInstalledSoftware method of the ServerService interface. Examples of other ServerService methods are checkDuplex, setPrimaryInterface, and changeCustomer.

The SA Platform API contains over 70 services – too many to describe here. Table 1 lists a few of the services that you may want to try out first. For a full list of services, in a browser go to the URL shown in [API Documentation and the Twister on page 21](#page-20-1).

| <b>Service Name</b>  | Some of the Operations Provided by This<br><b>Service</b>                                                |
|----------------------|----------------------------------------------------------------------------------------------------|
| AuditTaskService     | Create, get, and run audit tasks.                                                                        |
| ConfigurationService | Create application configurations, get the<br>software policies using an application<br>configuration.   |
| DeviceGroupService   | Create device groups, assign devices to groups,<br>get members of groups, set dynamic rules.             |
| EventCacheService    | Trigger actions such as updating a client-side<br>cache of value objects. See Event Cache on page<br>20. |

**Table 1 Partial List of Services of the SA API** 

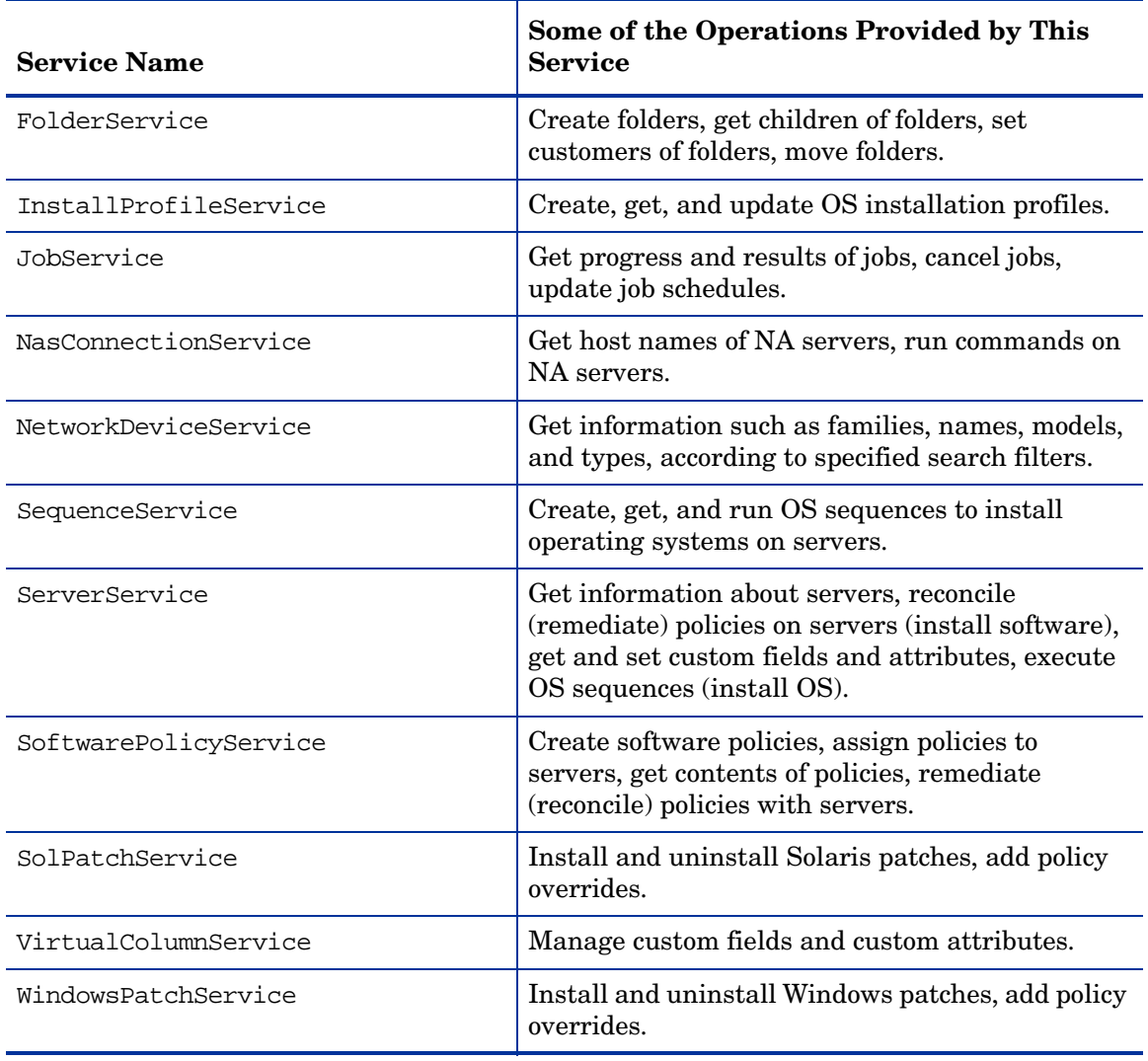

#### **Table 1 Partial List of Services of the SA API (cont'd)**

### <span id="page-18-0"></span>Objects in the API

Although the SA Platform API is function-oriented, its design enables clients to create object-oriented libraries. TheSA data model includes objects such as servers, folders, and customers. These are persistent objects; that is, they are stored in the Model Repository. In the API, these objects have the following items:

- A service that defines the object's behavior. For example, the methods of the ServerService specify the behavior of a managed server object.
- An object (identity) reference that represents an instance of a persistent object. For example, ServerRef is a reference that uniquely identifies a managed server. In the ServerService, the first parameter of most methods is ServerRef, which identifies the managed server operated on by the method. The Id attribute of a ServerRef is the primary key of the server object stored in the Model Repository.
- One or more value objects (VOs) that represent the data members (attributes, fields) of a persistent object. For example, ServerVO contains attributes such as agentVersion and loopbackIP. The attributes of ServerHardwareVO include manufacturer, model, and

assetTag. Most attributes cannot be changed by client applications. If an attribute can be changed, then the API documentation for the setter method includes "Field can be set by clients."

For performance reasons, update operations on persistent objects are coarse-grained. The update method of ServerService, for example, accepts the entire ServerVO as an argument, not individual attributes.

## <span id="page-19-0"></span>**Exceptions**

All of the API exceptions that are specific to SA are derived from one of the following exceptions:

- OpswareException Thrown when an application-level error occurs, such as when an end-user enters an illegal value that is passed along to a method. Typically, the client application can recover from this type of exception. Examples of exceptions derived from OpswareException are NotFoundException, NotInFolderException, and JobNotScheduledException.
- OpswareSystemException Thrown when an error occurs within SA. Usually, the SA Administrator must resolve the problem before the client application can run.

The following exceptions are related to security:

- AuthenticationException Thrown when an invalid SA user name or password is specified.
- AuthorizationException Thrown when the user does not have permission to perform an operation or access an object. For more information on permissions, see the *SA Administration Guide*.

## <span id="page-19-1"></span>Event Cache

Some client applications need to keep local copies of SA objects. Accessed by clients through the EventCacheService, the cache contains events that describe the most recent change made to SA objects. Clients can periodically poll the cache to check whether objects have been created, updated, or deleted. The cache maintains events over a configured sliding window of time. By default, events for the most recent two hours are maintained. To change the sliding window size, edit the Web Services Data Access Engine configuration file, as described in the *SA Administration Guide*.

### <span id="page-19-2"></span>Searches

The search mechanism of the SA Platform API retrieves object references according to the attributes (fields) of value objects. For example, the getServerRefs method searches by attributes of the ServerVO value object. The getServerRefs method has the following signature:

```
public ServerRef[] getServerRefs(Filter filter)...
```
Each get\*Refs method accepts the filter parameter, an object that specifies the search criteria. A filter parameter with a simple expression has the following syntax:

*value-object*.*attribute operator value*

(This syntax is simplified. For the full definition, see [Filter Grammar on page 157.](#page-156-2))

The following examples are filter parameters for the getServerRefs method:

ServerVO.hostName = "d04.example.com" ServerVO.model BEGINS\_WITH "POWER" ServerVO.use IN "UNKNOWN" "PRODUCTION"

Complex expressions are allowed, for example:

(ServerVO.model BEGINS\_WITH "POWER") AND (ServerVO.use = "UNKNOWN")

Not every attribute of a value object can be specified in a filter parameter. For example, ServerVO.state is allowed in a filter parameter, but ServerVO.OsFlavor is not. To find out which attributes are allowed, locate the value object in the API documentation and look for the comment, "Field can be used in a filter query."

#### <span id="page-20-0"></span>**Security**

Users of the SA Platform must be authenticated and authorized to invoke methods on the SA Automation Platform API. To connect to SA, a client supplies an SA user name and password (authentication). To invoke methods, the SA user must belong to a user group with the necessary permissions (authorization). These permissions restrict not only the types of operations that users can perform, but also limit access to the servers and network devices used in the operations.

Before application clients can run on the platform, the SA Administrator must specify the required users and permissions with the Command Center. For instructions, see the User Group and Setup chapter of the *SA Administration Guide*. For information about security-related exceptions, see [Exceptions on page 20.](#page-19-0)

Communication between clients and SA is encrypted. For Web Services clients, the request and response SOAP messages (which implement the operation calls) are encrypted using SSL over HTTP (HTTPS).

## <span id="page-20-1"></span>API Documentation and the Twister

The SA Core ships with API documentation (Javadocs) that describe the SA Platform API. To access the API documentation, specify the following URL in your browser:

https://*occ\_host*:1032/twister/docs/index.html

Or:

https://*occ\_host*:443/twister/docs/index.html

The *occ\_host* is the IP address or host name of the core server running the Command Center component.

To list the services in the API documentation, specify the following URL:

https://*occ\_host*:443

Also included in the core, the *Twister* is a program that lets you invoke API methods, one at a time, from within a browser. For example, to invoke the ServerService.getServerVO method, perform the following steps:

- 1 Open the API documentation in a browser.
- 2 In the All Classes pane, select com.opsware.server.
- 3 In the com.opsware.server pane, select ServerService.
- 4 In the main pane, scroll down to the get Server VO method.
- 5 Click **Try It** for the getServerVO method.
- 6 Enter your SA user name and password.
- 7 In the Twister pane for ServerService.getServerVO, enter the ID of a managed server in the oid field.
- 8 Click **Go**. The Twister pane displays the attributes of the ServerVO object returned.

## <span id="page-21-0"></span>Constant Field Values

Some of the API's value objects (VOs) have fields with values defined as constants. For example, JobInfoVO has a status field that can have a value defined by constants such as STATUS ACTIVE, STATUS PENDING, and so forth. The API specifies constants as Java static final fields, but the WSDLs generated from the API do not define the constants. To view the definitions for constants, in the API documentation, go to the Constant Field Values page:

https://*occ\_host*:1032/twister/docs/constant-values.html

For example, the Constant Field Values page defines STATUS\_ACTIVE as the integer 1.

## <span id="page-21-1"></span>Supported Clients

The SA platform supports programmers with different skills, from system administrators who write shell scripts to .NET and Java programmers familiar with the latest tools and technologies. All supported clients call the same set of methods, which are organized into the services of the SA Platform. A developer can create the following types of clients that call methods in the SA Platform API:

- **SA Command-line Interface (OCLI)**: Launched from Global Shell sessions, shell scripts can access the SA Platform API by invoking the OCLI methods, which are executable programs in the OGFS. Each OCLI method corresponds to a method in the API.
- **Web Services**: Using SOAP over HTTPS, these clients send requests to SA and get responses back. The Web Services operations (defined in WSDLs) correspond to the methods in the API. Developers can write Web Services clients in popular languages such as Perl and C#.
- **Java RMI**: These clients invoke remote Java objects from other Java virtual machines.
- **Pytwist**: These Python programs can run on an SA Core or managed servers.

The Web Services and Java RMI clients can run on servers different than the SA Core or managed servers. The OCLI methods execute in a Global Shell session on the core server where the OGFS is installed.

## <span id="page-21-2"></span>Obtaining the Code Examples

To obtain the code examples discussed in this guide, contact your HP support representative.

# <span id="page-22-0"></span>2 SA CLI Methods

## <span id="page-22-1"></span>Overview of SA CLI Methods

End-users access SA through the SA Client and the SAS Web Client. At times, advanced users need to access SA in a command-line environment to perform bulk operations or repetitive tasks on multiple servers. In SA, the command-line environment consists of the Global Shell (OGSH), Global File System (OGFS), and Command-line Interface (OCLI) methods.

To perform SA operations from the command-line, you invoke OCLI methods from within a Global Shell session. An OCLI method is an executable in the OGFS that corresponds to a method in the SA API. When you run an OCLI method, the underlying API method is invoked.

In order to understand this chapter, you should already be familiar with the Global Shell and the OGFS. For a quick introduction to these features, see the "Global Shell Tutorial" in the *SA User Guide: Server Automation*.

## <span id="page-22-2"></span>Method Invocation

As shown by Figure 2 when an OCLI method is invoked, the following operations occur:

- 1 In a Global Shell session, the user enters an OCLI method with parameters.
- 2 The command-line entered in the previous step is parsed to determine the API method and parameters.
- 3 The underlying API method is invoked.
- 4 An authorization check verifies that the user has permission to perform this operation. SA then performs the operation.
- 5 The API method passes the results back to the OCLI method.
- 6 The OCLI method writes the return value to the stdout of the Global Shell session. If an exception was thrown, the OCLI method returns a non-zero status.

#### **Figure 2 Overview of an OCLI Method Invocation**

*Global Shell Session \$ ./getDeviceGroups self:i=12 SA API getDeviceGroups (ServerRef self) Core Components <sup>1</sup> <sup>2</sup> 4 3 5 Accounting App All Windows Servers Visalia Vendors \$ 6*

## <span id="page-23-0"></span>**Security**

OCLI methods use the same authentication and authorization mechanisms as the SA Client and the SAS Web Client. When you start a Global Shell session, SA authenticates your SA user. When you run an OCLI method, authorization is performed. To run an OCLI method successfully, your SA user must belong to a group that has the required permissions. For more information on security, see the *SA Administration Guide*.

## <span id="page-23-1"></span>Mapping Between API and OCLI Methods

The OGFS represents SA objects as directory structures, object attributes as text files, and API methods as executables. These executables are the OCLI methods. Every OCLI method matches an underlying API method. The method name, parameters, and return value are the same for both types of methods.

For example, the setCustomer API method has the following Java signature:

public void setCustomer(ServerRef self, CustomerRef customer)...

In the OGFS, the corresponding OCLI method has the following syntax:

setCustomer self:i=*server-id* customer:i=*customer-id*

Note that the parameter names, self and customer, are the same in both languages. (The  $:i$ notations are called format specifiers, which are discussed later in this chapter.) In this example, the return type is void, so the OCLI method does not write the result to the stdout. For information on how OCLI methods return strings that represent objects, see [Return](#page-38-0)  [Values on page 39.](#page-38-0)

## <span id="page-23-2"></span>Differences Between OCLI Methods and Unix Commands

Although you can run both Unix commands and OCLI methods in the Global Shell, OCLI methods differ in several ways:

- Unlike many Unix commands, OCLI methods do not read data from stdin. Therefore, you cannot insert an OCLI method within a group of commands connected by pipes (|). (However, OCLI methods do write to stdout.)
- Most Unix commands accept parameters as flags and values (for example, ls -l /usr). With OCLI methods, command-line parameters are name-value pairs, joined by equal signs.
- Unix commands are text based: They accept and return data as strings. In contrast, OCLI methods can accept and return complex objects.
- With OCLI methods, you can specify the format of the parameter and return values. Unix commands do not have an equivalent feature.

## <span id="page-24-0"></span>OCLI Method Tutorial

This tutorial introduces you to OCLI methods with a few examples for you to try out in your environment. After completing this tutorial, you should be able to run OCLI methods, examine the self file of an SA object, and create a script that invokes OCLI methods on multiple servers.

Before starting the tutorial, you need the following capabilities:

- You can log on to the SA Client.
- Your SA user has Read & Write permissions on at least one managed server. Typically assigned by a security administrator, permissions are discussed in the *SA Administration Guide*.
- Your SA user has all Global Shell permissions on the same managed server. For information on these permissions, see the "aaa Utility" section in the *SA User Guide: Server Automation*.
- You are familiar with the Global Shell and the OGFS. If these features are new to you, before proceeding with this tutorial you should step through the "Global Shell Tutorial" in the *SA User Guide: Server Automation*.

The example commands in this tutorial operate on a Windows server named abc.example.com. This server belongs to a server group named All Windows Servers. When trying out these commands, substitute abc.example.com with the host name of the managed server you have permission to access.

1 Open a Global Shell session.

You can open a Global Shell session from within the SA Client. From the **Actions** menu, select **Global Shell**. You can also open a Global Shell session from a terminal client running on your desktop. For instructions, see "Opening a Global Shell Session" in the *SA User Guide: Server Automation*.

2 List the OCLI methods for a server.

The method subdirectory of a specific server contains executable files—the methods you can run for that server. The following example lists the OCLI methods for the abc.example.com server:

```
$ cd /opsw/Server/@/abc.example.com/method
$ ls -1
addDeviceGroups
attachPolicies
attachVirtualColumn
checkDuplex
clearCustAttrs
...
```
These methods have instance context – they act on a specific server instance (in this case, abc.example.com). The server instance can be inferred from the path of the method. Methods with static context are discussed in step 5.

3 Run an OCLI method without parameters.

To display the public server groups that abc.example.com belongs to, invoke the getDeviceGroups method:

```
$ cd /opsw/Server/@/abc.example.com/method
$ ./getDeviceGroups
Accounting App
```
All Windows Servers Visalia Vendors

4 Run a method with a parameter.

Command-line parameters for methods are indicated by name-value pairs, separated by white space characters. In the following invocation of setCustomer, the parameter name is customer and the value is 20039. The :i at the end of the parameter name is an ID format specifier, which is discussed in a later step.

The following method invocation changes the customer of the abc.example.com server from Opsware to C39. The ID of customer C39 is 20039.

```
$ cd /opsw/Server/@/abc.example.com
$ cat attr/customer ; echo
Opsware
$ method/setCustomer customer:i=20039
$ cat attr/customer ; echo
C39
```
5 List the static context methods for managed servers.

Static context methods reside under the /opsw/api directory. These methods are not limited to a specific instance of an object.

To list the static methods for servers, enter the following commands:

\$ **cd /opsw/api/com/opsware/server/ServerService/method** \$ **ls**

The methods listed are the same as those displayed in step 2.

6 Run a method with the self parameter.

This step invokes getDeviceGroups as a static context method. Unlike the instance context method shown in step 3, the static context method requires the self parameter to identify the server instance.

For example, suppose that the abc.example.com server has an ID of 530039. To list the groups of this server, enter the following commands:

```
$ cd /opsw/api/com/opsware/server/ServerService/method
$ ./getDeviceGroups self:i=530039
Accounting App
All Windows Servers
Visalia Vendors
```
Compare this invocation of getDeviceGroups with the invocation in step 3 that demonstrates instance context. Both invocations run the same underlying method in the API and return the same results.

7 Examine the self file of a server.

Within SA, each managed server is an object. However, OGFS is a file system, not an object model. The self file provides access to various representations of an SA object. These representations are the ID, name, and structure.

The default representation for a server is its name. For example, to display the name of a server, enter the following commands:

```
$ cd /opsw/Server/@/abc.example.com
$ cat self ; echo
abc.example.com
```
If you know the ID of a server, you can get the name from the self file, as in the following example:

\$ **cat /opsw/.Server.ID/530039/self ; echo** abc.example.com

8 Indicate an ID format specifier on a self file.

To select a particular representation of the self file, enter a period, then the file name, followed by the format specifier. For example, the following cat command includes the format specifier  $(:i)$  to display the server ID:

```
$ cd /opsw/Server/@/abc.example.com
$ cat .self:i ; echo
com.opsware.server.ServerRef:530039
```
This output shows that the ID of abc.example.com is 530039. The com.opsware.server.ServerRef is the class name of a server reference, the corresponding object in the SA API.

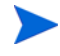

The leading period is required with format specifiers on files and method return values, but is not indicated with method parameters.

9 Indicate the structure format specifier.

The structure format specifier  $(:s)$  indicates the attributes of a complex object. The attributes are displayed as name-value pairs, all enclosed in curly braces. Structure formats are used to specify method parameters on the command-line that are complex objects. (For an example method call, see [Complex Objects and Arrays As Parameters on](#page-37-1)  [page 38.](#page-37-1))

The following example displays abc.example.com with the structure format:

```
$ cd /opsw/Server/@/abc.example.com
$ cat .self:s ; echo
{
managementIP="192.168.8.217"
modifiedBy="spujare"
manufacturer="DELL COMPUTER CORPORATION"
use="UNKNOWN"
discoveredDate=1149012848000
origin="ASSIMILATED"
osSPVersion="SP4"
locale="English_United States.1252"
reporting=false
netBIOSName=
previousSWReg=1150673874000
osFlavor="Windows 2000 Advanced Server"
. . .
```
The attributes of a server are also represented by the files in the attr directory, for example:

```
$ pwd
/opsw/Server/@/abc.example.com
$ cat attr/osFlavor ; echo
Windows 2000 Advanced Server
```
10 Create a script that invokes an OCLI method.

The example script shown in this step iterates through the servers of the public server group named All Windows Servers. On each server, the script runs the getCommCheckTime OCLI method.

First, return to your home directory in the OGFS:

```
$ cd 
$ cd public/bin
```
Next, run the vi editor:

\$ vi

In vi, insert the following lines to create a bash script:

```
#!/bin/bash
# iterate time.sh
METHOD_DIR="/opsw/api/com/opsware/server/ServerService/method"
GROUP NAME="All Windows Servers"
cd "/opsw/Group/Public/$GROUP_NAME/@/Server"
for SERVER_NAME in *
do
   SERVER ID=`cat $SERVER NAME/.self:i`
    echo $SERVER_NAME
    $METHOD_DIR/getCommCheckTime self:i=$SERVER_ID
    echo
    echo
```
done

Save the file in vi, naming it iterate\_time.sh. Quit vi.

Change the permissions of iterate  $\tt time.s$ h with chmod, and then run it:

```
$ chmod 755 iterate time.sh
$ ./iterate_time.sh
abc.example.com
2006/06/20 16:46:56.000
. . .
```
## <span id="page-27-0"></span>Format Specifiers

Format specifiers indicate how values are displayed or interpreted in the OCLI environment. You can apply a format specifier to a method parameter, a method return type, the self file, and an object attribute. To indicate a format specifier, append a colon followed by one of the letters shown in Table 2.

If a format specifier is indicated for a file or a method return value, a period must precede the file or method name. For method return values that have format specifiers, the leading period is not included.

| Format<br><b>Specifier</b> | Description                                                                                                    | <b>Valid Object Types</b>                                                                                                    | <b>Allowed</b> as<br><b>Method</b><br>Parameter?                              |
|----------------------------|----------------------------------------------------------------------------------------------------|----------------------------------------------------------------------------------------------------|-------------------------------------------------------------------------------|
| : n                        | <b>Name:</b> A string identifying the<br>object. Unique names are<br>preferred, but not required. For<br>objects that do not have a name,<br>this representation is the same<br>as the ID representation. | SA objects                                                                                                    | Yes. If the name is<br>ambiguous, an<br>error occurs.                         |
| $:$ i                      | <b>ID:</b> A format that uniquely<br>identifies the object type and its<br>SA ID. Also known as an object<br>reference.                                                                                   | SA objects;<br>Dates<br>(java.util.<br>Calendar) objects                                                                           | Yes. If the type is<br>clear from the<br>context, the type<br>may be omitted. |
| : S                        | <b>Structure:</b> A compact<br>representation intended for<br>specifying complex values on the<br>command-line. Attributes are<br>enclosed in curly braces.                                               | Any complex object                                                                                                    | Yes                                                                           |
| : $d$                      | <b>Directory:</b> Represents an<br>attribute as a directory in the<br>OGFS.                                                                                                    | Any complex object<br>that is an attribute.<br>This representation<br>cannot be used for<br>method parameters<br>or return values. | $\rm No$                                                                      |

**Table 2 Summary of Format Specifiers** 

## <span id="page-28-0"></span>Position of Format Specifiers

A format specifier immediately follows the item it affects. For files, a format specifier follows the file name. In the following example, note the leading period:

cat .self:s

When applied to a method return type, a format specifier follows the method name. The following invocation displays the IDs of the groups returned:

./.getDeviceGroups:i

With method parameters, a format specifier follows the parameter name and precedes the equal sign, as in the following example:

./setCustomer self:i=9977 customer:i=239

A method parameter with a format specifier does not have a leading period.

## <span id="page-29-0"></span>Default Format Specifiers

Every value or object has a default format specifier. For example, the name format specifier is the default for the osVersion attribute. The following two cat commands generate the same output:

```
cd /opsw/Server/@/d04.example.com/attr
cat osVersion 
cat .osVersion:n
```
The name format specifier is the default for SA objects stored in the Model Repository, such as servers and customers. The structure format specifier is the default for other complex objects.

## <span id="page-29-1"></span>ID Format Specifier Examples

The next example displays the ID of the facility that the  $d04$ . example. com server belongs to:

```
cd /opsw/Server/@/d04.example.com/attr
cat .facility:i ; echo
```
(The preceding echo command is optional. It generates a new-line character, which makes the output easier to read. The semicolon separates bash statements entered on the same line.)

The output of a value with the ID format specifier is prefixed by the Java class name. For example, if the facility value has an ID of 39, then the previous cat command displays the following output:

```
com.opsware.locality.FacilityRef:39
```
The following invocation of the getDeviceGroups method lists the IDs of the public server groups that d04.example.com belongs to:

```
cd /opsw/Server/@/d04.example.com/method
./.getDeviceGroups:i
```
For more ID format examples, see The self File on page 34.

### <span id="page-29-2"></span>Structure Format Specifier Syntax

The structure format represents complex objects, which can contain various attributes. You might use this format to specify a method parameter that is a complex object. For examples, see [Complex Objects and Arrays As Parameters on page 38.](#page-37-1)

The structure format is a series of name-value pairs, separated by white space characters, enclosed in curly braces. Each name-value pair represents an attribute. The structure format has the following syntax:

```
{name-1=value-1 name-2=value-2 . . . }
```
Here's a simple example:

```
\{ version=10.1.3 isCurrent=true \}
```
Any white space character can be used as a delimiter:

```
{
  version=10.1.3
  isCurrent=true
}
```
Attributes can be specified as structures, enabling the representation of nested objects. In the following example, the versionDesc attribute is represented as a structure:

```
{
program=agent
versionDesc={
         version=10.1.3
         isCurrent=true
         comment="Latest version"
 }
}
```
To specify an array within a structure, repeat the attribute name. The following structure contains an array named steps that has three elements with the values 33, 14, and 28.

```
{ moduleName="Some Initiator" steps=33 steps=14 steps=28 }
```
### <span id="page-30-0"></span>Structure Format Specifier Examples

The following example specifies the structure format for the facility attribute:

```
cd /opsw/Server/@/d04.example.com/attr
cat .facility:s
```
This cat command generates the following output. Note that customers is an array, which contains an element for every customer associated with this facility.

```
{
modifiedBy="192.168.9.246"
customers="Customer Independent"
customers="Not Assigned"
customers="Opsware Inc."
customers="Acme Inc."
. . .
ontogeny="PROD"
createdBy=
status="ACTIVE"
createdDt=-1
realms="Transitional"
realms="C39"
realms="C39-agents"
modifiedDt=1146528752000
name="C39"
displayName="C39"
}
```
The following invocation of getDeviceGroups indicates the structure format specifier for the return value:

```
cd /opsw/Server/@/d04.example.com/method
./.getDeviceGroups:s
```
This call to getDeviceGroups displays the following output. Because  $d04$ . example.com belongs to two server groups, the output includes two structures. In each structure, the devices array has elements for the servers belonging to that group.

```
{
dynamic=true
devices="m302-w2k-vm1.dev.example.com"
```

```
devices="d04.example.com"
. . .
status="ACTIVE"
public=true
fullName="Device Groups Public All Windows Servers"
description="test"
createdDt=-1
modifiedDt=1142019861000
parent="Public"
}
{
dynamic=true
devices="opsware-nibwp.build.example.com"
devices="glengarriff.snv1.dev.example.com"
devices="millstreet"
. . .
fullName="Device Groups Public z_testsrvgroup"
. . .
}
```
The structure format specifier is the default for methods that retrieve value objects (VOs). For example, the following two calls to getServerVO are equivalent:

```
cd /opsw/Server/@/d04.example.com/method
./.getServerVO:s
./getServerVO
```
In this example, getServerVO displays the following output:

```
{
managementIP="192.168.198.93"
modifiedBy=
manufacturer="DELL COMPUTER CORPORATION"
use="UNKNOWN"
discoveredDate=1145308867000
origin="ASSIMILATED"
osSPVersion="RTM"
locale="English_United States.1252"
reporting=false
netBIOSName=
previousSWReg=1147678609000
osFlavor="Windows Server 2003, Standard Edition"
peerIP="192.168.198.93"
modifiedDt=1145308868000
. . .
serialNumber="HVKZS51"
}
```
This structure represents the ServerVO class of the SA API. Every attribute in this structure corresponds to a file in the attr directory. In the next example, the getServerVO and cat commands both display the value of the serialNumber attribute of a server:

```
cd /opsw/Server/@/d04.example.com
./method/getServerVO | grep serialNumber
cat attr/serialNumber ; echo
```
## <span id="page-32-0"></span>Directory Format Specifier Examples

The following command changes the current working directory to the customer associated with the server d04.example.com:

cd /opsw/Server/@/d04.example.com/attr/.customer:d

The next command lists the name of this customer:

cat /opsw/Server/@/d04.example.com/attr/\ .customer:d/attr/name

The directory specifier can be used only in command arguments that require directory names. The following cat command fails because it attempts to display a directory:

cat /opsw/Server/@/d04.example.com/attr/.customer:d # WRONG!

However, the next command is legal:

ls /opsw/Server/@/d04.example.com/attr/.customer:d

## <span id="page-32-1"></span>Value Representation

Because they run in a shell environment (Global Shell), OCLI methods accept and return data as strings. However, the underlying API methods can accept and return other data types, such as numbers, booleans, and objects. The sections that follow describe how the OGFS and OCLI methods represent non-string data types.

### <span id="page-32-2"></span>SA Objects in the OGFS

The SA data model includes objects such as servers, server groups, customers, and facilities. In the OGFS, these objects are represented as directory structures:

```
/opsw/Customer 
/opsw/Facility 
/opsw/Group
/opsw/Library
/opsw/Realm
/opsw/Server
. . .
```
The preceding list is not complete. To see the full list, enter 1s /opsw.

#### **Object Attributes**

The attributes of an SA object are represented by text files in the attr subdirectory. The name of each file matches the name of the attribute. The contents of a file reveals the value of the attribute.

For example, the /opsw/Server/@/buzz.example.com/attr directory contains the following files:

```
agentVersion
codeset
createdBy
createdDt
```

```
customer
defaultGw
description
discoveredDate
facility
hostName
locale
lockInfo
loopbackIP
managementIP
manufacturer
```
. . .

To display the management IP address of the buzz.example.com server, enter the following commands:

```
cd /opsw/Server/@/buzz.example.com/attr 
cat managementIP ; echo
```
#### Custom Attributes

Custom attributes are name-value pairs that you can assign to SA objects such as servers. In the OGFS, custom attributes are represented as text files in the CustAttr subdirectory. You can create custom attributes in a Global Shell session by creating new text files under CustAttr. The following example creates a custom attribute named MyGreeting, with a value of hello there, on the buzz.example.com server:

```
cd /opsw/Server/@/buzz.example.com/CustAttr
echo -n "hello there" > MyGreeting
```
For more examples, see "Managing Custom Attributes" in *SA User Guide: Server Automation*.

#### The self File

The self file resides in the directory of an SA object such as a server or customer. This file provides access to various representations of the current object, depending on the format specifier. (For details, see [Format Specifiers on page 28.](#page-27-0))

To list the ID of the buzz.example.com server, enter the following commands:

cd /opsw/Server/@/buzz.example.com cat .self:i ; echo

For a server, the default format specifier is the name. The following commands display the same output:

```
cat self ; echo 
cat .self:n ; echo
```
The next command lists the attributes of a server in the structure format:

cat .self:s

#### <span id="page-33-0"></span>Primitive Values

Table 3 indicates how primitive values are converted between the API and their string representations in OCLI methods. Except for Dates, primitive values do not support format specifiers. Dates support ID format specifiers.

| <b>Primitive Type</b> | Java Equivalent                                                              | <b>Output from OCLI</b><br><b>Method</b>                                                                                                    | Input to CLI<br><b>Methods</b>                                                                                                    |
|-----------------------|------------------------------------------------------------------------------|----------------------------------------------------------------------------------------------------|----------------------------------------------------------------------------------------------------|
| <b>String</b>         | java.lang.<br>String                                                         | Character string,<br>presented in the<br>encoding of the<br>current session.                                                                                                    | Character string,<br>converted to Unicode<br>from the current<br>session encoding.                                                       |
| Number                | byte, short, int,<br>long, float,<br>double; and their<br>object equivalents | Decimal format, not<br>localized. Scientific<br>notation for very<br>large or small values.                                                                                                    | Examples -<br>Decimal: 101,<br>$512.34, -104$<br>Hex: 0x1F32,<br>0x2e40<br>Octal: 0543<br>Scientific: 4.3E4,<br>$6.532e-9,$<br>1.945e+02 |
| Boolean               | boolean, Boolean                                                             | true or false                                                                                                    | The string "true" and<br>all mixed-case<br>variants evaluate to<br>true. All other<br>values evaluate to<br>false.                       |
| Binary data           | byte[], Byte[]                                                               | Binary string. No<br>conversion from<br>session encoding.                                                                                                    | Binary string. No<br>conversion to session<br>encoding.                                                                                  |
| Date                  | java.util.<br>Calendar                                                       | Date value. By<br>default, presented in<br>this format:<br>YYYY/MM/DD<br>HH:MM:SSS<br>The time is presented<br>in UTC. If an ID<br>format specifier is<br>indicated, the value<br>is presented as the<br>number of<br>milliseconds since<br>the epoch, in UTC. | Same as output.                                                                                                    |

**Table 3 Conversion Between Primitive Types and OCLI Methods**

### <span id="page-35-0"></span>Arrays

The representation of array objects depends on whether they are standalone (an array attribute file or a method return value) or contained in the structure of a complex object.

First, standalone array objects are presented according the underlying type, separated by new-line characters. Within an array element, a new-line character is escaped by \n and a backslash by  $\setminus \setminus$ .

Array values can be output or input using any representation supported by the underlying type. For example, by default, the getDeviceGroups method lists the groups as names:

```
All Windows Servers
Servers in Austin
Testing Pool
```
If you indicate the ID format specifier, (.getDeviceGroups:i) the method displays the IDs of the groups:

```
com.opsware.device.DeviceGroupRef:15960039
com.opsware.device.DeviceGroupRef:10390039
com.opsware.device.DeviceGroupRef:17380039
```
Second, an array contained in the structure of a complex object is represented as a set of name-value pairs, using the attribute as the name. The attribute appears multiple times, once for each element in the array. The order in which the attributes appear determine the order of the elements in the array. The following example shows a structure that contains two attributes, a string called subject and a three-element array of numbers called ranks:

{ subject="my favorites" ranks=17 ranks=44 ranks=24 }

Arrays can also be represented by directories. Within an array directory, each array element has a corresponding file (for primitive types) or subdirectory (for complex types). The name of each entry is the index number of the array element, starting with zero.

For an array that is the attribute of a complex object, you should modify the array by editing its attribute file. This action completely replaces the array with the contents of the edited file.

For an array containing elements that are complex objects, you should modify the array by changing its directory representation. To change an element value, edit the element file. For example, suppose you have an array with five string elements. The ls command lists the elements as follows:

0 1 2 3 4

The following command changes the value of the third element:

```
echo -n "My new value" > 2
```
# OCLI Method Parameters and Return Values

This section discusses the details of method context (instance or static), parameter usage, return values, and exit status.

#### Method Context and the self Parameter

In the OGFS, a method resides in multiple locations. The location of a method is related to its context, which is either instance or static.

The method with instance context resides in method directory of a specific SA object. The method invocation does not require the self parameter. The instance of the object affected by the method is implied by the method location. The following example changes the customer of the d04.example.com server:

```
cd /opsw/Server/@/d04.example.com/method 
./setCustomer customer:i=9
```
A method with static context resides in a single location under /opsw/api. The method invocation requires the self parameter to identify the instance affected by the method. In the following static context example,  $\text{self}:i$  specifies the ID of the managed server:

```
cd /opsw/api/com/opsware/server/ServerService/method 
./setCustomer self:i=230054 customer:i=9
```
#### <span id="page-36-0"></span>Passing Arguments on the Command-Line

The command-line arguments are specified as name-value pairs, joined by the equal sign (=). The name-value pairs are separated by one or more white space characters, typically spaces. The names on the command-line match the parameter names of the corresponding Java method in the SA API.

For example, in the SA API, the set CustomField method has the following definition:

```
public void setCustomField(CustomFieldReference self,
    java.lang.String fieldName, java.lang.String strValue)...
```
The following OCLI method example assigns a value to a custom field of the server with ID 3670039:

```
cd /opsw/api/com/opsware/server/ServerService/method 
./setCustomField self:i=3670039 \
fieldName="Service Agreement" strValue="Gold"
```
As described in the previous section, a method with an instance context does not require the self parameter. The following setCustomField example is equivalent to the preceding example:

```
cd /opsw/.Server.ID/3670039 
./setCustomField \
fieldName="Service Agreement" strValue="Gold"
```
You can specify the command-line arguments in any order. The following two OCLI method invocations are equivalent:

```
./setCustomField fieldName="My Stuff" strValue="abc" 
./setCustomField strValue="abc" fieldName="My Stuff"
```
To specify a null value for a parameter, either omit the parameter or insert a white space after the equal sign. In the following examples, the value of  $myParam$  is null:

```
./someMethod myField="more info" myParam= anotherParam=9834
./someMethod myField="more info" anotherParam=9834
```
## Specifying the Type of a Parameter

If a method has an abstract type for a parameter, you must specify the concrete type as well as the value. In the following example, the com.opsware.folder.FolderRef type is required:

cd /opsw/api/com/opsware/folder/FolderService/method ./remove self:i="com.opsware.folder.FolderRef:730555"

If you do not specify the concrete type, the following error message is displayed:

Object type *type-name* is abstract. Specify a concrete sub-type.

#### Complex Objects and Arrays As Parameters

To pass an argument that is a complex object, enclose the object's attributes in curly braces, as shown in the [Structure Format Specifier Syntax on page 30](#page-29-0).

The following example creates a public server group named AllMine. The create method has a single parameter, pattern, which encloses the parent and shortName attributes in curly braces. In this example, getPublicRoot returns 2340555, the ID of the top public group.

```
cd /opsw/api/com/opsware/device/DeviceGroupService/method 
./.getPublicRoot:i ; echo 
./create "pattern={ parent:i=2340555 shortName='AllMine' }"
```
Specify array parameters by repeating the parameter name, once for each array element. For example, the following invocation of the assign method specifies the first two elements in the array parameter named policies:

```
cd /opsw/api/com/opsware/swmgmt
cd SoftwarePolicyService/method
./attachPolicies self:i=4220039 \
policies:i=4400335 policies:i=4400942
```
#### Overloaded Methods

A Java method name is overloaded if multiple methods in the same class have the same name but different parameter lists. With overloaded OCLI methods, the argument names on the command-line indicate which method to invoke. The setCustomField method, for example, is overloaded to support the setting of different data types. The following two commands invoke different versions of the method:

```
./setCustomField \
fieldName="Service Agreement" strValue="Gold"
./setCustomField \
fieldName=hmp longValue=2245
```
#### Return Values

If the API method underlying an OCLI method returns a value, then the OCLI method outputs the value to stdout. As with Unix commands, you can redirect a method's stdout to a file or assign it to an environment variable.

To change the representation of the return value, insert a leading period and append a format specifier to the method name. The following example returns server references as IDs, instead of the default names:

cd /opsw/api/com/opsware/server/ServerService/method ./.findServerRefs:i

If you indicate a format specifier that is incompatible with the method's return type, the file system responds with an error.

#### Exit Status

Like Unix shell commands, OCLI methods use the exit status (\$?) to indicate the result of the call. An exit status of zero indicates success; a non-zero indicates an error. OCLI methods output error messages to stderr.

| Exit<br><b>Status</b> | Category                    | <b>Description</b>                                                                                                    |
|-----------------------|-----------------------------|----------------------------------------------------------------------------------------------------|
| $\Omega$              | <b>Success</b>              | The method completed successfully.                                                                                                    |
|                       | Command-Line<br>Parse Error | The command-line for the method call is malformed and<br>could not be parsed into a set of options (--option [=value])<br>and parameter values (param=value). |
| $\mathcal{D}$         | Parameter Parse<br>Error    | The parameter values could not be parsed into the object<br>types required by the API.                                                                        |
| 3                     | API Usage Error             | The call failed because of a usage error, such as an invalid<br>parameter value.                                                                              |
|                       | Access Error                | The user does not have permission to perform the<br>operation.                                                                                                |
| 5                     | Other Error                 | An error occurred other than those indicated by exit<br>statuses 1-4.                                                                                         |

**Table 4 Exit Status Codes for OCLI Methods** 

For example, the following bash script checks the exit status of the getDeviceGroups method:

#!/bin/bash

```
cd /opsw/Server/@/toro.snv1.corp.example.com/method
./getDeviceGroups
cmnd_exit_status=$?
if [ $cmnd_exit_status -eq 0 ]
then
   echo "The command was successful."
```

```
else
  echo "The command failed."
  echo "Exit status = " $cmnd_exit_status
fi
```
An OCLI method invokes an underlying API method. If the API method throws an exception, the OCLI method returns a non-zero exit status. When debugging a method call, you might find it helpful to view information about a thrown exception. The

/sys/last-exception file in the OGFS contains the stack trace of an exception thrown by the most recent API call. After this file has been read, the system discards the file contents.

# Search Filters and OCLI Methods

Many methods in the SA API accept object references as parameters. To retrieve object references based on search criteria, you invoke methods such as findServerRefs and findJobRefs. For example, you can invoke findServerRefs to search for all servers that have example.com in the hostname attribute.

## Search Syntax

Methods such as findServerRefs have the following syntax:

find*object*Refs filter='[*object-type*:]*expression*'

The filter parameter includes an expression, which specifies the search criteria. You enclose an expression in either parentheses or curly brackets. A simple expression has the following syntax:

*value-object.attribute operator value*

(This syntax is simplified. For the full definition, see [Filter Grammar on page 157\)](#page-156-0)

#### Search Examples

Most of the SA object types have associated finder methods. This section shows how to use just a few of them. To see how searches are used with other OCLI methods, see [Example](#page-42-0)  [Scripts on page 43.](#page-42-0)

#### Finding Servers

Find servers with host names containing example.com:

```
cd /opsw/api/com/opsware/server/ServerService/method
./.findServerRefs:i \
filter='device:{ ServerVO.hostname CONTAINS example.com }'
```
Find servers with a use attribute value of either UNKNOWN or PRODUCTION:

```
cd /opsw/api/com/opsware/server/ServerService/method
./.findServerRefs:i \
filter='{ ServerVO.use IN "UNKNOWN" "PRODUCTION" }'
```
The following bash script shows how to search for servers, save their IDs in a temporary file, and then specify each ID as the parameter of another method invocation. This script displays the public groups that each Linux server belongs to.

```
#!/bin/bash
TMPFILE=/tmp/server-list.txt
rm -f $TMPFILE
cd /opsw/api/com/opsware/server/ServerService/method
./.findServerRefs:i \
filter='{ ServerVO.osVersion CONTAINS Linux }' > $TMPFILE
for ID in `cat "$TMPFILE"`
do 
   echo Server ID: $ID
   ./getDeviceGroups self:i=$ID
   echo
done
```
#### Finding Jobs

The examples in this section return the IDs of jobs such as server audits or policy remediations.

Find the jobs that have completed successfully:

```
cd /opsw/api/com/opsware/job/JobService/method
./.findJobRefs:i filter='job:{ job_status = "SUCCESS" }'
```
(For a list of allowed values of job\_status, see [Table 25 on page 155](#page-154-0).)

Find the jobs that have completed successfully or with warning:

```
cd /opsw/api/com/opsware/job/JobService/method
./.findJobRefs:i \backslashfilter='job:{ job_status IN "SUCCESS" "WARNING" }'
```
Find the jobs that have been started today:

```
cd /opsw/api/com/opsware/job/JobService/method
./.findJobRefs:i \
filter='job:{ JobInfoVO.startDate IS_TODAY "" }'
```
Find all server audit jobs:

```
cd /opsw/api/com/opsware/job/JobService/method
./findJobRefs \
filter='job:{ JobInfoVO.description = "Server Audit" }'
```
Find the jobs that have run on the server with the ID 280039:

```
cd /opsw/api/com/opsware/job/JobService/method
./.findJobRefs:i filter='job:{ job_device_id = "280039" }'
```
Find today's jobs that have failed:

```
cd /opsw/api/com/opsware/job/JobService/method
./.findJobRefs:i \backslashfilter='job:{ (( JobInfoVO.startDate IS_TODAY "" ) \
& ( job_status = "FAILURE" ) }'
```
#### Finding Other Objects

This section has examples that search for software policies and packages.

Find the software policies created by the SA user  $\exists$ doe:

```
cd /opsw/api/com/opsware/swmgmt/SoftwarePolicyService/method
./.findSoftwarePolicyRefs:i \
filter='{ SoftwarePolicyVO.createdBy CONTAINS jdoe }'
```
Find the MSIs with ismtool for the Windows 2003 platforms:

```
cd /opsw/api/com/opsware/pkg/UnitService/method
./.findUnitRefs:i \
filter='software_unit:{ ((UnitVO.unitType = "MSI") \setminus& ( UnitVO.name contains "ismtool" ) \
\& ( software_platform_name = "Windows 2003" )) }'
```
Find the Solaris patches named 117170-01:

```
cd /opsw/api/com/opsware/pkg/solaris/SolPatchService/method
./.findSolPatchRefs:i filter='{name = 117170-01}'
```
Find the folder with the name that includes the string Test and with a parent folder named My Stuff.

```
cd /opsw/api/com/opsware/folder/FolderService/method
./.findFolders:s \
filter='( ( FolderVO.name CONTAINS "Test" ) \
& (folder parent name = "My Stuff" ) )'
```
## <span id="page-41-0"></span>Searchable Attributes and Valid Operators

Not every attribute of a value object can be specified in a search filter. For example, you can search on ServerVO.use but not on ServerVO.OsFlavor.

To find out which attributes are searchable for a given object type, invoke the getSearchableAttributes method. The following example lists the attributes of ServerVO that can be specified in a search expression:

cd /opsw/api/com/opsware/search/SearchService/method ./getSearchableAttributes searchableType=device

The searchableType parameter indicates the object type. To determine the allowed values for searchableType, enter the following commands:

cd /opsw/api/com/opsware/search/SearchService/method ./getSearchableTypes

To find out which operators are valid for an attribute, invoke the getSearchableAttributeOperators method. The following example lists valid operators (such as CONTAINS and IN) for the attribute ServerVO.hostname:

```
cd /opsw/api/com/opsware/search/SearchService/method
./getSearchableAttributeOperators searchableType=device \
searchableAttribute=ServerVO.hostname
```
# <span id="page-42-0"></span>Example Scripts

This section has code listings for simple bash scripts that invoke a variety of OCLI methods. (To download the scripts, see [Obtaining the Code Examples on page 22](#page-21-0).) These scripts demonstrate how to pass method parameters on the command-line, including complex objects and the self parameter. If you decide to copy and paste these example scripts, you will need to change some of the hard-coded object names, such as the d04.example.com server. For tutorial instructions on creating and running scripts within the OGFS, see step 10 on page 28.

Of the following scripts, the most interesting is remediate\_policy.sh on [page 46](#page-45-0). It creates a software policy, adds a package to the policy, and in the last line, installs the package on a managed server by invoking the startFullRemediateNow method.

#### create\_custom\_field.sh

This script creates a custom field (virtual column), named TestFieldA attaches the field to all servers, and then sets the value of the field on a single server. Until it is attached, the custom field does not appear in the SAS Web Client. You can create custom fields for servers, device groups, or software policies. To create a custom field, your SA user must belong to a user group with the Manage Virtual Columns permission (new in 6.0.1).

Unlike a custom attribute, a custom field applies to all instances of a type. For an example that creates a custom attribute in the OGFS, see "Managing Custom Attributes" in the *SA User Guide: Server Automation*.

The create\_custom\_field.sh script has the following code:

```
#!/bin/bash
# create custom field.sh
cd /opsw/api/com/opsware/custattr/VirtualColumnService/method
# Create a virtual column.
# Remember the name because you cannot search for the
# displayName.
./create vo='{ name=TestFieldA type=SHORT_STRING \
displayName="Test Field A" }'
column_id='./.findVirtualColumn:i name=TestFieldA'
echo --- column_id = $column_id
cd /opsw/api/com/opsware/server/ServerService/method
# Attach the column to all servers.
# All servers will have this custom field.
./attachVirtualColumn virtualColumn:i=$column_id
# Get the ID of the server named d04.example.com
devices_id='./.findServerRefs:i \
filter=\
'device:{ ServerVO.hostname CONTAINS "d04.example.com" }''
echo --- devices_id = $devices_id
```

```
# Set the value of the custom field (virtual column) for
# a specific server.
./setCustomField self:i=$devices_id fieldName=TestFieldA \
strValue="This is something."
```
#### create\_device\_group.sh

This script creates a static device group and adds a server to the group. Next, the script creates a dynamic group, sets a rule on the group, and refreshes the membership of the group. The last statement of the script lists the devices that belong to the dynamic group.

Here is the script's code:

```
#!/bin/bash
# create_device_group.sh
cd /opsw/api/com/opsware/device/DeviceGroupService/method
# Get the ID of the public root group (top of hierarchy).
public_root='./.getPublicRoot:i'
# Create a public static group.
./create "vo={ parent:i=$public_root shortName='Test Group A' }"
# Get the ID of the group just created.
group_id='./.findDeviceGroupRefs:i \
filter='{ DeviceGroupVO.shortName = "Test Group A" }' '
echo --- group_id = $group_id
cd /opsw/api/com/opsware/server/ServerService/method
# Get the ID of the server named d04.example.com
devices id='./.findServerRefs:i \
filter=\
'device:{ ServerVO.hostname CONTAINS "d04.example.com" }''
echo --- devices_id = $devices_id
cd /opsw/api/com/opsware/device/DeviceGroupService/method
# Add a server to the device group.
./addDevices \
self:i=$group_id devices:i=$devices_id
# Create a dynamic device group.
./create \
"vo={ parent:i=$public_root \
shortName='Test Dyn B' dynamic=true }"
# Get the ID of the device group.
dynamic qroup id='./.findDeviceGroupRefsi \iotafilter='{ DeviceGroupVO.shortName = "Test Dyn B" }' '
echo --- dynamic_group_id = $dynamic_group_id
```

```
# Set the rule so that this group contains servers with 
# hostnames containing the string example.com.
# The rule parameter has the same syntax as the filter
# parameter of the find methods.
./setDynamicRule self:i=$dynamic_group_id \
rule='device:{ ServerVO.hostname CONTAINS example.com }'
# By default, membership in dynamic device groups is refreshed
# once
# an hour, so force the refresh now.
./refreshMembership selves:i=$dynamic_group_id now=true
# Display the names of the devices that belong to the group.
echo --- Devices in group:
./getDevices selves:i=$dynamic_group_id
```
#### create\_folder.sh

This script creates a folder named /Test 1, lists the folders under the root  $\ell$  folder, and then creates the subfolder /Test 1/Test 2. After creating these folders, you can view them under the Library in the navigation pane of the SA Client.

Here is the code for this script:

```
#!/bin/bash
# create_folder.sh
cd /opsw/api/com/opsware/folder/FolderService/method
# Get the ID of the root (top) folder.
root_id=`./.getRoot:i`
# Create a new folder under the root folder.
./create vo="{ name='Test 1' folder:i=$root_id }"
# Display the names of the folders under the root folder.
./getChildren self:i=$root_id
# Get the ID of the folder "/Test 1"
folder id=`./.getFolderRef:i path="Test 1"`
# Create a subfolder.
./create vo="{ name='Test 2' folder:i=$folder_id }"
# Get the ID of the folder "/Test 1/Test 2"
folder_id=`./.getFolderRef:i path="Test 1" path="Test 2"`
echo folder_id = $folder_id
```
## detect hba version.sh

This script detects the HBA firmware level of all Unix servers and for each server assigns the level to a custom field. (The HBA is the Host Bus Adaptor, an interface card that connects a host to a storage device.) Before running this script, create a server custom field named hba firmware version and then create a dynamic device group with a rule that specifies the value of this custom field. After the script runs, the device group is automatically populated with servers that have the specified HBA firmware level.

A future version of SA might include the HBA firmware level in the server properties gathered by the Server Agent. Until then, you can run this script to fetch the firmware level and store it in a custom field.

The detect\_hba\_version.sh script has the following code:

```
#!/bin/bash
# detect_hba_version.sh
# Native Emulex command that fetches the HBA firmware level:
NATIVE CMND="/opt/EMLXemlxu/bin/qet fw_rev"
cd "/opsw/Group/Public/All Unix Servers/@/Server"
# Iterate through all Unix servers.
# Run the native command on each server
# Assign the results of the command to the server's custom field.
for SERVER in *; do
    FIRMWARE VER=$(cd $SERVER; rosh -1 root "$NATIVE CMND")
     ./$SERVER/method/setCustomField \
     fieldName=hba_firmware_version strValue="$FIRMWARE_VER"
     echo SERVER = $SERVER FIRMWARE_VER = $FIRMWARE_VER
done
```
#### <span id="page-45-0"></span>remediate\_policy.sh

This script creates a software policy named TestPolicyA in an existing folder named Test 2, adds a package containing ismtool to the policy, attaches the policy to a single server (not a group), and then remediates the server. The remediation action launches a job that installs the package onto the server. You can check the progress and results of the job in the SA Client. For examples that search for jobs with OCLI methods, see Finding Jobs on page 41.

In this script, in the create method of the SoftwarePolicyService, the value of the platforms parameter is hard-coded. In most of these example scripts, hard-coding is avoided by searching for an object by name. In the case of platforms, searching by the name attribute is difficult because if differs from the displayName attribute, which is exposed in the SA Client but is not searchable. The easiest way to find a platform ID is by going to the twister and running the PlatformService.findPlatformRefs method with no parameters.

The update method in this script hard-codes the ID of softwarePolicyItems, an object that can be difficult to search for by name if the Software Repository contains many packages with similar names. One way to get the ID is to run the SA Client, search for Software by fields such as File Name and Operating System, open the package located by the search, and note the SA ID in the properties view of the package.

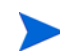

In the following listing, the update method has a bad line break. If you copy this code, edit the script so that the vo parameter is on a single line.

```
Here is the source code for the remediate_policy.sh script:
#!/bin/bash
# remediate policy.sh
# Get the ID of the folder where the policy will reside.
cd /opsw/api/com/opsware/folder/FolderService/method
folder id=\'./.findFolders:i filter='{ FolderVO.name = "Test 2" }''
cd /opsw/api/com/opsware/swmgmt/SoftwarePolicyService/method
# Create a software policy named TestPolicyA.
# This policy resides in the folder located in the preceding
# findFolders call.
# The platform for this policy is Windows 2003 (ID 10007)
./create vo="{ platforms:i=10007 \
name='TestPolicyA' \
folder:i=$folder_id }"
policy_id='./.findSoftwarePolicyRefs:i \
filter='{ SoftwarePolicyVO.name = "TestPolicyA" }''
echo --- policy_id = $policy_id
# Call the update method to add a package to the software
# policy. The package ID is 4230039.
# 
# NOTE: The following command has a bad line break.
# The vo parameter should be on a single line.
# 
./update self:i=$policy_id force=true\
# The next 2 lines should be on a single line.
\text{vo} = \prime {
softwarePolicyItems:i=com.opsware.pkg.windows.MSIRef:4230039 }'
cd /opsw/api/com/opsware/server/ServerService/method
# Get the ID of the server named d04.example.com
devices_id='./.findServerRefs:i \
filter='device:{ ServerVO.hostname CONTAINS "d04.example.com" }''
echo --- devices_id = $devices_id
# Attach the policy to a single server (not a group).
./attachPolicies self:i=$devices_id \
policies:i=$policy_id
# Remediate the server to install the package in the policy.
job_id='./.startFullRemediateNow:i self:i=$devices_id'
echo --- job_id = $job_id
```
#### remove\_custom\_field.sh

Although not common in an operational environment, removing custom fields is sometimes necessary in a testing environment. Note that a custom field must be unattached before it can be removed.

Here is the code for remove\_custom\_field.sh:

```
#!/bin/bash
# remove_custom_field.sh
if [ ! -n "$1" ]
    then
   echo "Usage: 'basename $0' <name>"
    echo "Example: 'basename $0' hmp"
    exit
fi
cd /opsw/api/com/opsware/custattr/VirtualColumnService/method
column_id='./.findVirtualColumn:i name=$1'
echo --- column_id = $column_id
cd /opsw/api/com/opsware/server/ServerService/method
# Column must be detached before it can be removed.
./detachVirtualColumn virtualColumn:i=$column_id
cd /opsw/api/com/opsware/custattr/VirtualColumnService/method
# Remove the virtual column.
./remove self:i=$column_id
```
#### schedule audit task.sh

This script starts an audit task, scheduling it for a future date. With OCLI methods, date parameters are specified with the following syntax:

YYYY/MM/DD HH:MM:SS.sss

The method that launches the task, startAudit, returns the ID of the job that performs the audit. For examples that search for jobs with OCLI methods, see Finding Jobs on page 41.

Here is the code for schedule audit task.sh:

```
#!/bin/bash
# schedule_audit_task.sh
cd /opsw/api/com/opsware/compliance/sco/AuditTaskService/method
# Get the ID of the audit task to schedule.
audit task id='./.findAuditTask:i \
filter='audit_task:\{\ \ \ \(( AuditTaskVO.name BEGINS WITH "HW check" ) \setminus\& ( AuditTaskVO.createdBy = "gsmith" )) }''
```

```
echo --- audit_task_id = $audit_task_id
# Schedule the audit task for Oct. 17, 2008.
# In the startDate parameter, note that the last delimiter for
# the time is a period, not a colon.
job_id='./startAudit self:i=140039 \
schedule:s='{ startDate="2008/10/17 00:00:00.000" }' \
notification:s='{ onFailureOwner="sjones@example.com" \
onFailureRecipients="jdoe@example.com" \
onSuccessOwner="sjones@example.com" \
onSuccessRecipients="jdoe@example.com" }''
echo --- job id = $job id
```
# Getting Usage Information on OCLI Methods

In a future release, the OCLI methods will display usage information. Until then, you can get the necessary information from the API documentation or the OGFS with the techniques described in the following sections.

#### Listing the Services

The SA API methods are organized into services. To find out what services are available for OCLI methods, enter the following commands in a Global Shell session:

cd /opsw/api/com/opsware find . -name "\*Service"

To list the services in the API documentation, specify the following URL in your browser:

```
https://occ_host:1032
```
The *occ\_host* is the IP address or host name of the core server running the Command Center component.

#### Finding a Service in the API Documentation

The path of the service in the OGFS maps to the Java package name in the API documentation. For example, in the OGFS, the ServerService methods appear in the following directory:

```
/opsw/api/com/opsware/server
```
In the API documentation, the following interface defines these methods:

com.opsware.server.ServerService

#### Listing the Methods of a Service

In the OGFS, you can list the contents of the method directory of a service, For example, to display the method names of the ServerService, enter the following command:

ls /opsw/api/com/opsware/server/ServerService/method

In the API documentation, perform the following steps to view the methods of ServerService:

- 1 In the upper left pane, select com.opsware.server.
- 2 In the lower left pane, select ServerService.
- 3 In the main pane, scroll down to view the methods.

#### Listing the Parameters of a Method

In the API documentation, perform the steps described in the preceding section. In the Method Detail section of the service interface page, view the parameters and return types. (For more information about method parameters, see [Passing Arguments on the](#page-36-0)  [Command-Line on page 37.](#page-36-0))

#### Getting Information About a Value Object

The API documentation shows that some service methods pass or return value objects (VOs), which contain data members (attributes). For example, the ServerService.getServerVO method returns a ServerVO object. To find out what attributes ServerVO contains, perform the following steps:

- 1 In the API documentation, select the ServerVO link. You can find the this link in several places:
	- The method signature for getServerVO
	- The list of classes (lower left pane) for com.opsware.server
	- On the Index page. A link to the Index page is at the top of the main pane of the API documentation.
- 2 On the ServerVO page, note the getter and setter methods. Each getter-setter pair corresponds to an attribute contained in the value object. For example, getCustomer and setCustomer indicate that ServerVO contains an attribute named customer.

## Determining If an Attribute Can Be Modified

Only a few object attributes can be modified by client applications. To find out if an attribute can be modified, perform the following steps:

- 1 In the API documentation, go to the value object page, as described in the preceding section.
- 2 In the Method Detail section of the setter method, look for "Field can be set by clients."

For SA objects represented in the OGFS, such as servers and customers, you can determine which attributes are modifiable by checking the access types of the files in the attr directory. The files that have read-write  $(xw)$  access types correspond to modifiable attributes. For example, to list the modifiable attributes of a server, enter the following commands:

```
cd /opsw/Server/@/server-name/attr 
ls -l | grep rw
```
## Determining If an Attribute Can Be Used in a Filter Query

To find out if an attribute of a value object can be used in a filter query (a search), perform the following steps:

- 1 In the API documentation, go to the value object page.
- 2 In the Method Detail section of the getter method that corresponds to the attribute, look for the string, "Field can be used in a filter query."

From within a Global Shell session, to find out if an attribute can be searched on, follow the techniques described in [Searchable Attributes and Valid Operators on page 42](#page-41-0)

# 3 Python API Access with Pytwist

# Overview of Pytwist

Pytwist is a set of Python libraries that provide access to the SA API from managed servers and custom extensions. (The twist is the internal name for the Web Services Data Access Engine.) For managed servers, you can set up Python scripts that call SA APIs through Pytwist so that end users can invoke the scripts as DSEs or ISM controls. Created by HP SA Professional Services, custom extensions are Python scripts that run in the Command Engine (way). Pytwist enables custom extensions to access recent additions to the SA data model, such as folders and software policies, which are not accessible from Command Engine scripts.

This chapter is intended for developers and consultants who are already familiar with the SA data model, custom extensions, Agents, and the Python programming language.

# Setup for Pytwist

Before trying out the examples in this chapter, make sure that your environment meets the following setup requirements, as detailed in the following sections.

## Supported Platforms for Pytwist

Pytwist is supported on managed servers and core servers. For a list of operating systems supported for these servers, see the *SA Release Notes*.

Pytwist relies on Python version 1.5.2, the version used by SA Agents and custom extensions.

Unlike Web Services and Java RMI clients, a Pytwist client relies on internal SA libraries. If your client program needs to access the SA API from a server that is not a managed or core server, then use a Web Services or Java RMI client, not Pytwist.

#### Access Requirements for Pytwist

Pytwist needs to access port 1032 of the core server running the Web Services Data Access Engine. By default, the engine listens on port 1032.

#### Installing Pytwist on Managed Servers

During an SA installation or upgrade, the Pytwist libraries are placed on the core server with the Command Engine component. Therefore, you do not need to install Pytwist to use it with custom extensions.

However, Pytwist is not included with the Agent installation. You install Pytwist on a managed server by remediating a policy that contains a Pytwist ZIP file. In the SA Client, the Pytwist ZIP files are located in the following folder:

/Opsware/Tools/Python Opsware API Access

This folder also includes pre-built software policies containing the Pytwist ZIP files for each platform. For example, the policy named Windows Python SA API Access contains ZIP files for Windows XP, 2000, 2003, and so forth. When you remediate this policy, only the ZIP file that matches platform version is installed. For example, if you remediate the policy on a Windows 2003 server, only the ZIP file for Windows 2003 is installed.

To install Pytwist on a managed server, perform the following steps:

- 1 In the SA Client, under Devices, locate the managed server.
- 2 In the Content pane, open the managed server.
- 3 In the Managed Server window, from the **Actions** menu select **Install Software.**
- 4 In the Install Software window, select the software policy, for example, Windows Python SA API Access.
- 5 Click **Install**.
- 6 Step through the Remediate wizard until you get to the Summary Review window.
- 7 Click **Start Job**.

## <span id="page-53-0"></span>Pytwist Examples

The Python code examples in this section show how to get information from managed servers, create folders, and remediate software policies. To download the examples, see [Obtaining the](#page-21-0)  [Code Examples on page 22](#page-21-0).

Each Pytwist example performs the following operations:

1 Import the packages.

When importing objects of the SA API name space, such as Filter, the path includes the Java package name, preceded by pytwist. Here are the import statements for the get server info.py example:

import sys from pytwist import \* from pytwist.com.opsware.search import Filter

2 Create the TwistServer object:

```
ts = twistserver.TwistServer()
```
See [TwistServer Method Syntax on page 59](#page-58-0) for information about the method's arguments.

3 Get a reference to the service.

The Python package name of the service is the same as the Java package name, but without the leading opsware.com. For example, the Java com.opsware.server.ServerService package maps to the Pytwist server.ServerService:

```
serverservice = ts.server.ServerService
```
4 Invoke the SA API methods of the service:

```
filter = Filter() 
. . . 
servers = serverservice.findServerRefs(filter)
. . . 
for server in servers: 
   vo = serverservice.getServerVO(server)
. . .
```
## get\_server\_info.py

This script searches for all managed servers with host names containing the command-line argument. The search method, findServerRefs, returns an array of references to server persistent objects. For each reference, the getServerVO method returns the value object (VO), which is the data representation that holds the server's attributes. Here is the code for the get\_server\_info.py script:

```
#!/opt/opsware/bin/python
# get_server_info.py
# Search for servers by partial hostname.
import sys
sys.path.append("/opt/opsware/pylibs")
from pytwist import *
from pytwist.com.opsware.search import Filter
# Check for the command-line argument.
if len(sys.argv) < 2:
   print 'You must specify part of the hostname as the search target.'
   print "Example: " + sys.argv[0] + " " + "opsware.com"
   sys.exit(2)
# Construct a search filter. 
filter = Filter()filter.expression = 'device hostname *=* "%s"' % (sys.argv[1])
# Create a TwistServer object.
ts = twistserver.TwistServer()
# Get a reference to ServerService.
serverservice = ts.server.ServerService
# Perform the search, returning a tuple of references.
servers = serverservice.findServerRefs(filter)
if len(servers) < 1:
   print "No matching servers found"
   sys.exit(3)
# For each server found, get the server's value object (VO)
# and print some of the VO's attributes.
for server in servers:
    vo = serverservice.getServerVO(server)
```
 print "Name: " + vo.name print " Management IP: " + vo.managementIP print " OS Version: " + vo.osVersion

## create\_folder.py

This script creates a folder named /TestA/TestB by invoking the createPath method. Note that the path parameter of createPath does not contain slashes. Each string element in path indicates a level in the folder. Next, the script retrieves and prints the names of all folders directly below the root folder. The listing for the create\_folder.py script follows:

```
#!/opt/opsware/bin/python
# create_folder.py
# Create a folder in SA.
import sys
sys.path.append("/opt/opsware/pylibs")
from pytwist import *
# Create a TwistServer object.
ts = twistserver.TwistServer()
# Get a reference to FolderService.
folderservice = ts.folder.FolderService
# Get a reference to the root folder.
rootfolder = folderservice.getRoot()
# Construct the path of the new folder.
path = 'TestA', 'TestB'
# Create the folder /TestA/TestB relative to the root.
folderservice.createPath(rootfolder, path)
# Get the child folders of the root folder.
rootchildren = folderservice.getChildren(rootfolder, 
'com.opsware.folder.FolderRef')
# Print the names of the child folders.
for child in rootchildren:
    vo = folderservice.getFolderVO(child)
    print vo.name
```
#### remediate\_policy.py

This script creates a software policy, attaches it to a server, and then remediates the policy. Several names are hard-coded in the script: the platform, server, and parent folder. Optionally, you can specify the policy name on the command-line, which is convenient if you run the script multiple times. The platform of the software policy must match the OS of the packages contained in the policy. Therefore, if you change the hard-coded platform name, then you also change the name in unitfilter.expression.

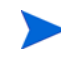

The following listing has several bad line breaks. If you copy this code, be sure to fix the bad line breaks before running it. The comment lines beginning with "NOTE" point out the bad line breaks.

```
#!/opt/opsware/bin/python
# remediate_policy.py
# Create, attach, and remediate a software policy.
import sys
sys.path.append("/opt/opsware/pylibs")
from pytwist import *
from pytwist.com.opsware.search import Filter
from pytwist.com.opsware.swmgmt import SoftwarePolicyVO
# Initialize the names used by this script.
foldername = 'TestB'
platformname = 'Windows 2003'
servername = 'd04.example.com'
# If a command-line argument is specified, 
# use it as the policy name
if len(sys.argv) == 2:
   policyname = sys.argv[1]
else:
   policyname = 'TestPolicyA'
# Create a TwistServer object.
ts = twistserver.TwistServer()
# Get the references to the services used by this script.
folderservice = ts.folder.FolderService
swpolicyservice = ts.swmgmt.SoftwarePolicyService
serverservice = ts.server.ServerService
unitservice = ts.pkg.UnitService
platformservice = ts.device.PlatformService
# Search for the folder that will contain the policy.
folderfilter = Filter()
folderfilter.expression = 'FolderVO.name = ' + foldername
folderrefs = folderservice.findFolderRefs(folderfilter)
if len(folderrefs) == 1:
   parent = folderrefs[0]
elif len(folderrefs) < 1:
   print "No matching folders found."
   sys.exit(2)
else:
   print "Non-unique folder name: " + foldername
   sys.exit(3)
# Search for the reference to the platform "Windows Server 2003."
platformfilter = Filter()
platformfilter.objectType = 'platform'
doublequote = '\"'
# Because the platform name contains spaces,
```

```
# it's enclosed in double quotes
# NOTE: The following code line has a bad line break.
# The assignment statement should be on a single line.
platformfilter.expression = 'platform name = ' + doublequote + platformname +
doublequote
platformrefs = platformservice.findPlatformRefs(platformfilter)
if len(platformrefs) == 0:
   print "No matching platforms found."
   sys.exit(4)
# Search for the references to some software packages.
unitfilter = Filter()
unitfilter.objectType = 'software_unit'
# NOTE: The following code line has a bad line break.
# The assignment statement should be on a single line.
unitfilter.expression = '((UnitVO.unitType = "MSI") & ( UnitVO.name contains 
"ismtool" ) & ( software_platform_name = "Windows 2003" ))'
unitrefs = unitservice.findUnitRefs(unitfilter)
# Create a value object for the new software policy.
vo = SoftwarePolicyVO()
vo.name = policyname
vo.folder = parent
vo.platforms = platformrefs
vo.softwarePolicyItems = unitrefs
# Create the software policy.
swpolicyvo = swpolicyservice.create(vo)
# Search by hostname for the reference to a managed server.
serverfilter = Filter()
serverfilter.objectType = 'server'
# NOTE: The following code line has a bad line break.
# The assignment statement should be on a single line.
serverfilter.expression = 'ServerVO.hostname = ' + servername
serverrefs = serverservice.findServerRefs(serverfilter)
if len(serverrefs) == 0:
   print "No matching servers found."
   sys.exit(5)
# Create an array that has a reference to the 
# newly created policy.
swpolicyrefs = [1]
swpolicyrefs[0] = swpolicyvo.ref
# Attach the software policy to the server.
swpolicyservice.attachToPolicies(swpolicyrefs, serverrefs)
# Remediate the policy and the server.
# NOTE: The following code line has a bad line break.
# The assignment statement should be on a single line.
jobref = swpolicyservice.startRemediateNow(swpolicyrefs, serverrefs)
print 'The remediation job ID is %d' % jobref.id
```
# Pytwist Details

This section describes the behavior and syntax that is specific to Pytwist.

#### <span id="page-58-1"></span>Authentication Modes

The authentication mode of a Pytwist client is important because it affects the SA features and the resources that the client can access. A Pytwist client can run in one of the following modes:

- **Authenticated**: The client has called the authenticate(username, password) method on a TwistServer object. After calling the authenticate method, the client is authorized as the SA user specified by the username parameter, much like an end user who logs onto the SA Client.
- **Not Authenticated:** The client has not called the TwistServer.authenticate method. On a managed server, the client is authenticated as if it is the device that controls the Agent certificate. When used within a custom extension, a non-authenticated Pytwist client needs access to the Command Engine certificate. For more information on custom extensions and certificates, contact your technical support representative.

## <span id="page-58-0"></span>TwistServer Method Syntax

The TwistServer method configures the connection from the client to the Web Services Data Access Engine. (For sample invocations, see [Pytwist Examples on page 54.](#page-53-0)) All of the arguments of TwistServer are optional. Table 5 lists the default values for the arguments.

| Argument | <b>Description</b>                                                                 | <b>Default</b>                                                    |
|----------|------------------------------------------------------------------------------------|-------------------------------------------------------------------|
| host     | The hostname to connect to.                                                        | twist                                                             |
| port     | The port number to connect to.                                                     | 1032                                                              |
| secure   | Whether to use https for the connection.<br>Allowed values: 1 (true) or 0 (false). | 1                                                                 |
| ctx      | The SSL context for the connection.                                                | None. (See also<br><b>Authentication Modes on</b><br>page $59.$ ) |

**Table 5 Arguments of the TwistServer Method**

When the TwistServer object is created, the client does not establish a connection with the server. Therefore, if a connectivity problem occurs, it is not encountered until the client calls authenticate or an SA API method.

## Error Handling

If the TwistServer.authenticate method or an SA API method encounters a problem, a Python exception is raised. You can catch these exceptions in an except clause, as in the following example:

# Create the TwistServerobject. ts = twistserver.TwistServer('localhost')

```
# Authenticate by passing an SA user name and password. 
try:
   ts.authenticate('jdoe', 'secretpass')
except: 
   print "Authentication failed." 
   sys.exit(2)
```
## Mapping Java Package Names and Data Types to Pytwist

The Pytwist interface is for Python, but the SA API is written in Java. Because of the differences between two programming languages a Pytwist client must follow the mapping rules described in this section.

In the SA API documentation, Java package names begin with com.opsware. When specifying the package name in Pytwist, insert pytwist at the beginning, for example:

from pytwist.com.opsware.compliance.sco import \*

The SA API documentation specifies method parameters and return values as Java data types. Table 6 shows how to map the Java data types to Python for the API method invocations in Pytwist.

| <b>Java Data Type in SA API</b> | <b>Python Data Type in pytwist</b>                                                                                                    |
|---------------------------------|----------------------------------------------------------------------------------------------------|
| Boolean                         | An integer 1 for true or the integer 0 for false.                                                                                                    |
| Object[]<br>(object array)      | As input parameters to API method calls, object<br>arrays can be either Python tuples or arrays. As<br>output from API method calls, object arrays are<br>returned as Python tuples. |
| Map                             | Dictionary                                                                                                    |
| List                            | Array                                                                                                    |
| Date                            | A long data type representing the number of<br>milliseconds since epoch (midnight on January 1,<br>1970).                                                                            |

**Table 6 Mapping Data Types from Java to Python**

# 4 Creating Automation Platform Extensions (APX)

This chapter describes how to create and manage Automation Platform Extensions (APX), commonly just called *extensions*. APXs provide a framework that allows anyone familiar with script-based programming tools such as shell scripts, Python, Perl, and PHP, to extend the functionality of SA and create applications that are tightly integrated into SA. SA provides two types of APXs:

- **Program APXs** (also called **Script APXs**) run in the Global File System (OGFS) and can use all of the OGFS functionality. You can use typical programming practices to leverage the SA API and access a core's Managed Servers to implement new custom functionality. For example, you could write an APX that gathers BIOS information from managed servers and populates custom fields using shell commands.
- **Web APXs** allow you to create a web-based application, where either an Apache 2.x process or a CGI/PHP script is called using GET or POST URL. Web APXs can contain static web resources such as images, and can employ CGI or PHP for dynamic content generation.

APXs allow you to access data about your managed environment and share and process that data with web applications, scripts, programs and other applications. Below are some of the benefits of APXs:

- Able to persist through an upgrade of the SA platform. APXs do not have to be rewritten after an upgrade.
- Managed entities inside the SA platform. They are registered in the SA Core's Model Repository.
- Self-describing containers for executable code and meta-data.
- Uniquely identified through versioning.
- Loaded into the platform as content.
- Secure because they take full advantage of SA's security model. When needed, APXs can securely and temporarily escalate a user's permissions beyond the normal defaults during the APX session.
- Scalable within and across cores.
- Schedulable and auditable.

For information on using APX extensions, see "Running Extensions to SA" in the *SA User's Guide: Server Automation*. See also the "SA Global Shell" in the *SA User Guide: Application Automation*.

To create an APX extension that is intended to run on VMware ESXi servers, the APX extension must communicate with the ESXi server remotely using its web services interface. For more information on VMware ESXi servers, see "Virtual Server Management" in the *SA User's Guide: Server Automation*.

# Program APXs

Program APXs, also called Script APXs, are similar to shell commands and are implemented as OGFS server scripts. You can invoke them from the OGFS command line and pass input arguments to them using STDIN or command-line arguments. Their output goes to STDOUT and STDERR.

Program APXs are executed inside a Global Shell (OGSH) session and have access to all OGSH features permissible to the user who invokes the APX. This includes rosh, CLI, OGFS, and more. You can write Program APXs using any script-based tool, such as shell script, Python, Perl, and so on.

You can invoke Program APXs from the OGSH command prompt. Typically, Program APXs are executed synchronously, meaning the shell prompt does not return until the Program APX returns. APXs cannot be scheduled as recurring jobs in either the twister or in OGFS.

Program APXs are located in the OGFS directory /opsw/apx/bin.

During an interactive OGSH session, a user only sees those Program APXs in /opsw/apx/ bin that they have permission to execute. Attempting to invoke a Program APX for which a user has no execution permission results in a File Not Found error from the shell.

A Program APX can also be invoked by other Web APXs or Program APXs. For example, a CGI program or PHP script from a Web APX can invoke a Program APX.

# Web APXs

Web APXs are implemented using CGI programs or PHP scripts. These CGI programs and PHP scripts are executed inside a user-specific OGSH session. They may access SA facilities such as rosh, the SA API, CLI, or any commands allowable from within an OGSH session. Web APXs are served by a built-in Apache web server with a PHP module enabled.

You can access Web APXs in two ways: using a stand-alone web browser such as Internet Explorer or Firefox, or from the SA Client. Microsoft ActiveX is not supported.

Invoking a Web APX from a stand-alone Web browser the first time will trigger a login dialog that requires verification of the SA user credentials. Invoking a Web APX from the SA Client does not require additional login. Web APXs can be used to build user Interfaces for custom customer applications.

To launch APXs using Microsoft Internet Explorer versions 6 and 7 on Windows Server 2003 and 2008 with Enhanced Security Configuration enabled, the SAS Web Client URL must first be added to Internet Explorer's trusted site list.

# APX User Roles

There are three general roles of APX users as shown in Table 7:

| <b>User Role</b>            | <b>Description</b>                                                                                                    |
|-----------------------------|----------------------------------------------------------------------------------------------------|
| <b>End User</b>             | Runs APXs. This user typically does not have permission to modify an<br>APX or see its content.                                                                                                    |
| <b>APX Developer</b>        | Creates and publishes APXs. This class of users can import and export<br>APXs, and can modify APX content.                                                                                                    |
| <b>APX</b><br>Administrator | Determines APXs users are permitted to run. These users assign<br>executable permission to run an APX by managing folder permissions.<br>APX Administrators may not have permission to modify the APX itself,<br>but can have the permission to view APX content in order to determine<br>which APXs to make executable. |

**Table 7 APX User Roles**

# APX Permissions

APXs requires that you have the SA Client Feature permission **Manage Extensions**. A user group can be given one of the permissions:

- Manage Extensions: Read
- Manage Extensions: Read & Write
- Manage Extensions: None

**Figure 3 APX Feature Permissions**

| Automation Platform Extension_ |                            |  |
|--------------------------------|----------------------------|--|
| <b>Name</b>                    | Permission                 |  |
| Manage Extensions              | Read © Read & Write C None |  |

These feature permissions apply only to APX developers and administrators, they do not apply to those users who only need to run APXs.

- **Read** permission grants the ability to display the APX source contents or to export (download) the APX source archives.
- **Read & Write** permission grants the ability to modify the contents of an APX in addition to read access.
- **None** permission denies all access to the APX source.

In addition to the SA Client Feature **Manage Extensions** permission, folder permissions (list, read, write, execute) must be used to determine which APXs a user has access to.

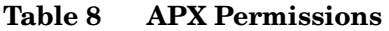

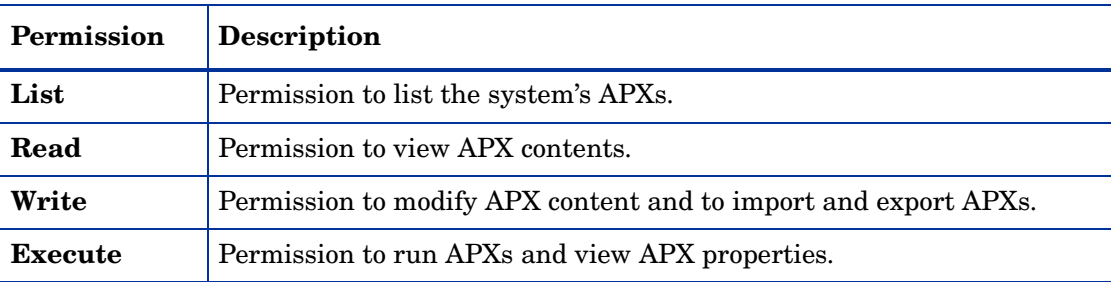

Table 9 shows a matrix of how permissions are determined based on the combination of the Manage Extensions feature permissions and folder permissions.

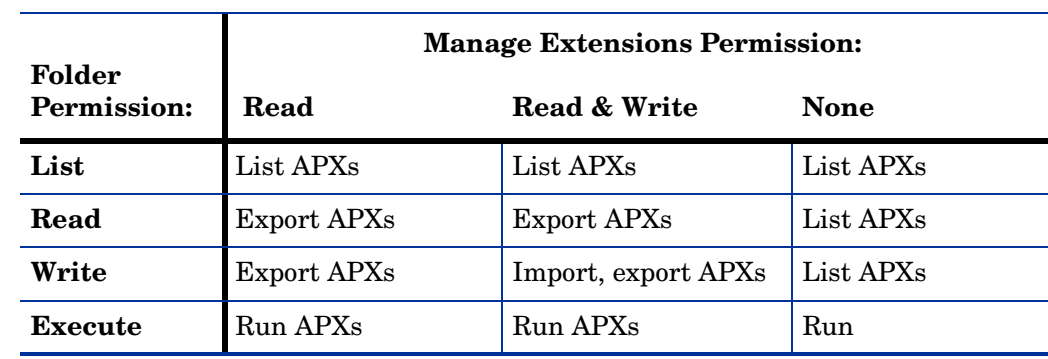

#### **Table 9 APX Permission Matrix**

Like other SA features, you can grant a user access to an APX and specify to which managed servers and or policies the user can apply the APX.

If a user attempts to access a Web APX for which he does not have execution permission, the Web browser will receive an HTTP 403 Forbidden return code.

For more information on SA permissions, see the *SA Administration Guide*.

#### Permission Escalation

When executing an APX, the user has only the privileges to access resources and operations granted in SA. However, in some cases, it will be necessary to temporarily grant the user *escalated permissions*, privileges beyond the SA privileges, while executing an APX. You can explicitly grant certain privileges to users, over-and-above their default SA privileges, on a temporary basis while running an APX. Permission escalation is transparent to the user running the APX.

For example, you may want a user to be able to run a BIOS information gathering application on a managed server, but the user does not have the permissions granted to do so. You can write an APX for a user without the privileges required to run the BIOS gathering application that temporarily grants that user the required privileges. The user's privileges return to the default after the APX ends its run.

Privilege escalation is specified in the file apx.perm file. For more information, see [The APX](#page-79-0)  [Permissions Escalation Configuration File - apx.perm on page 80.](#page-79-0)

# **APX Structure**

An APX has the following attributes:

- APX type: Either Program APX (also called Script APX) or Web APX.
- APX unique name: This is the full name of the APX that must be unique. For example, com.hp.sa.RestartMyApp.
- APX display name: This is usually a shorter name than the APX unique name. For example, RestartMyApp.
- APX version: The APX version can be a simple numeric version such as version 1, 2, 3, and so on, or it can be any alphanumeric string.

#### File Structure

To SA, an APX is just a set of files and directories that conform to the contract of the APX type (Program APX or Web APX) such that the APX runtime can properly execute it. For example, a Web APX may need an index.html file or an index.php file. A Program APX may require a shell command with the same name as the APX.

For more information on the files in an APX, see [APX Files on page 78](#page-77-0).

#### OGFS Integration

The APX infrastructure depends on the OGFS to manage user sessions and to expose various parts of the APX in the SA file system. The following sections describe how APX is integrated into the OGFS and its various applications.

#### APX Executable Directory

Program APXs are treated as executable programs in the Global Shell, OGSH. These APXs are exposed as an executable command in the OGSH. This allows a shell user to invoke the APX as if running a shell command.

The APX executable directory has the following format:

/opsw/apx/bin/{apx\_name}

where apx\_name is the name of the APX. Running apx\_name in /opsw/apx/bin/{apx\_name invokes the current version of apx\_name.

#### APX Runtime Directory

The APX Runtime directory is used by the APX runtime to support execution of an APX. The APX Runtime directory must have access to the APX source. In addition, users who have developer privileges and have read permission to an APX can also access the APX. The APX Runtime directory is not available for non-APX developers in the Global Shell.

The APX Runtime directory references the source of the current version of an APX. It has the format:

/opsw/apx/runtime/{apx\_type}/{apx\_name}

where apx type can be script or web.

## APX Interfaces Define Categories of APX Extensions

APX interfaces enable you to create named categories of APXs and to find all the APXs of a given category. An interface is the name of the category. For example, you could create a category of APXs that all take a certain set of input parameters and produces a certain type of output data. Or you could create a category of APXs that all perform a specific set of operations.

You can also create an APX or an external application that gets the names of all APXs of the desired category and executes them. Or the APX or application could just present the list of APXs of the desired category and let the user select one to execute.

An APX interface is a name that defines an informal contract between the caller of an APX and the APX.

- An APX that **defines an interface name** creates a category of APX with that name.
- An APX that **implements an interface** declares itself to be an APX of that category.

#### An Example Interface

SA provides an interface named RightClickToRun. This interface defines a category of APX that takes one or more devices as input parameters and runs against those devices. In addition, the SA Client displays all APXs that implement this interface in the **Actions** ➤ **Run Extension** menu, which allows users to select one or more devices and run these APXs against the selected devices. For more information on this interface, see [The RightClickToRun](#page-66-0)  [Interface on page 67.](#page-66-0)

#### Defining an Interface

An APX interface defines the name of a category of APXs. All APXs that implement the interface belong to the category and must adhere to the conventions of the interface. To create a new category, you make your APX "define" the interface.

To make your APX define an interface, perform the following steps.

- 1 Create the APX with the apxtool new command. For details on this command, see [Creating a New APX - apxtool new on page 71.](#page-70-0)
- 2 Locate the files of your new APX and open the file named interfaces in a text editor. The interfaces file is located in the APX-INF directory of your APX directory.
- 3 At the end of the interfaces file, add three lines for:
	- The name of the interface section in the file. This is the unique name of the interface.
	- The display name of the interface.
	- A description of the interface.

For example, the following shows the interface section name, the display name and the description of the interface named "com.hp.sa.MyNewInterface":

```
[com.hp.sa.MyNewInterface]
name=MyNewInterface
description="This is a simple interface for testing purposes."
```
- 4 Save your changes and close the file.
- 5 Import your modified APX into SA with the apxtool import command. For details on this command, see [Importing an APX into SA - apxtool import on page 74.](#page-73-0)

To upgrade an existing APX to define an interface you must create the interfaces file and add your interfaces as described above.

#### <span id="page-66-1"></span>Implementing an Interface

An APX interface specifies a category of APX that adheres to the conventions of the interface. To specify that your APX belongs to a category, you make your APX "implement" the interface. To make your APX implement an interface, perform the following steps.

- 1 Create the APX with the apxtool new command. For details on this command, see [Creating a New APX - apxtool new on page 71.](#page-70-0)
- 2 Locate the files of your new APX and open the file named apx.cfg in a text editor.
- 3 Locate the section in your apx.cfg file that discusses the "Implementing" section. This section briefly describes how to specify the interfaces that your APX implements.
- 4 Locate the following lines in the file apx.cfg:

```
[Implementing]
interfaces=
```
5 Modify the interfaces= line and add the name of your interface at the end of the line. For example, if your APX implements the interface named "com.hp.sa.MyNewInterface", the apx.cfg file would contain the following lines:

```
[Implementing]
interfaces=com.hp.sa.MyNewInterface
```
To implement more than one interface, add them to the interfaces line separated by colon, as follows:

[Implementing] interfaces=com.hp.sa.MyNewInterface:com.hp.sa.AnotherInterface

- 6 Save your changes and close the file apx.cfg.
- 7 Import your modified APX into SA with the apxtool import command. For details on this command, see [Importing an APX into SA - apxtool import on page 74.](#page-73-0)

You must set the current version of the APX to see the implemented interfaces when viewing the APX in the SA Client or with the apxtool query command. For more information, see [Setting the Current Version of an APX - apxtool setcurrent on page 77.](#page-76-0)

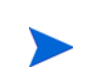

To upgrade an existing APX to use an interface you must add your interfaces to your existing apx.cfg file as described above.

#### <span id="page-66-0"></span>The RightClickToRun Interface

SA provides an interface you can use with your APXs named com.hp.client.server.RightClickToRun. This interface works only with program APXs, not with web APXs. Use this interface when you want your APX to do all of the following:

• Take one or more devices as input parameters to the APX. APXs that implement this interface must take "-d <device id>" as an input argument.

- Appear in the **Actions** ➤ **Run Extension** ➤**Select Extension...** window.
- Appear in the **Actions** ➤ **Run Extension** menu of the SA Client. APXs appear in this menu after they have been run once using the **Actions** ➤ **Run Extension** ➤**Select Extension...** menu.

To execute an APX from the **Actions** ➤ **Run Extension** menu, the user must have execute permission on the APX. Any APX the user does not have permission to execute will not appear under this menu item. For information on permissions, see the *SA Administration Guide*.

The RightClickToRun interface lets users select one or more devices in the SA Client and run your APX against those devices.

When you select the **Actions**  $\triangleright$  **Run Extension** menu item, the SA Client displays all of the program APXs that implement the interface com.hp.client.server.RightClickToRun. When you select an APX, it is run against all the selected servers. The APX will be invoked once for each selected server.

For instructions on making your APX implement this interface, see [Implementing an](#page-66-1)  [Interface on page 67](#page-66-1). For details on using an APX that implements this interface, see "Running SA Extensions" in the *SA User Guide: Application Automation*.

## Using the Interface API

You can use the SA API to integrate your own applications with SA and APXs. Your application can determine all the APXs that implement a particular interface by using the interface named APXInterfaceService in the package named com.opsware.apx in the SA API. [See API Documentation and the Twister on page 21 in Chapter 1 for more information](#page-20-0) on using the SA API.

# Creating an APX

The following diagram shows the basic steps to creating an APX and the corresponding commands to use.

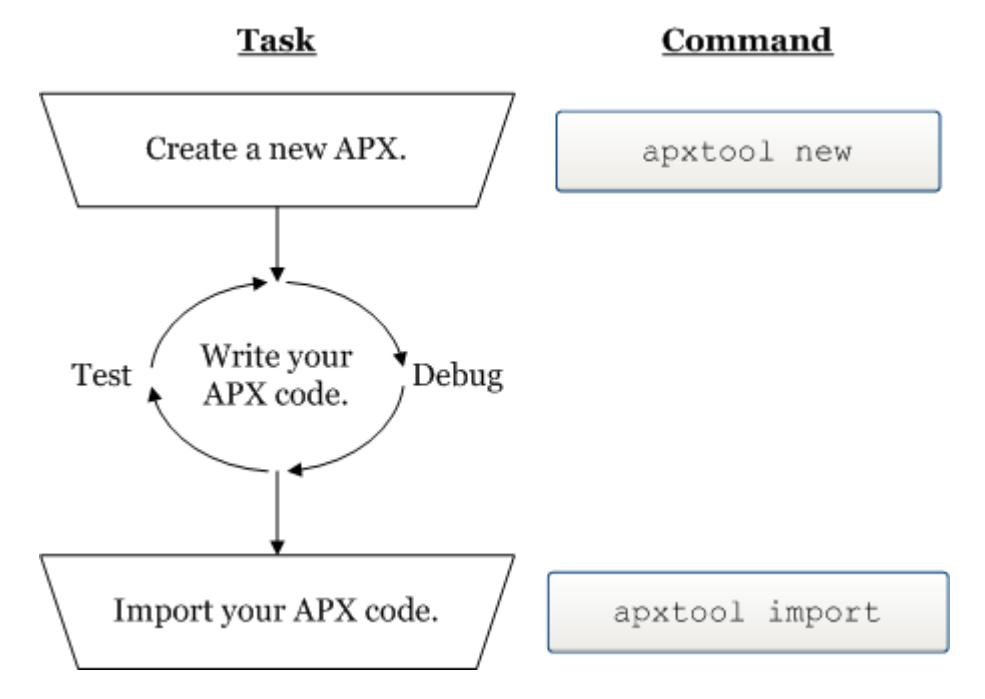

**Figure 4 Creating an APX**

1 To create a new APX, use the apxtool new command. This command creates a set of template files you can edit to create your own APX.

You can optionally register your new APX with the apxtool new command. Registering your APX reserves the name of your APX in SA. If you do not register your APX at this step, you can register it with the apxtool import command in step 3 below.

- 2 After creating APX template files, develop your APX code by modifying the template files created by the apxtool new command and possibly adding your own files. You can test your APX code to make sure it is running correctly.
- 3 When your APX code is tested, you must import it into SA with the apxtool import command.

You can also maintain multiple versions of your APX by setting a version string or you can let SA manage versions for you automatically. See [Importing an APX into SA - apxtool](#page-73-0)  [import on page 74](#page-73-0) and [Setting the Current Version of an APX - apxtool setcurrent on page](#page-76-0)  [77](#page-76-0) for more information.

# The APX Tool

The APX tool is a command that you use in an OGFS session to create and manage APXs.

#### Syntax of apxtool

Invoke the APX tool from the OGFS command line as follows:

apxtool [-h | --help] {function} arguments

To obtain a complete list of commands and arguments supported by the APX tool, run apxtool from an OGSH command line with no arguments.

The APX Tool supports the following major functions:

| <b>Function</b> | <b>Usage</b>                                                                                                    |
|-----------------|----------------------------------------------------------------------------------------------------|
| new             | Creates a new APX source directory and a new set of template files in the<br>OGFS. Optionally registers the APX into SA. Registering assigns an APX ID<br>and makes the name of your APX available to others (with appropriate<br>permissions) using SA. See Creating a New APX - apxtool new on page 71.               |
| import          | Imports your APX files into the SA Library and creates a new version of your<br>APX. Optionally registers the APX into SA. Registering assigns an APX ID<br>and makes the name of your APX available to others (with appropriate<br>permissions) using SA. See Importing an APX into SA - apxtool import on<br>page 74. |
| setcurrent      | Sets the current version of an APX in the SA Library. You can have multiple<br>versions of an APX in SA, but only the current version can be executed. See<br>Setting the Current Version of an APX - apxtool set current on page 77.                                                                                   |
| query           | Displays information about an APX. See Querying APX Information - apxtool<br>query on page 75.                                                                                                    |
| export          | Copies all of an APXs files from the SA Library to a separate set of files.                                                                                                    |
| delete          | Deletes an APX from the SA Library.                                                                                                    |

**Table 10 APX Tool Functions**

## Using Short and Long Command Options

Most of the options to the apxtool command accept a short form or a long form.

- The short form is a single hyphen and a character, for example, " $-t$ " and " $-v$ ".
- The long format is two hyphens followed by a word, for example, "--type" and "--view".

Some options require an argument following the option. For example, "-t webapp" and "-t details". Arguments can be specified in one of four formats, which are all equivalent. To illustrate, the following commands are equivalent and produce the same results:

apxtool query -t webapp apxtool query -twebapp apxtool query -tw apxtool query --type webapp apxtool query --type=webapp Some options only require typing a minimum number of characters, enough to identify the option argument. For example, in the query function, the  $-\nu i$  ew option requires argument "list", "details", "versions." The following commands produce the same result:

```
apxtool query --view=details
apxtool query --view=d
apxtool query -vdetails
apxtool query -vd
```
## <span id="page-70-0"></span>Creating a New APX - apxtool new

You can use the APX tool to create a new APX and optionally register the name of the APX into SA. This command creates a set of template files for an APX that you can modify. For information on the files that make up an APX, see [APX Files on page 78.](#page-77-0)

#### Usage

```
apxtool new [options] {src_dir}
```
where the src dir argument specifies the directory where the template files of the new APX are to be created. If this argument is omitted, the template files are placed into the current directory.

Table 11 lists the options for creating a new APX:

| Option                                                                  | <b>Usage</b>                                                                                                    |
|-------------------------------------------------------------------------|----------------------------------------------------------------------------------------------------|
| -h, --help                                                              | Show this help message and exit.                                                                                                    |
| -t <type><br/>--type=<type></type></type>                               | (Required) The APX type. Valid values are: script<br>or webapp. For example, -ts for script APX, -tw for<br>web APX. (A script APX is also known as a program<br>$APX$ .)                                                                                                    |
| -u <unique name=""><br/>--uniquename=<unique name=""></unique></unique> | <b>(Required)</b> The unique name of the APX. A unique<br>name is a dot separated name that conforms to file<br>system format. It must have at least one dot. Valid<br>characters are: $[a-zA-Z0-9$<br><b>Example:</b><br>com.hp.sa.security.scan_ports                                                                                                    |
| -n <name><br/>--name=<name></name></name>                               | <b>(Optional)</b> The display name of the APX in a folder.<br>If a name is not specified, but a unique name is<br>specified, the last part of the APX unique name is<br>used as the display name. Note that this name must<br>be unique within the specified folder.<br>For example, if the unique name were<br>com.hp.sa.MyWebExt, the default display name<br>would be MyWebExt. |

**Table 11 Options for apxtool new** 

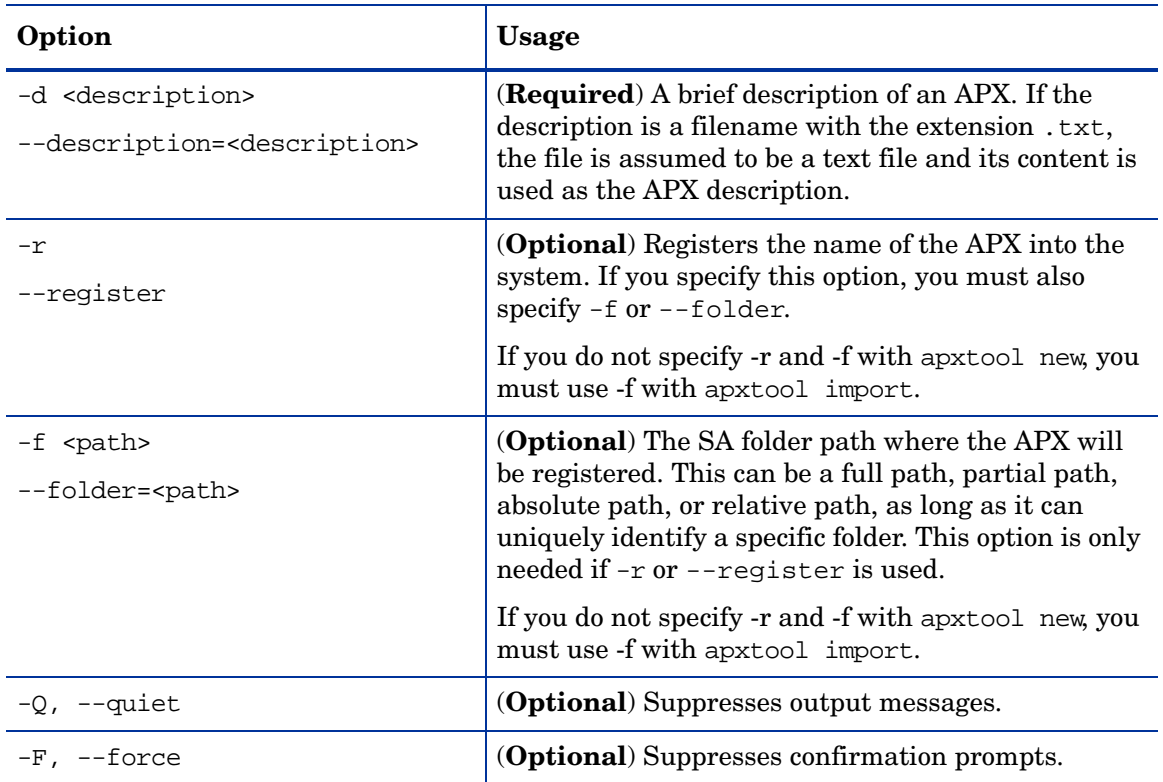

#### **Table 11 Options for apxtool new (cont'd)**

## Deleting an APX - apxtool delete

You can use the APX tool to delete an existing APX from the SA library.

#### Usage

apxtool delete [options]

Table 12 lists the options for deleting an APX:

**Table 12 Options for apxtool delete** 

| Option                  | Usage                                                   |  |
|-------------------------|---------------------------------------------------------|--|
| -h                      | Show this help message and exit.                        |  |
| --help                  |                                                         |  |
| -t <type></type>        | <b>(Required)</b> APX type. Valid values are: script or |  |
| --type= <type></type>   | webapp. For example -ts for script.                     |  |
| --id= <apx id=""></apx> | (Optional) The object identifier of the desired APX.    |  |
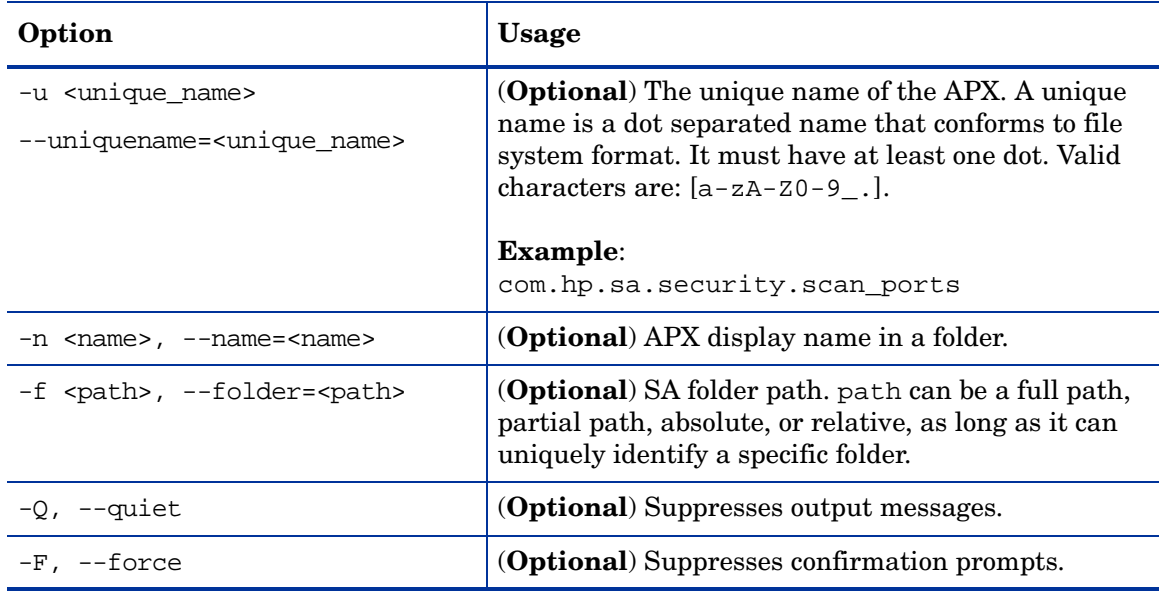

### **Table 12 Options for apxtool delete (cont'd)**

## Exporting an APX from SA - apxtool export

You can use the APX tool to export an APX. Export downloads a specific version of an APX source archive file and places the files into a directory or into a .zip archive file.

### Usage

apxtool export [options] {target\_dir}

where the argument target\_dir is the directory into which the APX source archive file is copied or into which the APX source archive content is expanded, depending on whether or not the --archive option is specified. If omitted, the current directory is used.

Table 13 lists the options for exporting an APX.

**Table 13 Options for apxtool export** 

| Option                                                                   | Usage                                                                                                    |
|--------------------------------------------------------------------------|----------------------------------------------------------------------------------------------------|
| -h, --help                                                               | Show this help message and exit.                                                                                                    |
| -t <type>, --type=<type></type></type>                                   | <b>(Required)</b> APX type. Valid values are: script or<br>webapp. For example, -ts for script.                                                                                                    |
| --id= <apx id=""></apx>                                                  | <b>(Optional)</b> The object identifier of the desired APX.                                                                                                    |
| -u <unique name="">,<br/>--uniquename=<unique name=""></unique></unique> | <b>(Optional)</b> The unique name of the APX. A unique<br>name is a dot separated name that conforms to file<br>system format. It must have at least one dot. Valid<br>characters are:<br>$[a-zA-Z0-9]$ .<br><b>Example:</b><br>com.hp.sa.security.scan_ports |
| -n <name>, --name=<name></name></name>                                   | (Optional) APX display name in a folder.                                                                                                    |

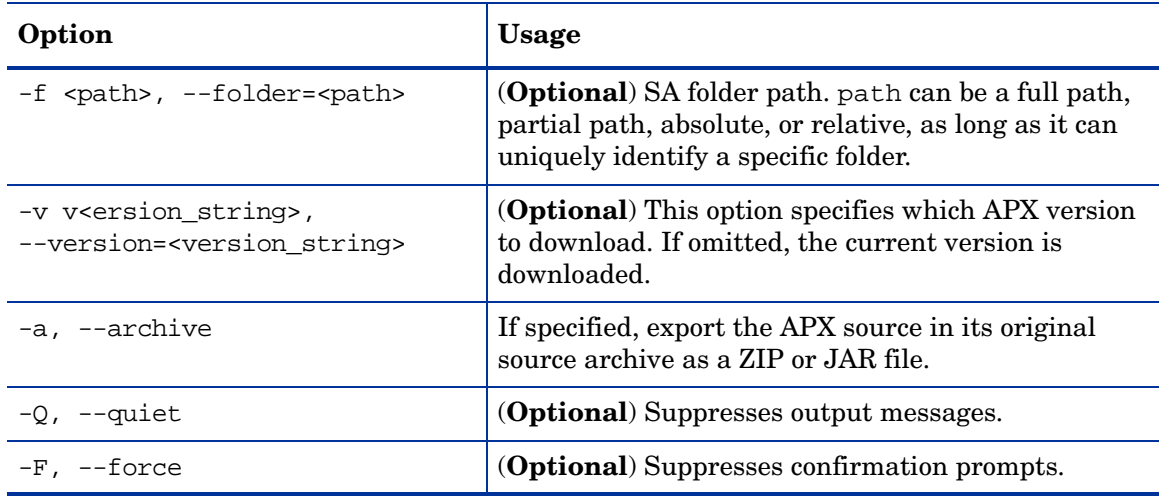

### **Table 13 Options for apxtool export (cont'd)**

## <span id="page-73-0"></span>Importing an APX into SA - apxtool import

You can use the APX Tool to import APXs. Import publishes a new version of an APX and optionally sets this version as the current version. If the APX was has not been registered yet, this command also registers the APX.

Only the current version of an APX can be run. If you do not set the current version, the APX will not be runnable. You can set the current version with either apxtool import or with apxtool setcurrent. See [Setting the Current Version of an APX - apxtool setcurrent on](#page-76-0)  [page 77.](#page-76-0)

### Usage

apxtool import [options] {apx\_src}

where apx\_src can be an archived APX source file with extension .zip or .jar or it can be the name of a directory containing the APX files to be published. apx\_src may be a relative or absolute path. If omitted, the current directory is used. The specified directory or archive file must contain the directory APX-INF.

Table 14 lists the options that are available when importing an APX:

| Option                                   | Usage                                                                                                    |
|------------------------------------------|----------------------------------------------------------------------------------------------------|
| -h, --help                               | Show this help message and exit.                                                                                                    |
| -c, --setcurrent                         | If specified, set the newly published version as the<br>current version of an APX.                                                                                                    |
| --version= <version string=""></version> | The new version of this APX. This option must not be<br>used if version_string is already specified in<br>apx.cfg. If no version is specified, one will be<br>assigned automatically. |

**Table 14 Options for apxtool import** 

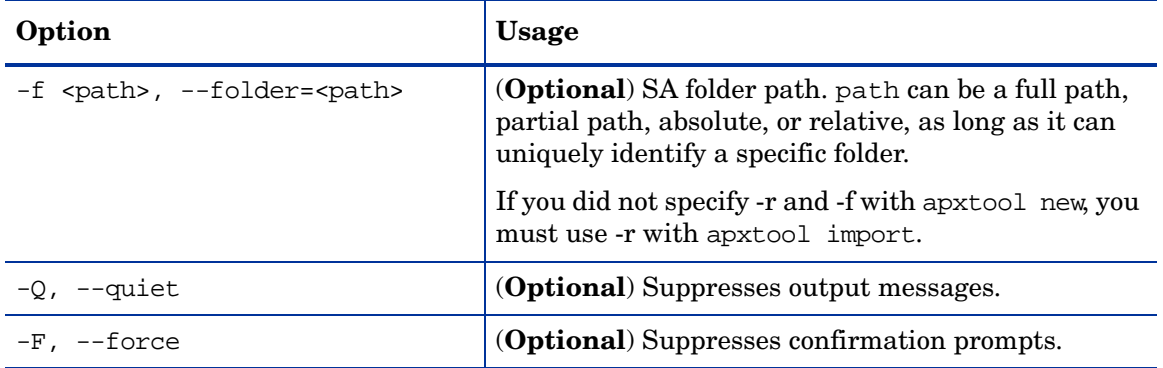

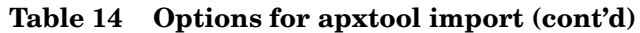

# Querying APX Information - apxtool query

You can use the APX Tool to get and view APX information. You can specify additional options to limit resulting APXs. Multiple occurrences of the same option form a logical OR expression. If no matching result is found, this command returns exit code 100.

### Usage

apxtool query [options]

Table 15 lists the options that are available when querying APX information:

**Table 15 Options for apxtool query** 

| Option                                 | Usage                                                                                                    |
|----------------------------------------|----------------------------------------------------------------------------------------------------|
| $-h$ , $-help$                         | Show this help message and exit.                                                                                                    |
| -v <view>, --view=<view></view></view> | <b>(Optional)</b> Select one of the predefined views of the<br>query results. Choices are list (default), details,<br>and versions.                                                                                                    |
|                                        | -v list is a single line representation of APX basic<br>information presented in tabular format.                                                                                                    |
|                                        | -v details is a multiple line representation of APX<br>information.                                                                                                    |
|                                        | -v versions lists all APX versions. You would only<br>need to specify enough characters for the view type;<br>for example, -vd, is the same as -v details. If the<br>versions layout is selected, the query must result<br>in a single APX object. |

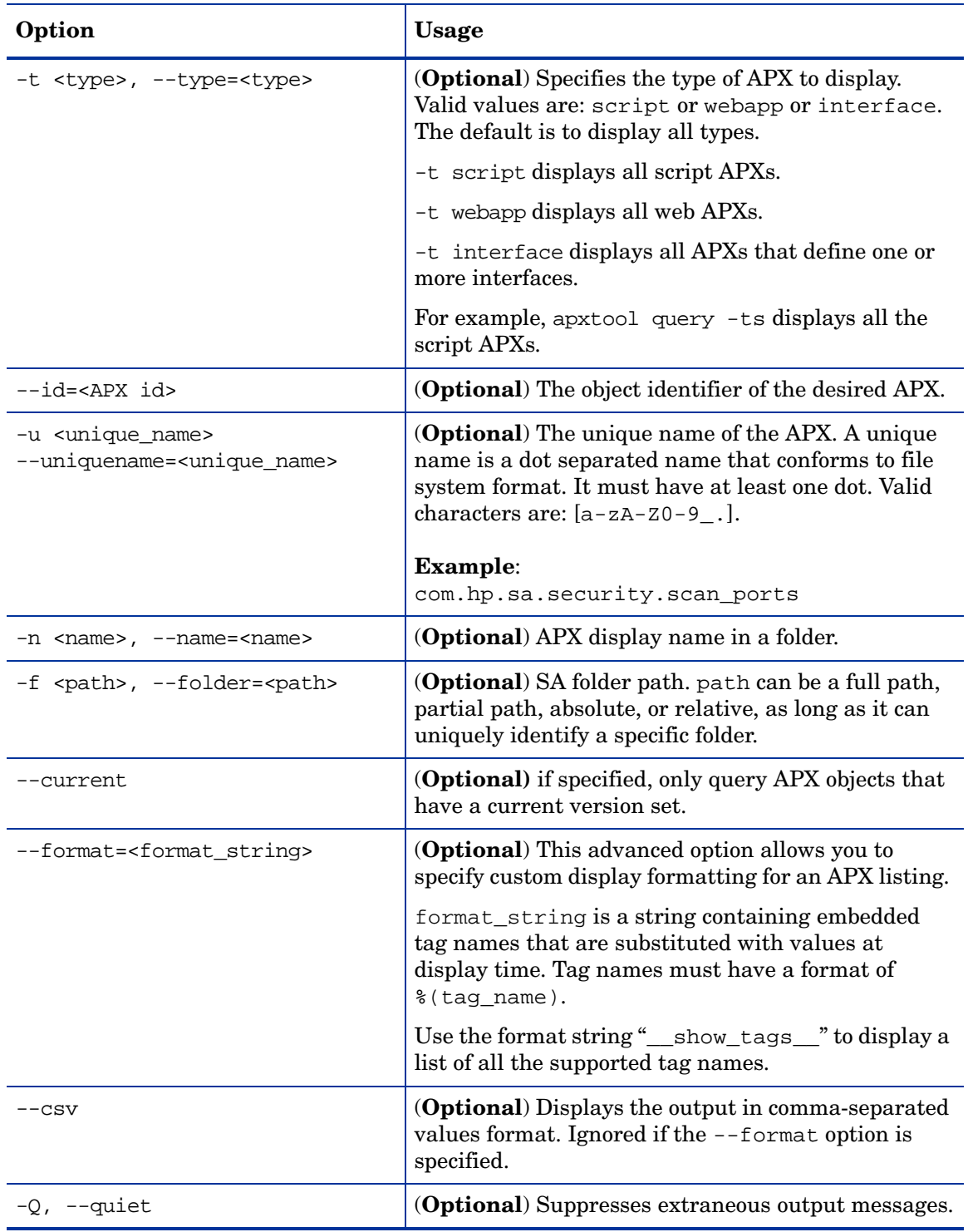

## **Table 15 Options for apxtool query (cont'd)**

## <span id="page-76-0"></span>Setting the Current Version of an APX - apxtool setcurrent

You can use the APX tool to set an APX version as the current version.

Only the current version of an APX can be run. If you do not set the current version, the APX will not be runnable. You can set the current version with either apxtool import or with apxtool setcurrent. See [Importing an APX into SA - apxtool import on page 74.](#page-73-0)

### Usage

apxtool setcurrent [options] {version\_str}

where the argument version\_str is required to uniquely identify an existing version of an APX.

Table 16 lists the options that are available when setting an APX version:

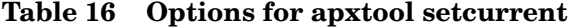

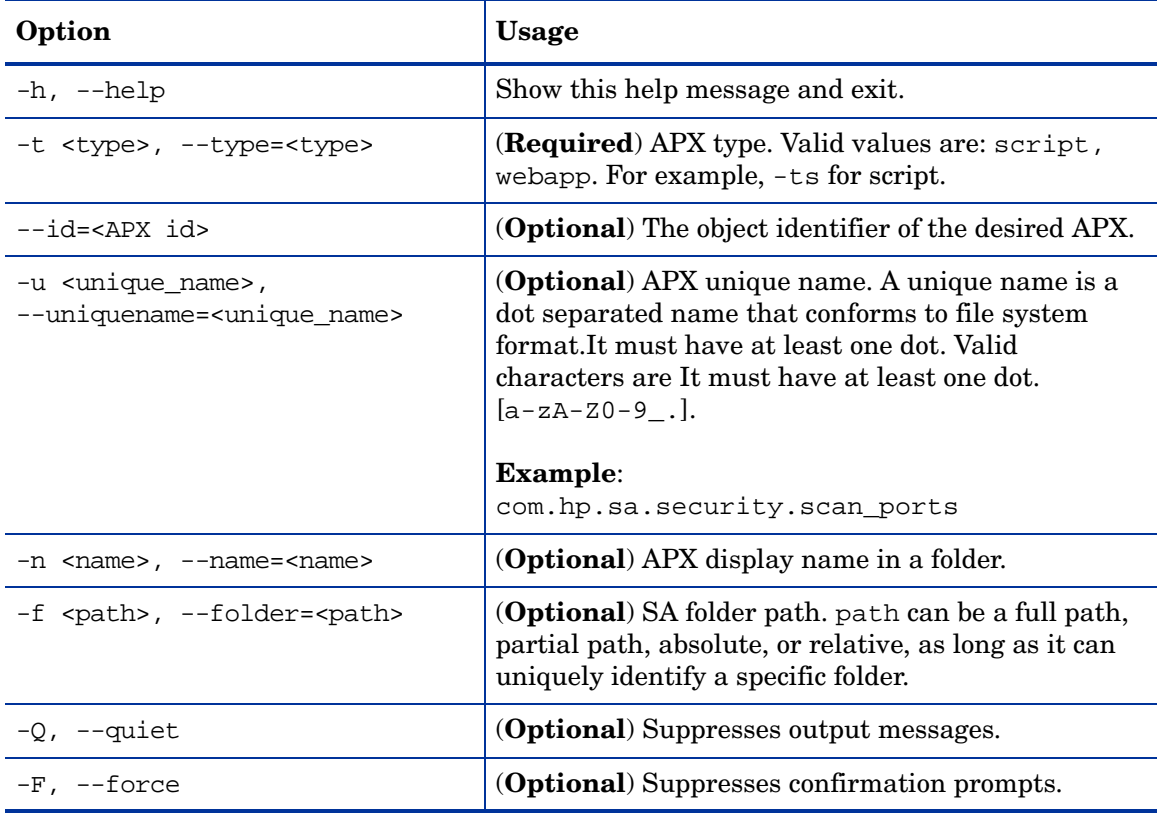

# Error Handling

The APX tool command conforms to the standard POSIX convention and returns 0 on success and a non-zero value for other errors. The APX tool sends normal output to STDOUT and errors and warnings to STDERR. When an error occurs, the APX tool typically returns a descriptive message to STDERR.

Error conditions are typically categorized as shown in Table 17:

| Return<br>Code | <b>Description</b>       |
|----------------|--------------------------|
|                | <b>Success</b>           |
|                | Syntax or usage error    |
| 2              | Permission related error |
| 3              | User canceled operation  |
|                | Runtime error            |

**Table 17 APX Tool Error Conditions** 

There may be other undocumented exit codes. The only guarantee is that if the exit code is 0, the command completed its operation successfully.

# APX Files

This section describes the template files created when you run the apxtool new command. The following table summarizes these files. The sections below describe some of the files in more detail.

| <b>File Name</b> | Description                                                                                                    |
|------------------|----------------------------------------------------------------------------------------------------|
| apx.cfq          | APX configuration file, contains metadata that fully describes the APX.<br>See The APX Configuration File - apx.cfg on page 79.                                 |
| apx.perm         | APX permissions file, specifies permission escalation rules. See The<br>APX Permissions Escalation Configuration File - apx.perm on page 80.                    |
| description.txt  | Text description of the APX. Specified with the apxtool new -d<br>option. See Creating a New APX - apxtool new on page 71.                                      |
| interfaces       | APX interface definition file. Specifies the interfaces the APX defines<br>or implements. See APX Interfaces Define Categories of APX<br>Extensions on page 66. |
| usage.txt        | Text description of how to use the APX.                                                                                                    |
| run.sh           | For program APXs only, this file contains the executable code of the<br>APX. This file contains the functionality of the program APX.                           |
| index.php        | For web APXs only, this file contains the PHP source code for the web<br>APX. This file contains the functionality of the web APX.                              |

**Table 18 APX Files**

# <span id="page-78-0"></span>The APX Configuration File - apx.cfg

All APXs regardless of type must have a configuration file named apx.cfg. The apxtool new command creates a template of this file for you to modify. This file contains metadata that fully describes the APX. The apx.cfg uses a "key=value" format to define the properties of the APX. Multiple lines are joined together with a line continuation character, "\".

[Table 19](#page-78-1) [APX Configuration File Attributes](#page-78-1) describes common attributes for all APXs. APX type specific attributes are described in the corresponding APX type functional specifications. Note that some of the attributes may be extracted from the apx.cfg configuration file and managed in SA. For modifiable attributes such as the description, subsequent updates of the apx.cfg file will update the SA managed data accordingly.

To see an example apx.cfg file, run the apxtool new command and open the files it creates.

| <b>Attribute</b> | Modifiable? | <b>Description</b>                                                                                                    |
|------------------|-------------|----------------------------------------------------------------------------------------------------|
| type             | $\rm No$    | The type of the APX, which must be either webapp or<br>script. (Script APXs are also known as Program APXs.)<br>Once created, you cannot change the APX type.                                                                                                    |
| name             | Yes         | This is the APX display name and may contain multi-byte<br>characters. This name can be changed at any time. This<br>name will be listed in the SA Client APX folders.                                                                                                    |
| unique name      | No          | The unique name of the APX. This name will be used as<br>the file name for the APX as it appears in the OGFS. This<br>name together with the type forms a key that uniquely<br>identifies an APX. Once created, the name cannot be<br>changed. Since this name is used in the file system, it<br>must conform to the file system naming specification.<br>Generally, this name should be in ASCII. |
| version          | Yes         | The version string representing the current version of the<br>APX. If the value begins with the string "auto:", then SA<br>will automatically manage the versions using an integer<br>incremented for each new version.                                                                                                    |
| description      | Yes         | A text description of what the APX does. You can<br>alternatively use the file description. txt instead of<br>this attribute.                                                                                                    |
| usage            | Yes         | A text description describing how to use the APX. You can<br>alternatively use the file usage. txt instead of this<br>attribute.                                                                                                    |
| interfaces       | Yes         | One or more interfaces the APX implements. Separate<br>multiple interfaces with a colon (:) character.                                                                                                    |
| command          | Yes         | The executable file the APX is to run when it is invoked.                                                                                                    |

<span id="page-78-1"></span>**Table 19 APX Configuration File Attributes** 

## <span id="page-79-0"></span>The APX Permissions Escalation Configuration File - apx.perm

Use the file apx.perm to specify permission escalation rules. If this file does not exist, or if it contains no escalation permissions, the APX will run with the user's default permissions.

When a new APX is created using the APX Tool's **New** command, it generates certain default files, including a default apx.perm file, which by default has no escalation permissions defined. The default file does contain some commented out examples which an APX developer can use as templates.

There are three ways to specify escalations, described below.

- • [No Escalation on page 80.](#page-79-1)
- • [All Permissions on page 80](#page-79-2).
- • [With Escalation on page 80](#page-79-3).

### <span id="page-79-1"></span>No Escalation

The escalations attribute is not specified. The APX runtime uses the current user privilege to execute an APX. If an APX invokes privileged operation which a user does not have, APX execution will terminate with an error.

### <span id="page-79-2"></span>All Permissions

This is a special privilege that temporarily grants all operation permissions to a user. It is intended for development or demo use only. This is a useful tool for speedy proof of concept, or demo, without worrying fine grain permission tuning. It is a poor choice for a production environment due to its lack of security.

To grant all permissions, edit file  $apx.perm with a macro that matches all features with$ wildcard characters. For example:

```
use feature(name="*")
```
### <span id="page-79-3"></span>With Escalation

Specify a list of predefined common operations in the apx.perm file. When executing the APX, the APX runtime temporarily grants these permissions to the APX. SA has a comprehensive list of feature and resource permissions. To simplify the task of escalating related feature, one can use wildcard characters to match groups of related features. For example:

```
@use_feature(name="Application.*")
```
# Tutorial: Creating a Web Application APX

This tutorial demonstrates how to create, publish, and run a simple web application APX named myfirstapp.

Running the default version of the APX created during this tutorial displays the output of the PHP command, phpinfo. Later the tutorial shows you how to modify the PHP code so that it displays a list of managed servers. Because the tutorial provides the source code, prior knowledge of PHP is not required.

This tutorial contains the following sections. Be sure to complete the tasks in order as described in the following sections:

- [1. Set Permissions and Create the Tutorial Folder on page 81](#page-80-0)
- [2. Create a New Web Application on page 82](#page-81-0)
- [3. Import the New Web Application into SA on page 83](#page-82-0)
- [4. Run the New Web Application on page 84](#page-83-0)
- [5. Modify the Web Application on page 85](#page-84-0)
- [6. Run the Modified Web Application on page 85](#page-84-1)

### Tutorial Prerequisites

To complete this tutorial, you must have the following capabilities and environment:

- Access to SA 7.0 or later in a development environment.
- The ability to log on to SA as admin or as another member of the **Super Administrators** group. (In version 7.0, the **Administrators** group was renamed to **Super Administrators**.) Logging on as admin enables you to set permissions.
- The ability to log on to SA as a user who belongs to the **Advanced Users** group.

Advanced users have permission to create and run the web application. In the example commands shown in this tutorial, the name of this user is jdoe.

• An understanding of how to set client feature permissions in the SAS Web Client.

For more information about permissions, see the User and Group Setup chapter of the *SA Administration Guide*.

• An understanding of how to create folders in the SA Client

For details on folders, see the Software Management Setup chapter of the *SA Policy Setter Guide*.

• An understanding of how to open a Global Shell session.

For instructions, see the Global Shell chapter of the *SA User's Guide: Server Automation*.

- An understanding of basic Unix commands such as 1s and cd.
- Experience developing web applications that run on HTTP servers.

### <span id="page-80-0"></span>1. Set Permissions and Create the Tutorial Folder

- 1 Log on to the SAS Web Client as admin and verify that the **Advanced Users** group has the following permission:
	- Manage Extensions: Read & Write

You can find this permission on the Client Features tab in the SAS Web Client.

2 Log on to the SA Client as a member of the **Advanced Users** group and create the following folder in the SA Library:

#### /Development/My App

Later in the tutorial, you will upload a web application into the My App folder. In the non-tutorial environment, the name of this folder is arbitrary. You can create or choose any other folder to contain your web applications.

- 3 Exit the SA Client.
- 4 Log on to the SA Client as admin and open the **Folder Properties** of the My App folder.
- 5 On the **Permissions** tab of **Folder Properties**, make sure that the **Advanced** Users group has the following permissions:
	- List Contents of Folder
	- Read Objects Within Folder
	- Write Objects Within Folder
	- Execute Objects Within Folder
- 6 Exit the SA Client.

## <span id="page-81-0"></span>2. Create a New Web Application

- 1 Open a Global Shell session as an SA user who belongs to the **Advanced Users** group.
- 2 In your core's OGFS home directory, create a directory named myfirstapp and then change to that directory:

```
$ mkdir myfirstapp
$ cd myfirstapp
```
The web application files will be saved to the myfirstapp directory.

3 Using the APX Tool command, new, create the directory structure and default files for the web application as shown below.

```
$ pwd
/home/jdoe/myfirstapp
$ ls
\mathsf{\hat{S}}$ apxtool new -tw -d "This is my first app." \
-u com.hp.sa.jdoe.myfirstapp
Create APX 'myfirstapp' source directory /home/jdoe/myfirstapp? Y/N y
Info: Successfully created APX 'myfirstapp' source directory: /home/jdoe/
myfirstapp.
```
The -tw option indicates that the APX type is a web application, -d specifies a description, and -u specifies a unique name for the application.

If you forget to cd to your new subdirectory, the apxtool new command displays the following error:

Error: Current directory /home/jdoe is not empty, and cannot be used an APX source directory.

For more information about the apxtool new command options, see the online help: \$ apxtool new -h

4 List the files created by the apxtool new command:

\$ pwd

```
/home/jdoe/myfirstapp
$ 1s -R.:
cgi-bin images index.php APX-INF
./cgi-bin:
./images:
./APX-INF:
description.txt apx.cfq apx.perm usage.txt
```
5 Display the contents of the default index.php file:

```
$ cat index.php 
<?php
// Show information about PHP
phpinfo();
```
?>

As with other web applications, you can replace the index.php file with an index.html file. However, this tutorial uses the  $index.php$  file, which you will modify in a later section.

6 Examine some of the files in the APX-INF directory.

The APX-INF directory contains information that is specific to APX web applications. As shown by the following cat command, the description.txt file holds the text you specified with the -d option of apxtool new.

```
$ ls APX-INF/
description.txt apx.cfg apx.perm usage.txt
$ cat APX-INF/description.txt
This is my first app $
```
The following grep command shows some of the properties in apx.cfg, the APX configuration file. The values for type and uniquename result from the  $-t$  and  $-u$  options of the apxtool new command.

```
$ grep "=" APX-INF/apx.cfg
type=webapp
name=myfirstapp
unique name=com.hp.sa.jdoe.myfirstapp
enable_live_connect=yes
```
# <span id="page-82-0"></span>3. Import the New Web Application into SA

Importing the web application performs the following actions:

- Installs the web application on an HTTP server within SA.
- Copies the web application to a folder that appears in the SA Client Library.
- Assigns a version number to the web application.

Enter the apxtool import command and respond to the prompts with  $y$ , as shown below. The -f option specifies the folder in the SA Client where the web application will reside. The -c option sets the current version of the web application.

```
$ pwd
/home/jdoe/myfirstapp
\mathsf{\dot{S}}$ apxtool import -f "/Development/My App" -c
APX source is not specified.
Do you want to publish current directory: /home/jdoe/myfirstapp? Y/N y
APX with unique name 'com.hp.sa.jdoe.myfirstapp' does not exist.
Register it into the system? Y/N y
Info: Successfully registered APX 'myfirstapp' (14753430061).
Info: Successfully published a new version '1' for APX 'myfirstapp'
Info: Successfully set APX 'myfirstapp'(14753430061) current version as 
'1'.
```
## <span id="page-83-0"></span>4. Run the New Web Application

Now that you have published the web application, you are ready to run it from the SA Client, just as an end-user would.

- 1 Log on to the SA Client as a user who belongs to the **Advanced Users** group.
- 2 In the Library, navigate to the following web application:

/Development/My App/myfirstapp

If you do not see myfirstapp, make sure that you have the necessary permissions as described in [1. Set Permissions and Create the Tutorial Folder on page 81](#page-80-0).

3 To run the web application, double-click myfirstapp.

The window shown in Figure 5 appears. The web application displays the information generated by the phpinfo statement of the index.php file.

**Figure 5 Web Application Version 1**

| <sub>s</sub> myfirstapp                       |                                                                                                    |  |
|-----------------------------------------------|----------------------------------------------------------------------------------------------------|--|
|                                               | 8008AS                                                                                                    |  |
| <b>PHP Version 4.4.6</b>                      |                                                                                                    |  |
| <b>System</b>                                 | Linux m343.dev.opsware.com 2.4.21-47.ELsmp #1 SMP Wed Jul 5 20:38:41 EDT 2006 i686                                                                                                    |  |
| <b>Build Date</b>                             | Apr 21 2007 11:21:49                                                                                                    |  |
| Configure<br>Command                          | :/configure''--prefix=/opt/opsware/opephp''--with-pear=/opt/opsware/opephp/lib/pear''--with-con<br>--with-apxs2=/cust/buildusr/new/iv_gray.0/rpmbuild/iv_gray.0_opsware_34.0.1255.0/linux/3AS/rl> |  |
| <b>Server API</b>                             | Apache 2.0 Handler                                                                                                    |  |
| <b>Virtual</b><br>Directory<br><b>Support</b> | disabled                                                                                                    |  |
| File (php.ini)                                | Configuration  /opt/opsware/opephp/lib/php.ini                                                                                                    |  |
|                                               | $\mathbf{m}$                                                                                                    |  |

## <span id="page-84-0"></span>5. Modify the Web Application

Running the default index.php file is a good way to check your development environment, but it does not take advantage of SA functionality. In this section, you modify the index. php file so that it lists the names of servers managed by SA.

1 In the Global Shell session, locate the index.php file of the web application.

```
$ cd /home/jdoe/myfirstapp
$ 1scgi-bin images index.php APX-INF
```
- 2 Open the index.php file in a text editor such as vi.
- 3 Replace the contents of index.php with the following lines:

```
<html>
<head>
<title>Servers</title>
</head>
<body>
<p>List of servers:</p>
<?php
passthru("ls /opsw/Server/@");
?>
</body>
</html>
```
The preceding passthru statement runs the ls command, passing stdout (without reinflates) back to the web page. The ls command lists the names of managed servers as they appear in the OGFS.

- 4 Save the index.php file and exit the text editor.
- 5 Publish the modified web application.

The following apxtool publish command sets the current version to 2. The -F option suppresses the confirmation prompts.

```
$ apxtool publish -f "/home/jdoe/myfirstapp" \
-c --version=2 -F
Info: Successfully published a new version '2' for APX 'myfirstapp'
Info: Successfully set APX 'myfirstapp'(14753430061) current version as 
'2'.
```
## <span id="page-84-1"></span>6. Run the Modified Web Application

- 1 In the SA Client, use the **View** ➤**Refresh** menu to refresh the view of the My App folder, which should now contain two versions of myfirstapp. Version 2 should be the current version.
- 2 Double-click version 2 of myfirstapp to run it.

Figure 6 shows the modified web application, which displays the output of the passthru statement of the PHP script. Note that the passthru statement removes the line feeds that separate the server names.

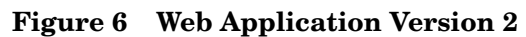

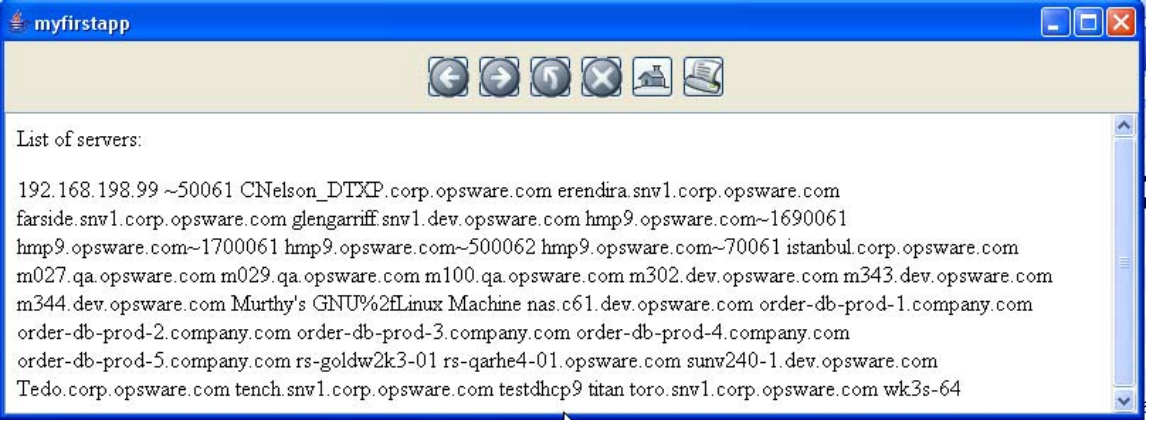

# 5 Agent Tools

# Introduction to Agent Tools

Agent Tools is a suite of shell scripts, batch files, and Python scripts specifically designed to retrieve and/or modify information about Managed Servers. The information is retrieved from and/or modified in the Core's Model Repository.

Using the scripts, you can retrieve and modify such data as custom fields, customer assignments, custom attributes, and more. Given this ability, you can automate many procedures that in the past had to be accomplished on a server-by-server basis.

In addition, you can incorporate the information the scripts retrieve into customized scripts of your own design. Since information such as customer assignment and custom attributes varies from managed server to managed server, the ability to retrieve and use this information *on-the-fly* in customized scripts can be very useful.

For example:

- You may have a script that handles post-installation configuration for a certain application that must be able to discover the Facility name in which the server is registered. Agent Tools provides a script to get the Facility name and insert it into your post-installation script without manual intervention.
- When installing a monitoring agent, a post-installation script must modify a configuration file to include the IP address of the monitoring server in that particular facility. Agent Tools provides a script to discover the monitoring server's IP address by reading a custom attribute on the Core so that it can be inserted into the configuration file.
- A DSE can be written to retrieve the EEPROM version from many servers and store that information as a custom attribute or custom field.

Some other uses of Agent Tools scripts include:

- Gathering information from an SA Core during software installation for use in configuration.
- Storing metadata from managed servers in the SA database while executing a DSE, Global Shell script, or software installation.
- Retrieving custom attribute information for Managed Servers.

# Installation Requirements

Agent Tools has the following requirements

# Operating System Support

Agent Tools supports the operating systems supported by the SA Managed Servers. For a list of supported operating systems, See the *Opsware® SAS Planning and Installation Guide*.

## Security, Access Control, and Authentication

Agent Tools must be run as the *root user* on Unix/Linux systems or as an *Administrator* on Windows systems. Agent Tools uses the Server Agent's certificate to connect to the Web Services Data Access Engine (twist) which is pyTwist's default behavior, and is granted the privileges that the Web Services Data Access Engine gives to the Agent. This typically applies to read/write privileges on the server from which Agent Tools is run, therefore, no user authentication is required.

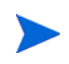

An exception is the set customer script. You must have read access to a customer to be able to associate a server with that customer. Agent certificates do not have read access to other customers, therefore the user must authenticate when running this script.

## Other Requirements

- Access privileges to pyTwist
- Access privileges to the SA UAPI
- Installed Python 1.5.2 or Python 2 (shipped with the Server Agent)

# **Installation**

Agent Tools is installed in the Core during the normal HP BSA Installer Core installation process. However, you must also install Agent Tools on your Managed Servers to make it available on those servers. This section describes that process.

Agent Tools is installed on Managed Servers as a set of executable scripts. Depending on your operating system, these will be shell or batch scripts and Python scripts which are called by the shell and batch scripts. You can run these scripts from a managed server to retrieve and modify information in the SA Core. These scripts can be run manually or called from package installation scripts, DSEs, Global Shell scripts, and so on.

Agent Tools is included as part of the Python SA API Access (pyTwist) software policy. This policy is located in the directory:

/Opsware/Tools/Python Opsware API Access

# Manually Installing Agent Tools

To install Agent Tools on a Managed Server:

- 1 Launch the SA Clientt.
- 2 Go to the **Managed Servers** list and select the Managed Server(s) on which you want to install Agent Tools.
- 3 Right click and select **Install Software**.
- 4 Select the **Python Opsware API Access** software Policy.
- 5 The Software Policy installation wizard will guide you through the rest of the process.

## Installing Agent Tools when Installing an Agent

Alternatively, you can specify the Python SA API Access software Policy ID and specify that it be remediated during Agent installation. For information about Agent installation, see the *SA Administration Guide*.

# Upgrading Agent Tools

Since Agent Tools is provided as a software policy (part of the pyTwist software policy), you can upgrade to newer versions of Agent Tools by performing a remediation after upgrading the core.

When the SA core is upgraded, the Python SA API Access software policy is also updated; any old versions of Agent Tools are removed and new versions are attached to the policy. After the SA Core upgrade (during which Agent Tools will be automatically upgraded as part of the core upgrade), you can then upgrade Agent Tools on the Managed Servers by performing the following tasks:

- 1 Select the managed servers that have had Agent Tools installed. You can see a list of the servers and groups attached to the Python SA API Access software policy by opening the policy itself.
- 2 Right click on the selected servers and choose **Remediate**.
- 3 Select the **Python Opsware API Access** software policy.
- 4 The old versions of the pyTwist and Agent Tools packages are removed, and the new versions are installed.

#### Data Migration

Since Agent Tools keeps no persistent data on the managed server, there's no requirement for data migration or preservation.

# Agent Tools Scripts

# Usage

<scriptname>.py|bat|sh --arguments

**Table 20 Agent Tool Scripts** 

| Script            | <b>Function</b>                                                                                                    |
|-------------------|----------------------------------------------------------------------------------------------------|
| get_all_cust_attr | Retrieves all custom attributes for a server record.                                                                                                    |
|                   | Usage: get_all_cust_attr.py [--localonly]<br>[--mode=python   shell   pretty]                                                                                                    |
|                   | The mode determines the format for the output (such as Python<br>dictionary, shell statements, etc.). Pretty is the default.                                                           |
|                   | <b>Note:</b> Shell mode does not work when there are multi-line custom<br>attributes.                                                                                                  |
| get_cust_attr     | Retrieves the value of a single custom attribute.                                                                                                    |
|                   | Usage:<br>get_cust_attr.py [--localonly] <custom attribute<br="">name&gt;</custom>                                                                                                    |
| set_cust_attr     | Sets the value of a single custom attribute on the server.                                                                                                    |
|                   | Usage: set_cust_attr.py<br><custom attribute="" name=""><br/><custom attribute="" value=""> --valuefile<br/><path file="" in="" it="" to="" value="" with=""></path></custom></custom> |
| del_cust_attr     | Deletes a custom attribute from the server's record in the<br>database.                                                                                                    |
|                   | Usage: del_cust_attr.py <custom attribute="" name=""></custom>                                                                                                    |
| get_cust_field    | Retrieves the value of a single custom field.                                                                                                    |
|                   | Usage: get_cust_field.py <custom field="" name=""></custom>                                                                                                    |
| set_cust_field    | Sets the value of a single custom field on the server.                                                                                                    |
|                   | <b>Usage:</b> set_cust_field.py <custom field="" name=""> <custom<br>field value&gt; --valuefile <path file="" in<br="" to="" value="" with="">its</path></custom<br></custom>         |
| get_customer      | Retrieves the customer name that the server is associated with.                                                                                                    |
|                   | Usage: ./get_customer.py                                                                                                    |
| set_customer      | Sets the customer name that the server is associated with.                                                                                                    |
|                   | <b>Usage:</b> set_customer.py <customer name=""></customer>                                                                                                    |

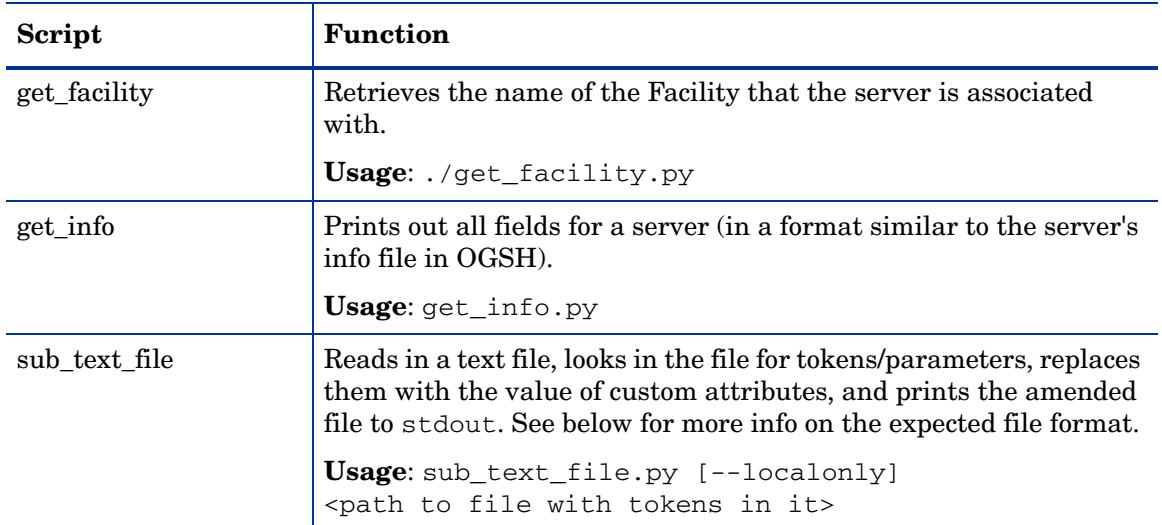

### **Table 20 Agent Tool Scripts (cont'd)**

## Formatting for the sub\_text\_file Script

Text files passed to the sub text file script can have any content, however, the script looks for any lines with two @ characters and will treat the string between and including the @ character pairs as a token. You can have a single @ character on a line, it will be ignored, however a second @ character on the same line will cause any text between the two @ characters to be treated as a token.

The tokens are replaced with the value of the custom attribute specified between the @ signs. For example, the string @dns\_server@, is replaced with the value of the custom attribute dns\_server. If this custom attribute does not exist or its value is empty, the token is replaced with an empty string.

Take a text file that contains the entry:

```
IP: @monitoring_server_ip@
```
The script will output will look similar to the following:

IP: 82.159.202.117

Where IP is the value retrieved by monitoring\_server\_ip.

### **Output**

The sub\_text\_file script outputs to stdout. You can redirect the output to a file if needed. You can also use a .template file stored in your zip file to format the output. For example:

```
$AGENTTOOLSPATH/sub_text_file.sh petstore_config.template > 
petstore_config.cfg
```
# Sample Agent Tool Scripts

The following are simple examples of using Agent Tools scripts.

## Unix/Linux

This example puts a message containing the name of the facility in the Message of the Day (MOTD) that users see when they log into the Unix server.

```
. /etc/opt/opsware/pytwist/pytwist.conf
facility name=`$AGENTTOOLSPATH/get facility.sh`
echo "You have connected to a server in the $facility_name facility. For
hardware information on this server as stored in Opsware, run $AGENTTOOLSPATH/
get_info.sh." > /etc/motd
```
## **Windows**

This Windows example puts a text file on all users' desktops with information about the server.

```
call "C:\Program Files\Common Files\Opsware\etc\pytwist\
pytwist_conf.bat"
```

```
call"%AGENTTOOLSPATH%\get_info.bat" > "%SYSTEMDRIVE%\Documents and 
Settings\All Users\Desktop\server info from Opsware.txt"
```
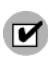

```
Do not hard code the path to Agent Tools Instead you must
1. Source the PyTwist configuration file. 
Unix:
./etc/opt/opsware/pytwist/pytwist.conf
Windows:
call 
C:\Program Files\Common Files\Opsware\etc\pytwist
\pytwist_conf.bat
2. Use the environment variable:
Unix:
$AGENTTOOLSPATH
Windows:
```
%AGENTTOOLSPATH%

Using this method will prevent errors in your scripts should the path to Agent Tools change in future.

# 6 Microsoft Windows PowerShell/SA Integration

# Introduction to Microsoft Windows PowerShell

Windows PowerShell Version 1.0 is a new command-shell for System Administrators and Programmers. It is deeply integrated with Microsoft's .Net 2.0 Framework Class Library (FCL), highly extensible, and quite intuitive. It is available for Windows XP, Windows Server 2003, Windows Vista and Windows Server 2008.

Windows PowerShell uses the .NET common language runtime (CLR) and the .NET Framework, and accepts and returns .NET objects. This enhances the tools and methods available to manage and configure of Windows.

Windows PowerShell provides numerous *cmdlets* (pronounced "command-let"), which are built into the shell and provide a wide range of functionality. Cmdlets can be used individually or in combination to perform more complex tasks.

Windows PowerShell not only enables access to a computer's file system, PowerShell *Providers* allow you to access data stores like the registry and digital signature certificate stores. A *Provider* is a software module that provides a uniform interface between a service and a data source.

Before you attempt to use the Windows PowerShell/SA integration feature, it is assumed that you are familiar with and comfortable using Microsoft Windows PowerShell. If you need background or instruction in using PowerShell, see *http://www.microsoft.com*.

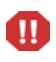

Because the included cmdlets can modify data on your managed servers, it is important that you have a solid understanding of Windows PowerShell and its use.

# Windows PowerShell Integration with SA

In SA 6.61 and later, Microsoft Windows PowerShell/SA integration provides initial integration between SA and Microsoft Windows PowerShell on managed servers running Windows XP, Windows Server 2003, Windows Vista, and Windows Server 2008 (Longhorn).

PowerShell is available from SA user interfaces and SA data and features are available from within the standard PowerShell command-shell environment or from within any PowerShell Runspace. A *PowerShell Runspace* is a hosting environment for the PowerShell runtime system.

As of SA 6.61 and later, the following PowerShell cmdlets are available:

- Get-SASServer
- Set-SASServer
- Get-SASJob

SA 6.61 and later also includes a PowerShell *SAS Provider* (a component that provides access to the objects in a SA core in a PowerShell environment).

# Integrated PowerShell/SA Cmdlets

Table 21 lists and describes the integrated PowerShell/SA cmdlets included with SA 6.61 and later.

| <b>Cmdlet</b> | <b>Description</b>                                   | <b>Arguments</b>                                                                                                    |
|---------------|------------------------------------------------------|----------------------------------------------------------------------------------------------------|
| Get-SASServer | Retrieves server data from<br>specified server $(s)$ | -Credential <pscredential><br/>-Core <hostname ipaddress=""  =""><br/>-Name &lt; ListOfHostnameFragments&gt;<br/>-Id <listofserverids></listofserverids></hostname></pscredential> |
| Get-SASJob    | Retrieves data for specified<br>jobs                 | -Credential <pscredential><br/>-Core <hostname ipaddress=""  =""><br/>-JobFilter <listofjobids></listofjobids></hostname></pscredential>                                           |
| Set-SASServer | Retrieves a list of managed<br>servers               | -Credential <pscredential><br/>-Core <hostname ipaddress=""  =""><br/>-Server <servervo></servervo></hostname></pscredential>                                                      |

**Table 21 PowerShell Cmdlets**

# Installation Requirements

An MSI installer package containing the cmdlets and PowerShell SAS Provider assemblies, configuration and setup files for installation on a System Administrator's Windows desktop.

# Operating System Support

- Windows XP
- Windows Server 2003
- Windows Vista
- Windows Server 2008

# **Installation**

To implement Microsoft Windows PowerShell/SA integration, you must perform the following tasks:

1 Locate the Microsoft Windows PowerShell/SA Connector MSI package in the OCC **Library** ➤ **Software Policies**.

2 Run the MSI to install the assemblies that define the SA-specific cmdlets and SAS Provider. The file readme.rtf provides last minute information. The Microsoft Windows PowerShell initialization script, profile.ps1 (similar to .bashrc) and a set of sample PowerShell scripts that show how to use PowerShell in an SA environment are also installed.

By default, the MSI installs the connector into C:\Program Files\Opsware\PsSas.

The file, SAS-WSAPI.ps1, describes accessing the WS-API directly from PowerShell, without the need for cmdlets.

# Microsoft PowerShell Integration with SA Features

As of SA 6.61 and later, you will find the Microsoft PowerShell is available as an option in the following areas:

- • [Remote access to Managed Servers](#page-94-0)
- • [Audit and Snapshots Rules](#page-94-1)
- • [DSE Script Integration](#page-95-0)

### <span id="page-94-0"></span>Remote access to Managed Servers

From the SA Client, you can open a remote PowerShell session for any managed server (not available for a group of servers), as you would when opening a remote terminal.

- 1 Launch the SA Client.
- 2 From the Navigation pane, select **Devices** ➤ **All Managed Servers**.
- 3 Select a Managed Server and open it.

In the Device Explorer window, from the **Actions** menu, select **Launch Remote PowerShell**.

You cannot run a script that contains *WMI calls* while logged in to a remote PowerShell session. If you try to run a script containing WMI call, you will get an Access Denied error, even if you are a member of a group with the necessary permissions to run that script.

## <span id="page-94-1"></span>Audit and Snapshots Rules

Microsoft PowerShell is integrated with the SA Audit and Remediation feature. While configuring a custom script rule, Microsoft PowerShell scripts are now an option along with batch, Python 1.5.2, and Visual Basic. For details about Audit and Remediation custom script configuration, see the Audit and Remediation chapter in the *SA User's Guide: Application Automation*.

## <span id="page-95-0"></span>DSE Script Integration

For Managed Servers, you can set up PowerShell scripts that call SA APIs using Pytwist so that end users can invoke the scripts as DSEs or ISM controls. For more information about writing scripts that invoke Pytwist APIs, see the *SA Platform Developer's Guide*.

# Sample Sessions

This section provides four scenarios that demonstrate using Windows PowerShell/ SA integration.

- • [Scenario 1](#page-95-1) demonstrates extracting managed server data from an SA Core, modifying it, and writing it back to the core.
- • [Scenario 2](#page-98-0) demonstrates exporting SA managed server data to an Excel spreadsheet using Windows PowerShell/SA integration.
- • [Scenario 3](#page-100-0) demonstrates mounting the SA core as a Windows PowerShell PSdrive and navigating around the virtual file system.
- • [Scenario 4](#page-102-0) demonstrates listing all the types of SA objects available to a Windows PowerShell environment.

## <span id="page-95-1"></span>Scenario 1

Authenticating to an SA Core, obtaining data about a managed server, modifying the data, and writing the data back to the SA Core.

- 1 Open a PowerShell prompt from the desktop icon.
- 2 Store the SA Core credentials securely in a PowerShell shell variable. See Figure 7.

#### **Figure 7 Storing the SA Credentials in a PowerShell Variable**

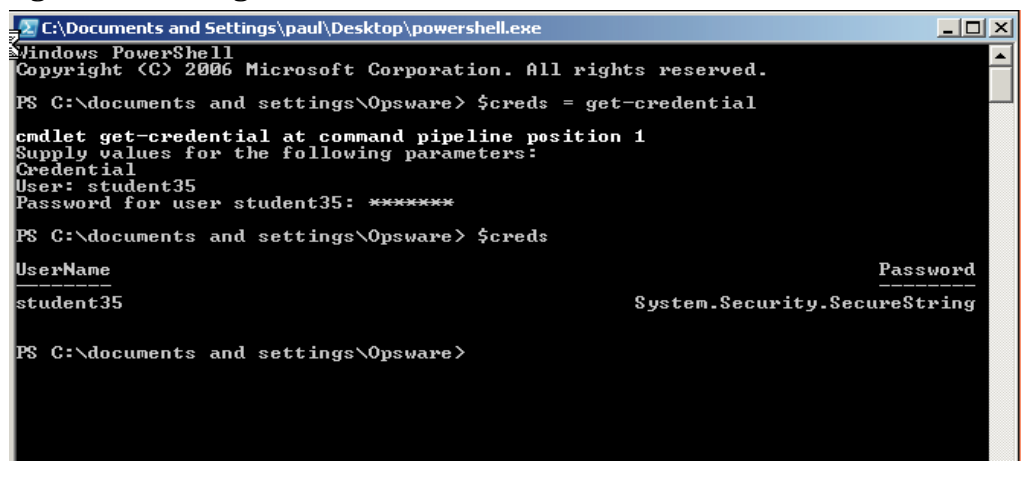

3 Using the Get-SasServer cmdlet, you can retrieve the SA record representing a server as shown in Figure 8.

**Figure 8 Using the Get-SasServer cmdlet** 

| A C:\Documents and Settings\paul\Desktop\powershell.exe                                                                                                    |  |
|----------------------------------------------------------------------------------------------------|--|
| $PS$ C:\documents and settings\Opsware><br>PS C:\documents and settings\Opsware><br><b>FG</b> C:\documents and settings\Opsware> $\frac{1}{2}$ forver = Get SasServer core 192.160.34.1<br>1 -credential \$creds -name linux04.company.com |  |
| <b>PS C:\documents and settings\Opsware&gt;</b> $\overline{\phantom{a}}$                                                                                                    |  |

The returned object is stored in a shell variable.

The Get-SasServer cmdlet takes a parameter to identify the SA Core from which the server data is to be retrieved, a parameter to supply credentials to the SA core for the operation, identifying and authenticating the SA user account in whose identity the operation is to be attempted, and a parameter to identify the server being requested.

More information on the Get-SasServer cmdlet arguments or the arguments for any cmdlet can be obtained by using the PowerShell Get-Help base cmdlet, for example:

Get-Help Get-SasServer -detailed

4 You can now examine the properties of the returned object by entering the name of the shell variable. See Figure 9.

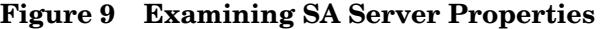

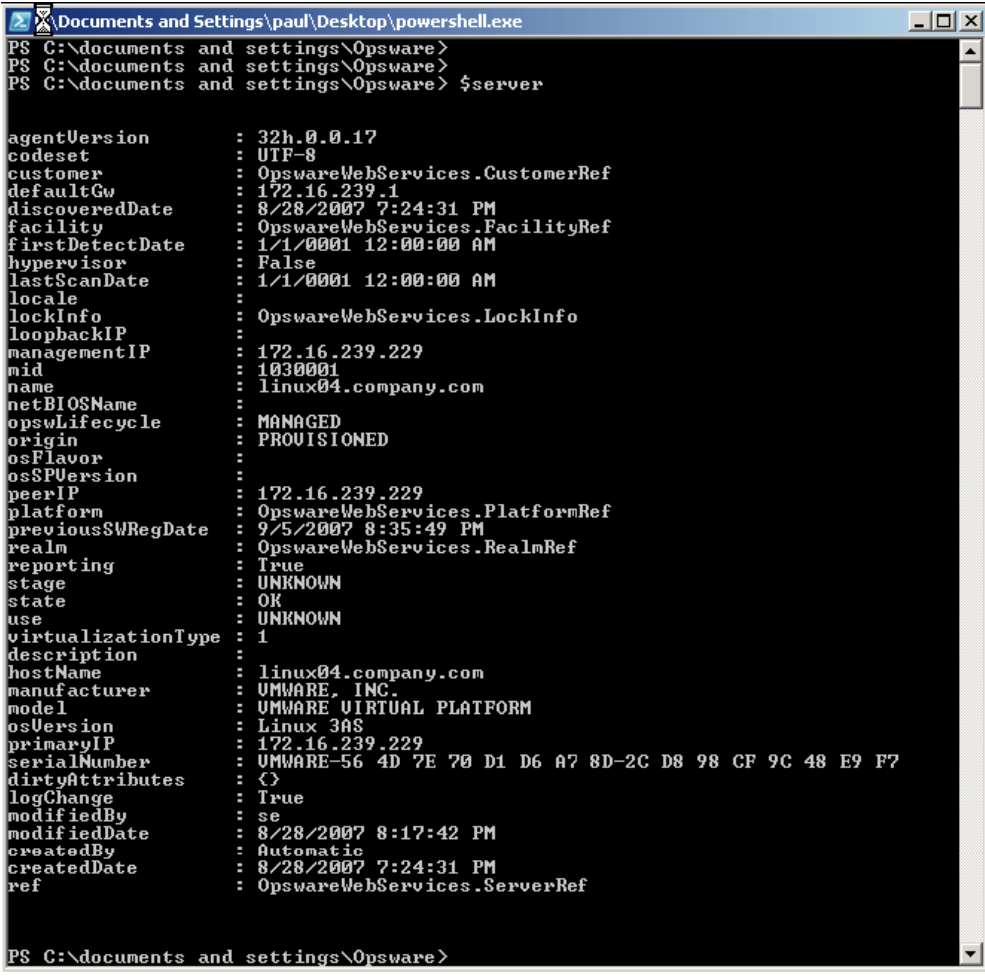

5 List the object's properties, the types of the properties and the methods that can be called on the object from a PowerShell script as shown inFigure 10.

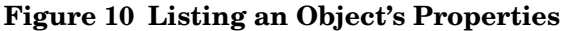

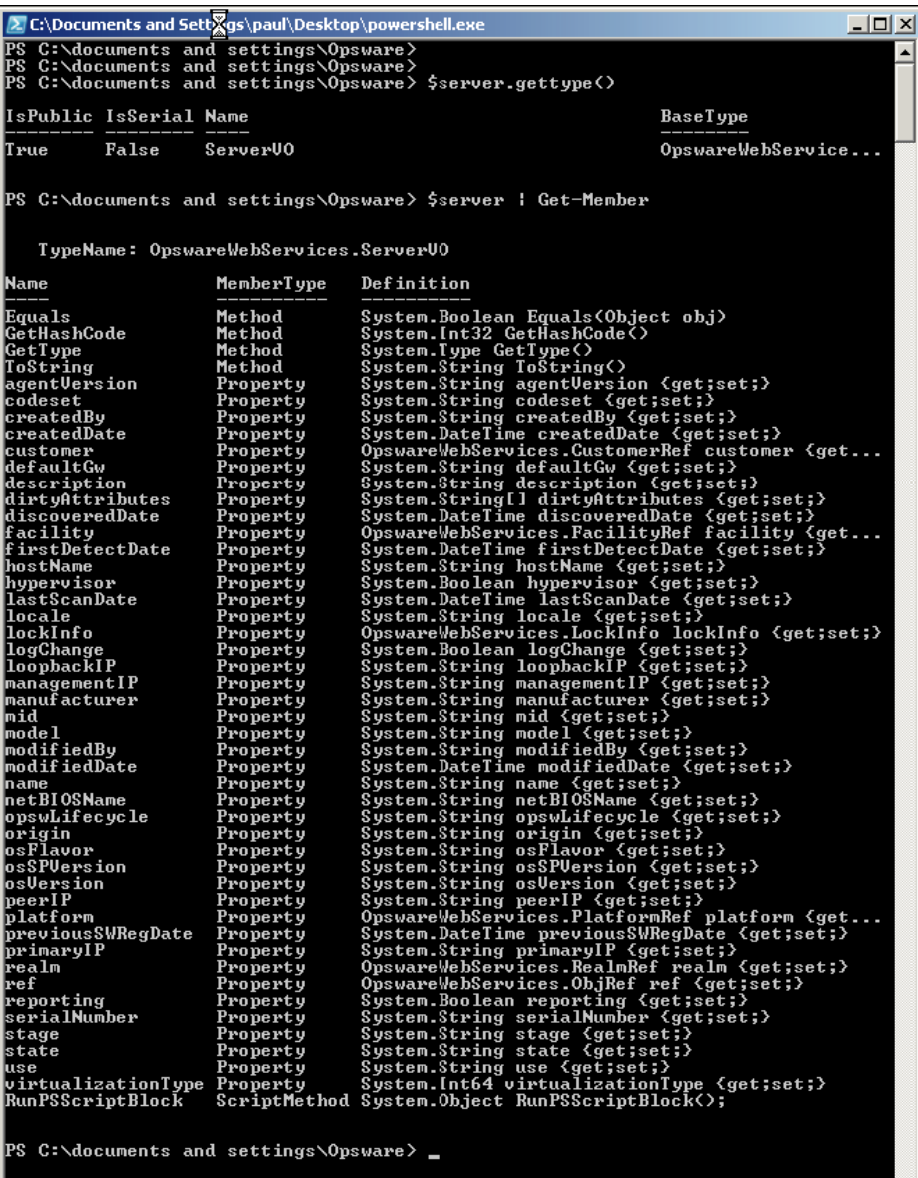

6 You can modify the object's **Description** attribute in Windows PowerShell, then call the Set-SasServer cmdlet and pass the modified ServerVO object to the cmdlet. This cmdlet will take the ServerVO object and update the managed server record in the SA Core. The Set-SasServer cmdlet takes parameters that identify the SA Core to which the updated data is to be written and credentials identifying the SA user account under whose identity the operation is executed.

At the end of the update operation, the updated ServerVO is returned to Windows PowerShell and the properties are displayed at the prompt as shown in Figure 11.

**Figure 11 Modifying an Object's Description** 

|                                                                                                    | 2 X Documents and Settings\paul\Desktop\powershell.exe                                                                                                    | <u> -  미 ×  </u> |
|----------------------------------------------------------------------------------------------------|----------------------------------------------------------------------------------------------------|------------------|
| PS C:\documents and settings\Opsware><br>PS C:\documents and settings\Opsware><br>35 from PowerShell"                                                                                                    | PS C:\documents and settings\Opsware> \$server.description = "Modified by student                                                                                                    | $\blacktriangle$ |
| PS C:\documents and settings\Opsware><br>PS C:\documents and settings\Opsware>                                                                                                    | PS C:\documents and settings\Opsware> \$server.dirtyAttributes = "description"                                                                                                    |                  |
| 1 -credential \$creds                                                                                                    | PS C:\documents and settings\Opsware> \$server   Set-SasServer -core 192.168.34.1                                                                                                    |                  |
| agentVers <u>ion</u><br>lcodeset<br>customer<br> defaultGw<br>discoveredDate<br>facility<br>hypervisor<br>locale<br>lockInfo<br>loopbackIP<br> managementIP<br>mid<br>name<br>netBIOSName<br>opswLifecycle<br>origin<br>losFĪavor<br>osSPVersion<br> peerIP<br>blatform<br>previousSWRegDate<br>lrealm<br>reporting<br>stage<br><b>lstate</b><br>luse<br><code>virtualizationType : 1</code><br>description<br>hostName<br>manufacturer<br> model<br>osVersion<br> primaryIP | : 32h.0.0.17<br>$: UTF-8$<br>: OpswareWebServices.CustomerRef<br>: 172.16.239.1<br>$: 8/28/2007$ 7:24:31 PM<br>: OpswareWebServices.FacilityRef<br>: False<br>: OpswareWebServices.LockInfo<br>: 172.16.239.229<br>: 1030001<br>: linux04.company.com<br>: MANAGED<br><b>PROUISIONED</b><br>÷<br>: 172.16.239.229<br>: OpswareWebServices.PlatformRef<br>: 9/5/2007 8:35:49 PM<br>: OpswareWebServices.RealmRef<br>: True<br>: UNKNOWN<br>: ок<br>: UNKNOWN<br>: Modified by student35 from PowerShell<br>: linux04.company.com<br>: UMWARE, INC.<br>: UMWARE UIRTUAL PLATFORM<br>: Linux 3AS<br>: 172.16.239.229 |                  |
| serialNumber<br>dirtyAttributes<br>logChange<br>modifiedBy<br>modifiedDate<br>createdBy<br>createdDate                                                                                                    | : UMWARE-56 4D 7E 70 D1 D6 A7 8D-2C D8 98 CF 9C 48 E9 F7<br>$: \Diamond$<br>: True<br>: student35<br>$: 9/6/20072:00:56$ PM<br>: Automatic<br>: 8/28/2007 7:24:31 PM                                                                                                    |                  |
| lref                                                                                                    | : OpswareWebServices.ServerRef<br>$PS$ C:\documents and settings\Opsware> _                                                                                                    | ▾╎               |

## <span id="page-98-0"></span>Scenario 2

This scenario demonstrates retrieving all managed server data from the SA Core and displaying it in Microsoft Excel.

1 Use the Get-SasServer cmdlet to retrieve ServerVOs for each Linux and Windows managed server from the SA Core. In the session below, the -name parameter is used to supply a list of name matching filters, for example, -name linux, win, to the SA Core.

The Get-SasServer cmdlet returns an array of ServerVOs that is, in this example, 14 items in length. You can index into this array to examine any one of the ServerVO objects. See Figure 12.

**Figure 12 Using the Get-SasServer cmdlet with a Name Filter** 

|                                        | 2. C:\Macuments and Settings\paul\Desktop\powershell.exe<br><u>-  미 지</u>         |
|----------------------------------------|-----------------------------------------------------------------------------------|
| PS C:\documents and settings\Opsware>  | $\blacktriangle$                                                                  |
| PS C:\documents and settings\Opsware>  |                                                                                   |
|                                        | PS C:\documents and settings\Opsware> \$servers = Get-SasServer -core 192.168.34. |
| 11 -credential \$creds -name linux,win |                                                                                   |
| l1 4                                   | PS C:\documents and settings\Opsware> \$servers.length                            |
|                                        | PS C:\documents and settings\Opsware> \$servers[4]                                |
|                                        |                                                                                   |
|                                        |                                                                                   |
| agentVersion                           | : 32h.0.0.17                                                                      |
| codeset                                | $: UTF-8$                                                                         |
| customer                               | : OpswareWebServices.CustomerRef                                                  |
| defaultGw<br>discoveredDate            | : 172.16.239.1<br>: 8/28/2007 7:29:53 PM                                          |
|                                        | : OpswareWebServices.FacilityRef                                                  |
| lfacility<br>hypervisor                | : False                                                                           |
| llocale                                |                                                                                   |
| lockInfo                               | : OpswareWebServices.LockInfo                                                     |
| loopbackIP                             |                                                                                   |
| managementIP                           | : 172.16.239.212                                                                  |
| mid                                    | : 1050001                                                                         |
| Iname                                  | linux06.company.com<br>ı                                                          |
| netBIOSName                            |                                                                                   |
| opswLifecycle                          | : MANAGED                                                                         |
| lorigin                                | <b>PROUISIONED</b><br>÷                                                           |
| losFlavor                              | ш                                                                                 |
| osSPVersion                            |                                                                                   |
| peerIP                                 | : 172.16.239.212                                                                  |
| blatform                               | : OpswareWebServices.PlatformRef                                                  |
| previousSWRegDate                      | : 9/6/2007 4:47:59 AM                                                             |
| lrealm                                 | : OpswareWebServices.RealmRef                                                     |
| reporting                              | : True                                                                            |
| stage                                  | <b>UNKNOWN</b><br>٠                                                               |
| lstate                                 | $_{0}$ K<br>Ŧ.                                                                    |
| luse                                   | : UNKNOWN                                                                         |
| $\nu$ irtualizationType : 1            |                                                                                   |
| description                            |                                                                                   |
| lhostName                              | : linux06.company.com                                                             |
| manufacturer                           | : UMWARE, INC.                                                                    |
| mode 1                                 | : UMWARE UIRTUAL PLATFORM<br>: Linux 3AS                                          |
| osversion<br>hrimarvIP                 | : 172.16.239.212                                                                  |
| serialNumber                           | : UMWARE-56 4D 97 32 24 47 F1 44-3D B0 FE 34 2C B4 08 00                          |
| dirtyAttributes                        | $: \Diamond$                                                                      |
| logChange                              | : True                                                                            |
| modifiedBy                             | $:$ se                                                                            |
| modifiedDate                           | $: 8/28/20078:19:39$ PM                                                           |
| createdBy                              | : Automatic                                                                       |
| createdDate                            | : 8/28/2007 7:29:53 PM                                                            |
| lref                                   | : OpswareWebServices.ServerRef                                                    |
|                                        |                                                                                   |
|                                        | <b>PS C:\documents and settings\Opsware&gt; <math>\blacksquare</math></b>         |

2 Now you can format the ServerVO data as HTML and save to a temporary file. The temporary file is created in the TEMP directory. In a PowerShell session, to get the value of the %TEMP% environment variable, enter \$env:temp. See Figure 13.

**Figure 13 Converting ServerVO Data to HTML and Saving to a Temporary File** 

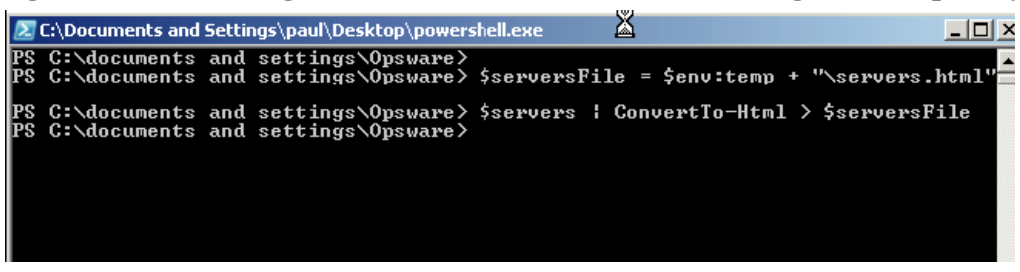

3 Using the New-Object base Windows PowerShell cmdlet you can launch Microsoft Excel, then create a new workbook inside this instance of Excel, and populate the workbook from the contents of the temporary file. Finally, set the running Excel instance to be visible.

This will cause Excel to come to the foreground. Now you can sort the data by date, column value, etc., to determine, for example, the date on which each server came under management in the SA Core. SeeFigure 14.

**Figure 14 Using the New-Object cmdlet to Launch Microsoft Excel** 

|      | <b>2. C:\Documents and Settings\paul\Desktop\powershell.exe</b> | $ \Box$                                                |                                                                                    |  |  |
|------|-----------------------------------------------------------------|--------------------------------------------------------|------------------------------------------------------------------------------------|--|--|
|      |                                                                 | PS C:\documents and settings\Opsware>                  |                                                                                    |  |  |
|      |                                                                 | PS C:\documents and settings\Opsware>                  |                                                                                    |  |  |
|      |                                                                 |                                                        | PS C:\documents and settings\Opsware> \$app = New-Object -comobject Excel.Applica  |  |  |
| tion |                                                                 |                                                        |                                                                                    |  |  |
|      |                                                                 | PS C:\documents and settings\Opsware>                  |                                                                                    |  |  |
| D    |                                                                 |                                                        | PS C:\documents and settings\Opsware> \$book = \$app.Workbooks.Open( \$serversFile |  |  |
|      |                                                                 | PS C:\documents and settings\Opsware>                  |                                                                                    |  |  |
|      |                                                                 |                                                        | PS C:\documents and settings\0psware> \$app.Uisible = \$true                       |  |  |
|      |                                                                 | $\mathbb{P}$ S C:\documents and settings\0psware $>$ _ |                                                                                    |  |  |
|      |                                                                 |                                                        |                                                                                    |  |  |

# <span id="page-100-0"></span>Scenario 3

This scenario demonstrates mounting the SA Core as a Windows PowerShell PSDrive, navigating to the SA **Jobs** folder and retrieving its contents.

1 Mount the SA Core as a Windows PowerShell PSDrive. PowerShell allows different data stores or repositories to be navigated as if they were a file system. In this scenario, you *mount* the SA Core, specifically the managed environment data store, as if it were a drive named OPSWorld. The windows PowerShell base system then calls the PowerShell SAS Provider, -PSProvider OpswareSas, whenever data is read from or written to this virtual file system — or when the file system is navigated by a client. See Figure 15.

**Figure 15 Mounting the SA Core as a Windows PowerShell PSDrive** 

|                                                                                                    |                                                                                                    | <b>2.</b> C:\Documents and Settings\paul\Desktop\powershell.exe                                                                                            | $\Box$ $\Box$ $\times$ |
|----------------------------------------------------------------------------------------------------|----------------------------------------------------------------------------------------------------|----------------------------------------------------------------------------------------------------|------------------------|
| PS C:\>                                                                                                    |                                                                                                    | PS C:\documents and settings\Opsware><br>PS C:\documents and settings\Opsware> cd \                                                                        |                        |
|                                                                                                    | al \$creds —PSProvider OpswareSas                                                                                                    | PS C:\> New-PSDrive -name OPSWorld -root OPSWorld: -core 192.168.34.11 -credenti                                                                           |                        |
| Name                                                                                                    | Provider                                                                                                    | Root                                                                                                    | CurrentLocation        |
| 0PSWorld                                                                                                    | <b>OpswareSas</b>                                                                                                    | OPSWorld:                                                                                                    |                        |
| PS C:\> Get-PSDrive                                                                                                    |                                                                                                    |                                                                                                    |                        |
| Name                                                                                                    | Provider                                                                                                    | Root                                                                                                    | CurrentLocation        |
| A.<br>Alias<br>c.<br>cert<br>D.<br>Env<br>Function<br><b>HKCU</b><br>HKLM<br>0PSWorld<br>R<br>П<br>Uariable<br>Y<br>z<br>PS C:\> | FileSystem<br>Alias<br>FileSystem<br>Certificate<br>FileSystem<br>Environment<br>Function<br>Registry<br>Registry<br><b>OpswareSas</b><br>FileSystem<br>FileSystem<br>Uariable<br>FileSystem<br>FileSystem | A:<br>$C: \diagdown$<br>$\overline{\phantom{0}}$<br>D:<br><b>HKEY_CURRENT_USER</b><br>HKEY_LOCAL_MACHINE<br>OPSWorld:<br>R:<br>$U: \diagdown$<br>Y:\<br>z: |                        |
|                                                                                                    |                                                                                                    |                                                                                                    |                        |

2 Change directory to the newly mounted drive and obtain a directory listing. dir is a PowerShell alias for the Get-ChildItem cmdlet. See Figure 16.

### **Figure 16 DIR as an Alias for the Get-Child cmdlet**

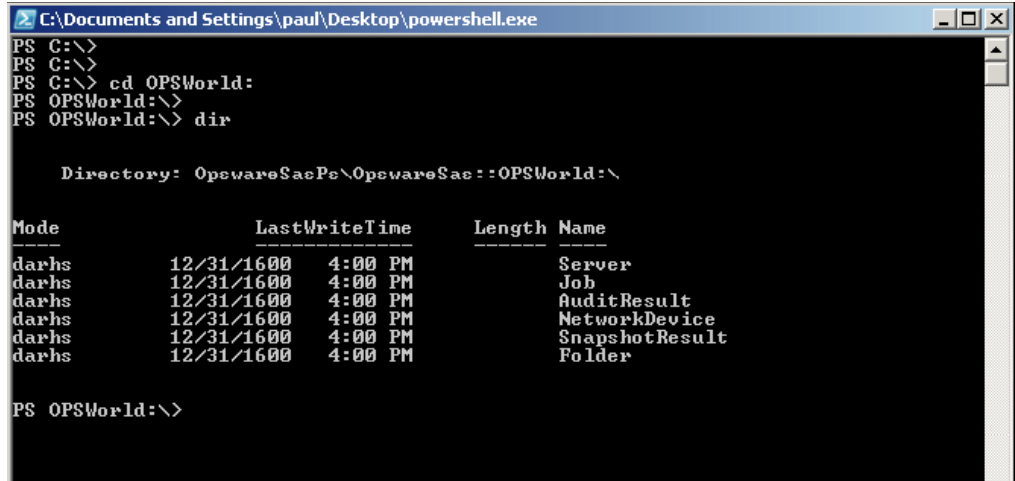

3 Change directory to the **Jobs** folder, get a directory listing, and save the directory listing as a shell variable. This shell variable will contain an array of JobInfoVO objects from the SA Core into which you can index. See Figure 17.

**Figure 17 Save a Directory Listing as a PowerShell Variable** 

| <b>2.</b> C:\Documents and Settings\paul\Desktop\powershell.exe<br><u>_ 미</u> ×                                                                                                    |                                                                                                    |                                      |  |  |
|----------------------------------------------------------------------------------------------------|----------------------------------------------------------------------------------------------------|--------------------------------------|--|--|
| PS OPSWorld:\><br>PS OPSWorld:\><br>PS OPSWorld:\> cd Job<br>PS OPSWorld:\Job><br> PS OPSWorld:\Job> \$jobs = dir<br>PS OPSWorld:\Job><br>PS OPSWorld:∖Job> \$jobs.length<br>13<br>PS OPSWorld:\Job><br> PS=0PSWorld:∖Job> \$jobs[2]                                                              |                                                                                                    |                                      |  |  |
| PSPath<br> PSParentPath<br> PSChildName<br>PSDrive<br> PSProvider<br>PSIsContainer<br>blockedReason<br>lcance1edReason<br>description<br>deviceGroups<br>lendDate<br>hotification<br>schedule<br>serverInfo<br>staleDate<br>lstartDate<br>status<br>lt ype<br><b>WserName</b><br> userTag<br> ref | OpswareSasPs\OpswareSas::OPSWorld:\Job<br>OpswareSasPs\OpswareSas::OPSWorld:<br>: Job<br>0PSWorld<br>OpswareSasPs\OpswareSas<br>: True<br>Way script: opsware.virtualization.scan_hypervisors<br>: {}<br>8/29/2007 1:17:49 PM<br>$: \Diamond$<br>: 1/1/0001 12:00:00 AM<br>8/29/2007 1:17:41 PM<br>н<br>н<br>6<br><b>Ssnin</b><br>٠<br>OpswareWebServices.JobRef |                                      |  |  |
| IsPublic IsSerial Name<br>False<br>lTrue                                                                                                    | PS OPSWorld:\Job> <\$jobs[2]).GetType<><br>JobInfoV0                                                                                                    | <b>BaseType</b><br>OpswareWebService |  |  |
| $\overline{\phantom{a}}$<br>PS OPSWorld:\Job>                                                                                                    |                                                                                                    |                                      |  |  |

4 Change directory to the C: drive and remove the OPSWorld PSDrive. See Figure 18.

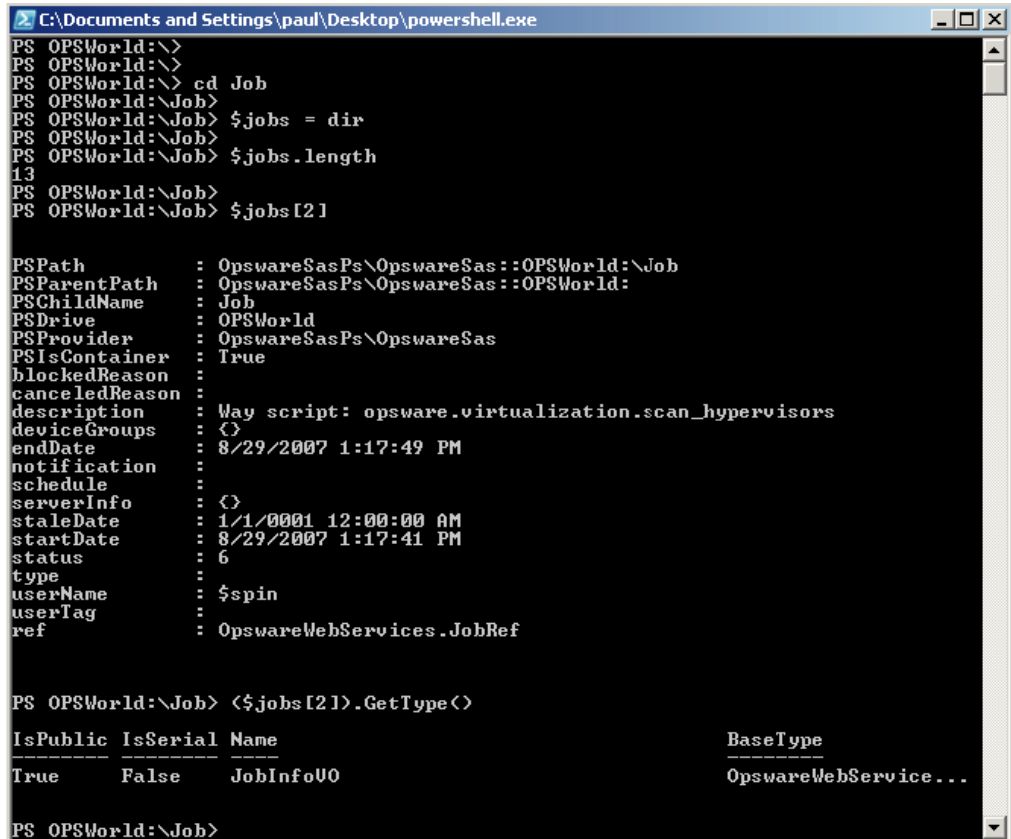

#### **Figure 18 Removing the OPSWorld PSDrive**

## <span id="page-102-0"></span>Scenario 4

This scenario describes examining all the types of SA objects available inside the Windows PowerShell environment.

1 Locate the .NET assembly containing the PowerShell SAS Provider and cmdlets. See Figure 19.

**Figure 19 Locating the .NET Assembly Containing the PowerShell SAS Provider and cmdlets** 

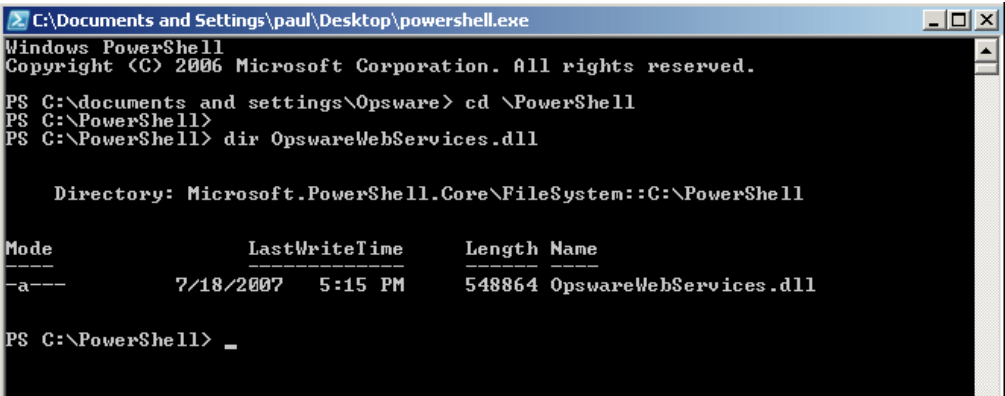

2 Using .NET Reflection, load the .NET assembly and examine the loaded types. This displays all the SA types that are available for use in the Windows PowerShell environment. See Figure 20

**Figure 20 Loading the .NET Assembly and Examining the Types** 

| $\blacksquare$ $\Box$ $\times$<br>$\mathbb{Z}$ C:\Documents and Settings\paul\Desktop\powershell.exe                                                                                                    |                                                                                                    |                                                                                                    |                                                                                                    |  |  |  |
|----------------------------------------------------------------------------------------------------|----------------------------------------------------------------------------------------------------|----------------------------------------------------------------------------------------------------|----------------------------------------------------------------------------------------------------|--|--|--|
| PS C:\PowerShell><br> PS C:\PowerShell> \$types = [System.Reflection.Assembly]::LoadFile< "C:\PowerShel<br> 1\OpswareWebServices.dll" ><br> PS C:\PowerShell><br>[PS C:\PowerShell> \$types.GetTypes()   more |                                                                                                    |                                                                                                    |                                                                                                    |  |  |  |
|                                                                                                    | IsPublic IsSerial Name                                                                                                    |                                                                                                    | <b>BaseType</b>                                                                                                    |  |  |  |
| lT rue<br>lT rue<br>True<br>True<br>lT rue<br>lT rue<br>lT rue<br>True<br>True<br>lTrue<br>lT rue<br>lT rue<br>lT rue<br>True<br>True<br>lT rue<br>lT rue<br> True<br>True<br>lTrue<br>True<br>II rue         | False<br>False<br>False<br>False<br>False<br>False<br>False<br>False<br>False<br>False<br>False<br>False<br>False<br>False<br>False<br>False<br>False<br>False<br>False<br>False<br>False<br>False | ZIPService<br>WindowsUtilityService<br>SiteMapService<br>SearchService<br>NetworkScriptService<br>FolderService<br>DepotService<br>APARFilesetService<br>PatchPolicyService<br>NetworkPortService<br>AuthenticationService<br>APARService<br>UirtualServerService<br>SolResponseFileService<br>FilesetService<br>EventCacheService<br>SCOPackagerService<br>PolicyService<br>NetworkDeviceGroupService<br>InstallProfileService<br>FacilityService<br>DeviceGroupService | System.Web.Servic<br>System.Web.Servic<br>System.Web.Servic |  |  |  |
| KSPACE><br>next page; $\langle$ CR $\rangle$ next line; Q quit                                                                                                    |                                                                                                    |                                                                                                    |                                                                                                    |  |  |  |

3 Create an instance of a NetworkDeviceVO. This is a nascent NetworkDeviceVO, showing all of the attributes of a network device available for scripting, reporting etc. in the PowerShell environment. See Figure 21.

### **Figure 21 Creating an Instance of a NetworkDeviceVO**

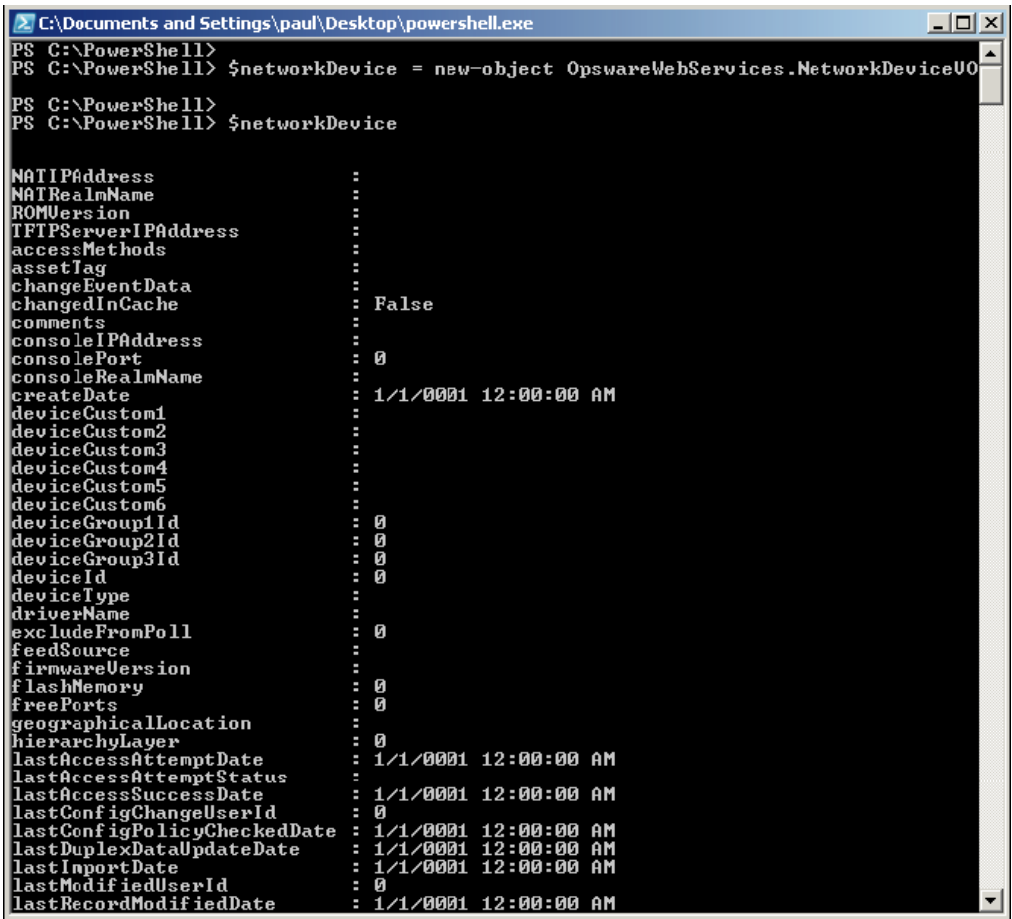

# 7 Java RMI Clients

# Overview of Java RMI Clients

A Java Remote Invocation (RMI) client can call the methods of the SA API from a server that has network access to the SA core. The server running the client does not have to be an SA core or managed server. When it connects to the core, the client specifies an SA user name and password, much like an end user logging on with the SA Client. The group that the user belongs to determines which SA resources and tasks are available to the client.

This chapter is intended for software developers who are familiar with SA fundamentals and the Java programming language.

# <span id="page-106-0"></span>Setup for Java RMI Clients

Before developing Java RMI clients for the SA API, perform the following steps:

- 1 Install an SA core in a development environment. Do not use a production core.
- 2 Obtain a development server where you will build and run the Java RMI client.
- 3 On the development server, install the J2SE v 1.4.2 SDK.
- 4 Verify that the development server has a network connection to the SA core server that runs the OCC component.
- 5 Download the opswelient, jar file from the SA core server to your development server. The opswclient.jar file contains the Java RMI stubs for the SA API. You include the opswclient.jar in the classpath option when compiling and running Java RMI clients.

To download opswclient.jar specify the following URL, where *occ\_host* is the core server running the OCC component:

https://*occ\_host*:/twister/opswclient.jar

# Java RMI Example

This section describes a simple Java RMI client named GetServerInfo. To download the source code, see [Obtaining the Code Examples on page 22.](#page-21-0)

The GetServerInfo client searches for managed servers by full or partial host name, which you specify as a command-line argument. For each managed server found, the client prints out the server's name, management IP address, and OS version.

The GetServerInfo client performs the following steps:

1 Connects to SA:

```
OpswareClient.connect("https", host, (short)port,
userPasswd[0], userPasswd[1], true);
```
2 Gets a reference to the ServerService interface:

```
serverSvc = (ServerService)OpswareClient.getService
(ServerService.class);
```
3 Invokes methods on ServerService:

```
ServerRef[] serverRefs = serverSvc.findServerRefs(filter);
. . .
ServerVO[] serverVOs = serverSvc.getServerVOs(serverRefs);
. . .
System.out.println(serverVOs[i].getName());
```
## Compiling and Running the GetServerInfo Example

Before compiling and running the example, perform the following tasks:

- 1 Obtain the opswclient.jar file, as described in [Setup for Java RMI Clients on page 107](#page-106-0).
- 2 Download the ZIP file that contains the demo program GetServerInfo.java file.
- 3 To compile the client, specify the opswclient.jar file for the classpath option:

javac -classpath *path*/opswclient.jar GetServerInfo.java

4 To run the client, enter the following command, where *target* is the full or partial name of a server managed by SA:

```
java -classpath .:path/opswclient.jar \
GetServerInfo [options] target
```
In the following example, GetServerInfo connects to SA on host c44 (where the OCC core component runs) and port 443. The program displays information for managed servers with hostnames that contain the string opsw.

```
java -classpath .:/home/jdoe/opswclient.jar \
GetServerInfo --host c44.dev.example.com --port 443 opsw
```
5 Respond to the prompts for the SA user name and password. The SA user must have read permissions for the servers that match the *target* specified on the command line.
# 8 Web Services Clients

## Overview of Web Services Clients

The SA API supports Web Services, a programming environment built on open industry standards such as SOAP (Simple Object Access Protocol) and WSDL (Web Services Definition Language). You can create Web Services clients in a variety of programming languages such as Perl and C# (as shown later in this chapter) or with Web Services-enabled development environments such as Microsoft Visual Studio .NET and BEA WebLogic Workshop.

This chapter is intended for software developers who are familiar with SA fundamentals and Web Services development.

### Programming Language Bindings Provided in This Release

This release of SA includes Web Services client stubs for C#. Web Services clients written in Perl do not require client stubs.

This release does not include Web Services client stubs for Java or Python. However, Java clients can access the SA API through RMI and Python clients through Pytwist, as described in the preceding chapters.

## URLs for Service Locations and WSDLs

Clients access the Web Services at URLs with the following syntax, where *host* is the server running the OCC core component and *port* is for the HTTPS proxy. (The default proxy port is 443). The *packageName* corresponds to the Java library that the service belongs to.

https://*host*:*port*/osapi/*packageName*/*WebServiceName*

The WSDL files are at URLs with the following syntax:

https://*host*:*port*/osapi/*packageName*/*WebServiceName*?WSDL

For example, the following URLs point to the FolderService location and WSDL:

https://occ.c38.example.com:443/osapi/com/opsware/folder/FolderService

https://occ.c39.example.com:443/osapi/com/opsware/folder/ FolderService?wsdl

The SOAP binding style is RPC (Remote Procedure Call) and the transport protocol is HTTPS.

## Security for Web Services Clients

Like other clients of the SA API, Web Services clients must be authenticated and authorized to perform operations in SA. Communication between clients and the Web Services component in the SA core is encrypted. Access is restricted to HTTPS clients through the HTTPS proxy port of the OCC core component. (The default port is 443.)

## Overloaded Operations

The SA API has overloaded operations, but the WSDL 2.0 specifications do not support overloading. An overloaded operation in the SA API is exposed by the Web Service as a single operation.

## Java Interface Support

The SA API uses Java interfaces, but Web Services does not support interfaces. As a workaround, the WSDL files map interfaces to  $x$ sd: anyType. For clients coded in object-oriented programming languages such as C#, if an API method returns an interface, the return type must be cast to a concrete class. Arrays of interfaces are converted to Object[]; specific types of the array members are preserved through serialization/ deserialization. For a C# code example, see Handle Interface Return Types on page 121.

## Unsupported Data Types

The following data types are used by the SA API but are not supported by SOAP:

```
java.util.Properties
com.opsware.common.ModifiableMap
com.opsware.acm.ValueSet
com.opsware.swmgmt.PolicyOverrideFilter
```
#### Methods Omitted from Web Services

The following SA API methods use unsupported data types as parameters or return types. As a result, they are not exposed as operations in the Web Services.

com.opsware.custattr.CustomAttribute.getCustAttrs com.opsware.custattr.CustomAttribute.setCustAttrs com.opsware.custattr.CustomField.getCustomFields com.opsware.custattr.CustomField.setCustomFields com.opsware.pkg.Patch.getPolicyOverrideRefs

#### Partial Support for java.util.Map

Axis converts java.util.Map to apachesoap:Map, which is a collection of key-value pairs. With .NET, this conversion does not work. C# clients, for example, will receive an empty array of key-value pairs. However, this conversion does work with Soap::Lite in Perl. Therefore, SA API methods that use java.util.Map are available as operations in the Web Services.

The following methods use java.util.Map as parameters or return types:

com.opsware.acm.GroupConfigurable.getApplicationInstances com.opsware.acm.ServerConfigurable.getCustAttrsWithRC

```
com.opsware.compliance.sco.CMLSnapshot.getValueSet
com.opsware.compliance.sco.CMLSnapshot.setValueSet
com.opsware.compliance.sco.SnapshotResultService.remediateCMLSnapshot
com.opsware.custattr.VirtualColumnVO.getConfigInfo
com.opsware.custattr.VirtualColumnVO.setConfigInfo
```
#### Methods in VOs With Unsupported Data Types

The following methods of VOs use unsupported data types as parameters or return types:

```
com.opsware.acm.ApplicationInstanceVO.getValueset
com.opsware.acm.ApplicationInstanceVO.setValueset
com.opsware.acm.ConfigurableVO.getValueset
com.opsware.acm.ConfigurableVO.setValueset
com.opsware.virtualization.HypervisorInventoryNode.getProperties
com.opsware.virtualization.HypervisorInventoryNode.setProperties
com.opsware.virtualization.VirtualConfigNode.getProperties
com.opsware.virtualization.VirtualConfigNode.setProperties
com.opsware.virtualization.VirtualServerConfig.getProperties
com.opsware.virtualization.VirtualServerConfig.setProperties
```
### Invoke setDirtyAtrributes When Creating or Updating VOs

Web Services clients must invoke setDirtyAttributes before invoking a create or update method on a service. The setDirtyAttributes method explicitly the marks the attributes (fields) of a VO that need to be set by the create or update invocation. The attribute names specified by setDirtyAttributes are case sensitive.

For example, to modify the description attribute of a FolderVO object, the following code invokes setDirtyAttributes before it invokes update:

```
// fs is FolderService
FolderVO folderVO = fs.getFolderVO(folderRef);
folderVO.setDescription("credit card processing");
folderVO.setDirtyAttributes(new String[]{"description"});
fs.update(folderRef, folderVO, true, true);
```
Invoking setDirtyAttributes is required for Web Services clients because of the way Axis deserializes XML objects from XML. If setDirtyAttributes is not invoked, Axis calls setters on all attributes of the VO, including read-only attributes, resulting in a ReadOnlyException.

## Compatibility With Opsware Web Services API 2.2

The Opsware Web Services API 2.2 is not compatible with the SA API described in this guide. The method signatures, services, WSDLs, and port bindings are not the same. If you are creating new Web Services clients, be sure to use the SA API, not the Opsware Web Services API 2.2.

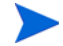

The Opsware Web Services API 2.2 is still supported for SAS 6.x and SA 7.x. Clients created for the Opsware Web Services API 2.2 will run with SAS 6.x and SA 7.x and do not require any modification.

## Perl Web Services Clients

This section contains step-by-step instructions and sample code for creating Perl Web Services clients that access the SA API.

Required Software for Perl Clients

Your development environment must have the following Perl modules:

- Crypt-SSLeay-0.51
- IO-Socket-SSL-0.95
- Net SSLeay.pm-1.25
- HTML-Parser-3.35
- MIME-Base64-3.01
- URI-1.30
- libwww-perl-5.76
- SOAP-Lite-0.65 6

If you are running a recent version of ActiveState Perl on Windows, the only module you need to install is SSL. To install SSL with PPM, perform the following steps:

- 1 Start PPM, either from the Windows Start menu or by entering ppm.bat at the command prompt.
- 2 Enter the following command:

install http://theoryx5.uwinnipeg.ca/ppms/Crypt-SSLeay.ppd

3 Respond to the prompts. The default values should work.

### Running the Perl Demo Program

To run the demo program, perform the following steps:

- 1 Obtain the ZIP file that contains the demo program uapisample.pl file. To download the file, see [Obtaining the Code Examples on page 22](#page-21-0).
- 2 Edit the uapisample.pl file, changing the hardcoded values for host, username, password, and object IDs such as serverID.
- 3 Run uapisample.pl.

## Perl Example Code

The following code snippets are from uapisample.pl, a Perl program contained in the ZIP file you downloaded previously.

#### Set Up the Service URI

```
# Construct the URI for the service.
#
my $username = "integration";
```

```
my $password = "integration";
my $protocol = "https";
my $host = "occ.c38.dev.example.com";
my $port = "443";my $contextUri = "osapi/com/opsware/";
my $folderServiceName = "folder/FolderService";
my $folderUri = "http://www.example.com/" . $contextUri . 
$folderServiceName;
# Create a proxy to the FolderService.
#
my $folderProxy = $protocol . "://" . $username . ":" . $password . "@" . 
$host . ":" . $port . "/" . $contextUri . $folderServiceName;
```
#### Initiate a New Service

```
my $folderPort = SOAP::Lite
     -> uri($folderUri)
     -> proxy($folderProxy);
```
#### Invoke a Service Method

```
my $root = $folderPort->getRoot()->result();
print 'Got root folder: ' . $root->{'name'} . "\n";
# Alternative:
my $root = $folderPort->SOAP::getRoot();
print 'Got root folder: ' . $root->{'name'} . "\n";
```
#### Get a VO

```
$rootVO = $folderPort->getFolderVO(SOAP::Data->name('self') 
->value(\SOAP::Data->name('id')->type('long')->value(0)))
->result();
# The preceding call to getFolderVO does not pass a FolderRef
# parameter. If a method such as FolderService.remove accepts a
# FolderRef parameter, use the following code:
#
my $folderToBeRemoved = SOAP::Data->name('self')
->attr({ 'xmlns:ns_fs' => 'http://folder.example.com/FolderService'}) 
->type('ns_fs:FolderRef')->value(\SOAP::Data->name('id')->type('long') 
->value(123456));
$folderPort->remove($folderToBeRemoved);
# To see the Perl representation of the returned VO, you can use
# the Dumper method. This will help you understand how to
# construct the dirty attributes of a VO for a create or update
# method.
```

```
#
```

```
use Data::Dumper;
print Dumper($folderVO);
```
#### Get an Array

```
# Construct $folder, the FolderRef before getting the array.
#
my $folder = SOAP::Data->name('self') ->attr({ 'xmlns:ns_fs' => 'http://
folder.example.com'}) 
->type('ns_fs:FolderRef')->value(\SOAP::Data->name('id')->type('long') 
->value($root->{'id'}));
# The getChildren method returns an array of FNodeReference
# objects.
#
my $children = $folderPort->getChildren($folder, 
SOAP::Data->name('type')->type('string')->value(''))->result();
foreach $child (@{$children}){
    print 'Get child: ' . $child->{'name'} . "\n";
}
```
#### Construct an Object Array

```
# For a function that takes an object array as a parameter,
# such the getVOs method, take the following approach:
# First, construct the Array object elements individually 
# and put them in an array.
#
my @refs = [];
foreach my $ref (@{$myRefs}){ 
      # Assume myRefs was returned from a previous 
      # Web Services call.
      my $object = SOAP::Data->name('FacilityRef')
                       ->value(\SOAP::Data->name('id')
                               ->type('long')
                               ->value($ref->{'id'}
 )
                 )->attr({ 'xmlns:facility' => 'http://locality.example.com'})
                    ->type('facility:FacilityRef');
      push @refs, $object;
}
# Second, construct an Array Object and put the array in it.
#
my $selves = SOAP::Data->name("selves" => 
                  \SOAP::Data->name("element" => 
@refs)->type("facility:FacilityRef"))
              ->attr({ 'xmlns:facility' => 'http://locality.example.com'})
              ->type("facility:ArrayOfFacilityRef");
```
#### Update or Create a VO

```
# This example updates the description attribute of a ServerVO. 
#
my SserverID = 40038;
my $server = 
SOAP::Data->name('self')->value(\SOAP::Data->name('id')->type('long')->value(
$serverID));
# Don't forget to set dirtyAttributes for the attributes
# you want to update. You also need dirtyAttributes for
# create methods that pass a VO.
#
my @dirtyAttrs = ('description');
my $serverVO = SOAP::Data->name('vo') ->attr({ 'xmlns:ns_ss' => 'http://
server.example.com'}) ->value(\SOAP::Data->value( 
SOAP::Data->name('description')->value('PERL_UPDATE_DESC')->type('string'), 
SOAP::Data->name('logChange')->value('false')->type('boolean'), 
SOAP::Data->name('dirtyAttributes' => \SOAP::Data->name("element" => 
@dirtyAttrs)->type("string")) ->type("ns_ss:ArrayOf_soapenc_string"), ));
my $force = SOAP::Data->name('force')->value('true')->type('boolean');
my $refetch = SOAP::Data->name('refetch')->value('true')->type('boolean');
# Call the update method.
#
print 'Invoking method serverWSPort.update...', "\n";
my $updatedServerVO = $serverWSPort->update(
                          $server,
                          $serverVO,
                          $force,
                          $refetch)->result();
print "New description: ", $updatedServerVO->{'description'}, "\n";
```
#### Handle SOAP Faults

```
# Make sure that you turn off on_fault subroutine in the
# "use SOAP::Lite ..." statement.
#
# The fault member of a SOAP return will be set if the Web 
# Service call throws an exception.
# The following code tries to get a folder that does not exist:
#
my $testVO = $folderPort->getFolderVO(SOAP::Data->name('self') 
->value(\SOAP::Data->name('id')->type('long')->value(123456)));
if($testVO->fault){
    print $testVO->faultstring . "\n";
     # This will print the error msg.
     print "ExceptionName: " . getExceptionName($testVO) . "\n"; # A 
NotFoundException should be displayed here
     # The code that deals with the error goes here....
}
```

```
. . .
# The following subroutine extracts the exception name from the
# returned faultdetail. 
#
sub getExceptionName {
   my $fault = shift; #get the fault object
    if($fault->faultdetail->{'fault'}){
        return ref($fault->faultdetail->{'fault'});
     }
}
. . .
# As shown in the preceding code, it's easier to handle SOAP
# faults if you execute functions like this:
#
# my $data = $port->function(...);
# Not like this:
# $port->SOAP::function(...);
# $port->function(...)->result;
```
## Construction of Perl Objects for Web Services

Before calling a Web Services operation, a Perl client must set up the data structures that are required for the input parameters. The information you need for setting up the data structures is in the API documentation (javadocs) and the service's WSDL file. The Perl code example in this section shows how to construct the input parameter for the getServerVO operation. The step-by-step instructions after the code show where to get the information about the input parameter from the API documentation and the WSDL file.

#### Source Code for Calling getServerVO

The following Perl code sets up the input parameter self and then calls the getServerVO operation. This call retrieves the VO (value object) for the managed server of ID 12345.

```
# Create a top-level SOAP::Data object that represents the
# with the name self. 
#
$self = SOAP::Data->name('self')
# The namespace corresponds to the schema of the data type
# of the SOAP:Data object. The name chosen (ns_ss) is
# arbitrary.
#
$self->attr({'xmlns:ns_ss => 
'http://server.example.com/ServerService'});
# Specify the type (ServerRef) for the parameter self, using the
# name of the namespace from the preceding statement.
# 
$self->type('ns_ss:ServerRef');
# Create the value for the parameter. The value is a pointer
# to a SOAP::Data object. The number 12345 is the SA ID of # a managed server.
#
my $id = SOAP::Data->name('id')->type('long')->value(12345);
```

```
# From the self object, point to the value.
#
$self->value(\$id);
# Finally, call getServerVO:
#
my $data = $serverPort->getServerVO($self);
if($data->fault){
    # Handle exceptions here ...
}
else{
    my $serverVO = $data->result;
}
. . .
```
#### Location of Information for getServerVO Setup

To get the information needed to write the code for the call to getServerVO, perform the following steps:

1 In a browser, go to the API documentation (javadocs) at the following URL:

https://*occ\_host*:1032/twister/docs/index.html

The *occ\_host* is the IP address or host name of the core server running the Command Center component. (For instructions on invoking methods with the Twister, see [API](#page-20-0)  [Documentation and the Twister on page 21](#page-20-0).)

2 Examine the API documentation to determine the input parameters and return value of the method.

The getServerVO method is defined in the interface com.opsware.server.ServerService. In the following method signature, note that getServerVO accepts a ServerRef as a parameter and returns a ServerVO:

```
public ServerVO getServerVO(ServerRef self)
                throws java.rmi.RemoteException,
                       NotFoundException,
                       AuthorizationException
```
3 In a browser, specify the following URL to open the WSDL file for the ServerService:

https://occ\_host/osapi/com/opsware/server/ServerService?wsdl

4 In the WSDL file, locate the namespace for the ServerService:

```
<schema targetNamespace="http://server.example.com" xmlns="http://
www.w3.org/2001/XM
LSchema">
```
The following Perl statement (from the code listed previously) specifies the namespace:

```
$self->attr({'xmlns:ns_ss => 
'http://server.example.com/ServerService'});
```
5 In the WSDL file, locate the getServerVO operation and note the input message name getServerVORequest.

```
<wsdl:operation name="getServerVO" parameterOrder="self">
   <wsdl:input message="impl:getServerVORequest" name="getServerVORequest"/>
```

```
 <wsdl:output message="impl:getServerVOResponse" name="getServerVOResponse"/
\geq <wsdl:fault message="impl:NotFoundException" name="NotFoundException"/>
   <wsdl:fault message="impl:AuthorizationException" 
name="AuthorizationException"/>
</wsdl:operation>
```
6 In the WSDL file, locate the getServerVORequest message:

```
<wsdl:message name="getServerVORequest">
   <wsdl:part name="self" type="impl:ServerRef"/>
</wsdl:message>
```
The getServerVORequest message element defines the name (self) and type (ServerRef) of the input parameter of getServerVO. The following Perl statement specifies ServerRef:

```
$self->type('ns_ss:ServerRef');
```
7 In the WSDL file, locate the complexType for ServerRef:

```
<complexType name="ServerRef">
 <complexContent>
   <extension base="tns1:ObjRef">
    <sequence>
     <element name="secureResourceTypeName" nillable="true" 
type="soapenc:string"/>
    </sequence>
   </extension>
  </complexContent>
</complexType>
```
Note that ServerRef extends ObjRef.

8 In the WSDL file, locate the complexType for ObjRef:

```
<complexType abstract="true" name="ObjRef">
 <sequence>
  <element name="id" type="xsd:long"/>
  <element name="idAsLong" nillable="true" type="soapenc:long"/>
   <element name="name" nillable="true" type="soapenc:string"/>
 </sequence>
</complexType>
```
In ObjRef, note the name (id) and type (long). These data types are specified in the following Perl statement:

```
my $id = SOAP::Data->name('id')->type('long')->value(12345);
```
## C# Web Services Clients

This section contains step-by-step instructions and sample code for creating C# Web Services clients that access the SA API.

## Required Software for C# Clients

To develop C# Web Services clients, your development environment must have the following software:

- Microsoft .NET Framework SDK version 1.1
- C# client stubs for SA API

### <span id="page-118-0"></span>Obtaining the C# Client Stubs

SA provides a stub file for each service, for example, FolderService.cs. All stubs have the same namespace: OpswareWebServices. In addition to the stubs, SA provides shared.cs, the file that contains shared classes such as ServerRef.

To obtain a ZIP file containing the C# stubs, specify the following URL, where *occ\_host* is the core server running the OCC component:

https://*occ\_host*:1032/twister/opswcsharpclient.zip

The constants defined in services and objects are not defined in the C# stubs. To get information about the constants, use the API documentation (javadocs), as described in [Constant Field Values on page 22.](#page-21-1)

#### Accessing the C# Stub Documentation

Reference documentation generated by Ndoc is available as a compiled Windows help file that is contained in the same ZIP file as the C# stubs. (NDoc generates code documentation from the from .NET assemblies and the XML documentation files output by the C# compiler.) This reference documentation contains syntax (but not descriptive) information about the class hierarchy and member method signatures. For descriptions, see the corresponding javadocs as explained in [API Documentation and the Twister on page 21.](#page-20-0)

To access the C# stub documentation, perform the following steps:

- 1 Download the opswcsharpclient.zip file from the URL shown in the previous section.
- 2 Unzip opswcsharpclient.zip.
- 3 In Windows, open the wscsharplcient.chm file.

## Building the C# Demo Program

To build the demo program, perform the following steps:

- 1 Obtain the ZIP file that contains the following demo program files:
	- App.config application settings
- WebServicesDemo.cs client code that invokes service methods
- MyCertificateValidation.cs certificate validation class

To download the ZIP file, see [Obtaining the Code Examples on page 22](#page-21-0).

2 Create the following directory:

C:\wsapi

- 3 From the Visual Studio.NET 2003 Start Page, select New Project and create a project with the following values:
	- Project Type: Visual C# Projects
	- Template: Console Application
	- Name: WSAPIDemo
	- Location: C:\wsapi

This action creates the new directory  $C:\wedge\W$  SAPIDemo, which contains some files.

- 4 In the new project, delete the default file Class1.cs from the list of objects.
- 5 Copy the files you obtained in step 1 into the  $C:\warrow$  SAPIDemo directory.
- 6 Download the client stubs from the URL specified in [Obtaining the C# Client Stubs on](#page-118-0)  [page 119](#page-118-0).
- 7 Copy the C# client stubs into the C:\wsapi\WSAPIDemo directory.
- 8 Add the files copied in the preceding two steps to the WSAPIDemo project:
	- In Visual Studio.NET, from the File menu, select Add Existing Item.
	- Browse to the directory C:\wsapi\WSAPIDemo, and select each file, one at a time.
- 9 Add a reference to System.Web.Services.dll:
	- In Visual Studio.NET, from the Project menu, select Add Reference.
	- Under the .NET tag, browse to Component with Name: System.Web.Services.dll.
	- Click System.Web.Services.dll, click Select, and then click OK.
- 10 If you used a different template when creating the project, you might need to add references to System, System.XML, and System.Data. Check the Project References to determine if you need to add these references.
- 11 In the App.config file, change the values for username, password, host, and the hardcoded object IDs such as serverID.
- 12 In Visual Studio.NET, from the Build menu, select Build WSAPIDemo.

## Running the C# Demo Program

To run the demo program, perform the following steps:

1 Open the Visual Studio .NET 2003 command prompt:

Start ➤ All Programs ➤ Microsoft Visual Studio .NET 2003 ➤ Visual Studio .NET Tools ➤ Visual Studio .NET 2003 Command Prompt Change

2 Change the directory to:

C:\wsapi\WSAPIDemo\bin\Debug

3 Enter the following command:

WSAPIDemo.exe

## C# Example Code

The following code snippets are from WebServicesDemo.cs, a C# program contained in the ZiP file you downloaded previously.

#### Set Up Certificate Handling

```
# This setup is required just once for the client.
#
ServicePointManager.CertificatePolicy = new MyCertificateValidation();
```
#### Assign the URL Prefix

```
# This is the URL prefix for all services.
#
\text{wsdlUrlPrefix} = \text{protocol} + \text{":}/\text{''} + \text{host} + \text{":"} + \text{port} + \text{"/"} + \text{contextUri} + \text{"/"}
```
#### Initiate the Service

```
FolderService fs = new FolderService();
fs.Url = wsdlUrlPrefix + "com.opsware.folder/FolderService";
```
#### Invoke Service Methods

```
FolderRef root = fs.getRoot();
FolderVO vo = fs.getFolderVO(root);
```
#### Handle Interface Return Types

```
# In the API, FolderVO.getMembers returns an array of 
# FNodeReference interfaces, but Web Services does not support
# interfaces. In the C# stub, the return type of 
# FolderVO.members is Object[]. If a returned Object type will
# be used as a parameter that must be a specific type, then you
# must cast it to that type. For example, the following code
# casts elements of the returned array to FolderRef as
# appropriate.
#
Object[] members = vo.members;
for(int i=0:i < members. Lengthi_{i+1})
{
Console.WriteLine("Got object: " + members[i].GetType().FullName + " --> " + 
((ObjRef)members[i]).name);
    if(members[i] is FolderRef) {
```

```
 Console.WriteLine("I am a FolderRef: " +
    ((FolderRef)members[i]).name);
    }
}
```
#### Update or Create a VO

```
# When updating a VO, the changed attributes must be set in
# dirtyAttributes. (The VO passed to a create method has
# the same requirement.) 
#
# Note: If you update a VO that was returned from a service 
# method invocation, such as getFolderVO, then you must
# set the logChange attribute of the VO to false:
# vo.logChange = false;
#
# The following code changes the name of a folder.
#
Console.WriteLine("Changing name from " + vo.name + 
" to yo_csharp.");
vo.name = "yo_csharp";
vo.dirtyAttributes = new String[]{"name"};
# Manually set dirty fields being changed.
#
vo = fs.update(folder, vo, true, true);
Console.WriteLine("Folder name changed to: " + vo.name);
```
#### Handle Exceptions

```
# .NET converts Web Services faults into SoapExceptions
# without trying to deserialize them into application
# exceptions first. As a result, your code cannot catch
# application exceptions. As a workaround, the C# stubs
# provided by SA include SOAPExceptionParser,
# a class that enables you to get information from
# SOAPExceptions. The following code shows how to get the
# exception name and error message by calling the getDetail
# method of SOAPExceptionParser.
#
try{
// Try to get a non-existent folder here.
} catch(SoapException e){
    SoapExceptionDetail detail =
     SoapExceptionParser.getDetail(e);
    Console.WriteLine("SoapExceptionDetail.name: " +
    detail.exceptionName);
    Console.WriteLine("SoapExceptionDetail.msg: " +
    detail.message);
...
}
```
## Password Security with C#

The FolderService method reads the user and password pair from the file App.config. The following shows an example of this method.

```
User user = new User();
user.username = "user";
user.password = "password";
FolderService fs = new FolderService();
fs.Url = wsdlUrlPrefix + "com.opsware.folder/FolderService"; 
fs.wser = user;
```
If you do not want to store the password in clear text in the App.config file, you can use the SecureUser class to encrypt the password. The SecureUser class uses the C# SecureString in .NET 2.0. Passwords are stored encrypted in a SecureString. Furthermore, the getPassword() method is only visible internally. SecureUser is a static class, so you only need to set your user name and password once or each time you switch users. Each service retrieves the user name and password from SecureUser first and then its user member variable and then App.config, for backward compatibility. SecureUser takes either a String or a SecureString for the password. In either case, clients are responsible to clean up the password variable passed to the SecureUser.setUser() method.

At some point the password will need to be converted to a regular C# string in memory, which will only get freed when the next garbage collection occurs. Using SecureUser will only ensure internal password storage is secure.

The following example shows how to set the user name and password securely.

```
SecureString passwd = new SecureString();
passwd.AppendChar('p');
passwd.AppendChar('a');
passwd.AppendChar('s');
passwd.AppendChar('s');
passwd.AppendChar('w');
passwd.AppendChar('d');
SecureUser.setUser("username", passwd); // that's it, no need to set up user 
for each service.
passwd.Dispose(); // resets passwd and frees up memory so no copy remains from 
caller.
```
# 9 Pluggable Checks

## Overview of Pluggable Checks

The SA Audit and Remediation feature enables you to define and monitor the compliance information for SA managed servers. Because compliance standards are continuously evolving, SA lets you create specialized custom checks and policies, and extend those provided with SA. A pluggable check is an audit rule, which belongs to one or more audit policies. You create a pluggable check in a command-line environment, upload the check, and then add it to an audit policy with the SA Client.

This chapter is intended for software developers who are familiar with XML and with the Audit and Remediation feature of SA.

## <span id="page-124-0"></span>Setup for Pluggable Checks

Before developing pluggable checks, perform the following steps:

- 1 Install an SA core in a development environment. Do not use a production core.
- 2 On a server that has an installed Agent, install OCLI 1.0. For step-by-step instructions, see "Installing OCLI 1.0" in the *SA Content Utilities Guide*.

## Pluggable Check Tutorial

This tutorial shows how to create a pluggable check named HelloWorld Check. This simple check verifies that the  $\sqrt{var/tmp/h}$ elloworld file exists on a Unix managed server. If the file does not exist, the remediation script of the pluggable check creates the file.

To develop the HelloWorld Check, perform the following steps:

- 1 Follow the instructions in [Setup for Pluggable Checks on page 125.](#page-124-0) The server where you install OCLI 1.0 will be the development server for this tutorial.
- 2 The HelloWorld Check example code is included with the ZIP file that contains the API code examples. See [Obtaining the Code Examples on page 22](#page-21-0).
- 3 Unzip the file you downloaded in the preceding step and verify that the pluggable\_checks/helloworld directory contains the following files:

config.xml gethelloworld.py sethelloworld.py

The HelloWorld check is made up of these three files. The config. xml file is a configuration file. The gethelloworld.py Python script performs the audit. The sethelloworld.py Python script performs the remediation. In the following steps, you package these files into a ZIP file and then import the ZIP file into SA.

4 On your development server, copy the unzipped helloworld files to a working directory, for example:

```
cd /home/jdoe/dev
mkdir helloworld
cd helloworld
cp unzip_dest/pluggable_checks/helloworld/* .
```
5 Obtain a Globally Unique ID (GUID). Each pluggable check requires a GUID. You can acquire a valid GUID by using one of the following techniques:

— Log on to web sites such as the following:

http://kruithof.xs4all.nl/uuid/uuidgen

— Download the free Windows tool guidgen from:

```
http://www.microsoft.com/downloads/
details.aspx?FamilyID=94551F58-484F-4A8C-BB39-ADB270833AFC&displaylang=en
```
If you programmatically create your GUIDs, then your code should conform to RFC4122 (http://www.ietf.org/rfc/rfc4122.txt).

6 With a text editor, insert the GUID in the config.  $xml$  file, for example:

<checkGUID>6c7ed38c-d8d6-11db-8314-0800200c9a66</checkGUID>

This is the only element in config.xml that you need to modify for this tutorial.

7 In the text editor, save config.xml with the change you made for the GUID.

Keep the text editor open. Throughout this tutorial, you will examine various elements in config.xml to learn how they map to the Python scripts and the SA Client display fields of the HelloWorld Check.

8 In the config.xml file, note the following elements, which are related to the audit (get) and remediation (set) scripts of the HelloWorld Check:

<!-- The name of the script that performs the check. --> <checkGetScriptName>**gethelloworld.py**</checkGetScriptName>

<!-- The name of the script that remediates the audit. --> <checkSetScriptName>**sethelloworld.py**</checkSetScriptName>

<!-- The exit code of the gethelloworld.py script will be checked.--> <checkReturnType>**EXITCODE**</checkReturnType>

```
<!-- A string argument is passed to gethelloworld.py. -->
<checkGetArgumentType>STRING</checkGetArgumentType>
```
<!-- The default argument for gethelloworld.py is the name of the file the script is checking for. -->

```
<checkGetArgumentDefaultValue>/var/tmp/helloworld
</checkGetArgumentDefaultValue>
<!-- If the helloworld file exists, the exit code of gethelloworld.py is 0. 
--<checkSuccessExitCodeValue>0</checkSuccessExitCodeValue>
```
<!-- If the helloworld file does not exist, the exit code of gethelloworld.py is 1. --> <checkSuccessExitCodeValue>**1**</checkSuccessExitCodeValue>

9 Examine the gethelloworld.py script, which performs the audit by checking for the existence of the file /var/tmp/helloworld. You do not need to edit this script for this tutorial. Later in this tutorial (step 29 on page 131), when you run the audit in the SA Client, this script executes on a managed server.

The /var/tmp/helloworld string is the default argument of the script, as indicated by the value of <checkGetArgumentDefaultValue> in config.xml. The script's exit code (result) corresponds to the values specified for <checkSuccessExitCodes>.

Here is the source code for the gethelloworld.py script:

```
import sys
import os
import string
if __name__ == '__main__": if len(sys.argv) != 2:
         sys.stderr.write("No argument found! Please enter a
             file name!\n")
         sys.exit(220) 
     filename = sys.argv[1]
     if os.path.isfile(filename) or os.path.isdir(filename):
         result = 0
     else:
         result = 1
     sys.stderr.write("Debugging: Found result %s\n" 
       % result)
     sys.stdout.write("%s\n" % result) 
     sys.exit(result)
```
10 Next, examine the remediation script sethelloworld.py, which creates the /var/tmp/helloworld file. This script runs on a managed server if you decide to remediate the audit in step 34 on page 131. Do not change the script for this tutorial.

The source code for sethelloworld.py follows:

import sys import os import string

```
if name == "main ":
     if len(sys.argv) != 2:
         sys.stderr.write("No argument found! 
            Please enter a file name!\n")
         sys.exit(220) 
     filename = sys.argv[1]
     if os.path.isfile(filename) or os.path.isdir(filename):
         # Do nothing because the file already exists.
         pass
     else:
         try:
            fd = open(filename, "w")
            fd.write(" ")
            fd.close()
         except:
             sys.stderr.write("Could not open file %s for
                writing!\n" % filename)
             sys.exit(220)
     # Exit successfully with a 0 exit code.
     sys.stderr.write("Successfully created file\n")
     sys.exit(0)
```
11 Package the HelloWorld Check.

To package the HelloWorld pluggable check, archive the contents of the working directory into a single ZIP file, for example:

cd /home/jdoe/dev/helloworld zip ../helloworld.zip \*

12 Verify that the ZIP file contains the two Python scripts and the config.xml file by entering the following unzip command:

```
unzip -t ../helloworld.zip
  testing: config.xml OK
  testing: gethelloworld.py OK
  testing: sethelloworld.py OK
No errors detected in compressed data of ../helloworld.zip.
```
13 Import the pluggable check into SA with the oupload command of OCLI 1.0:

```
oupload -C"Customer Independent" \
-t"Server Configuration Check" \
--forceoverwrite --old -O"SunOS 5.8" ../helloworld.zip
```
**Note:** The platform option  $(-0)$  is SunOS 5.8 for all Unix and Linux checks. For Windows checks, the platform option is Windows 2003.

If oupload does not run successfully, make sure that you have installed the correct version of OCLI 1.0, set the PATH environment variable correctly, and included the login file in your environment. For details on these requirements, see "Installing OCLI 1.0" in the *SA Content Utilities Guide*.

14 Open the SA Client.

In the next few steps, you create a new audit, adding to it the HelloWorld Check you imported with the oupload command.

- 15 From the **Tools** menu, select **Update Cache**.
- 16 From the Navigation pane, select **Library** ➤ **By Type** ➤ **Audits and Remediation** ➤ **Audits** ➤ **Unix**.
- 17 From the **Actions** menu, select **New**.
- 18 In the Audit Window, in the Name field of the Properties pane, enter HelloWorld Audit.
- 19 In the Views pane, select **Rules** ➤ **File System**.

The Content pane should list the HelloWorld Check under Available for Audit, as shown in Figure 22.

#### **Figure 22 HelloWorld Check in the Rules for a File System**

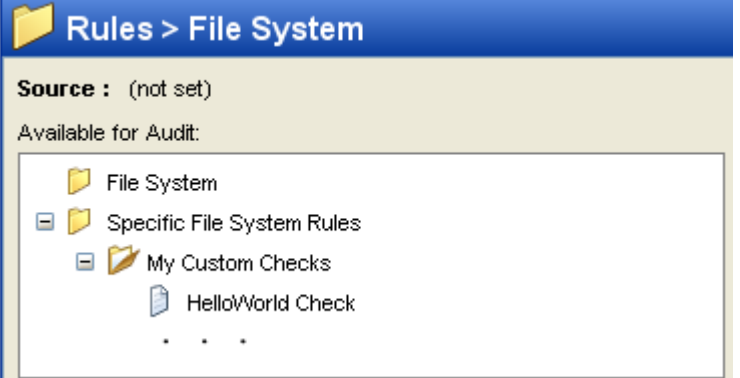

20 In the config.xml file, note the following elements, which are related to the information displayed in Figure 22:

<!-- The check name is the rule name shown in the SA Client. --> <checkName>**HelloWorld Check**</checkName>

<!-- The category corresponds to the rule hierarchy displayed by the SA Client. --> <checkCategory>**File System|My Custom Checks**</checkCategory>

21 In the Audit Window of the SA Client, under Available for Audit, select HelloWorld Check and click the plus sign.

The Content pane should list the details for HelloWorld Check, as shown in Figure 23.

**Figure 23 HelloWorld Check Rule Details**

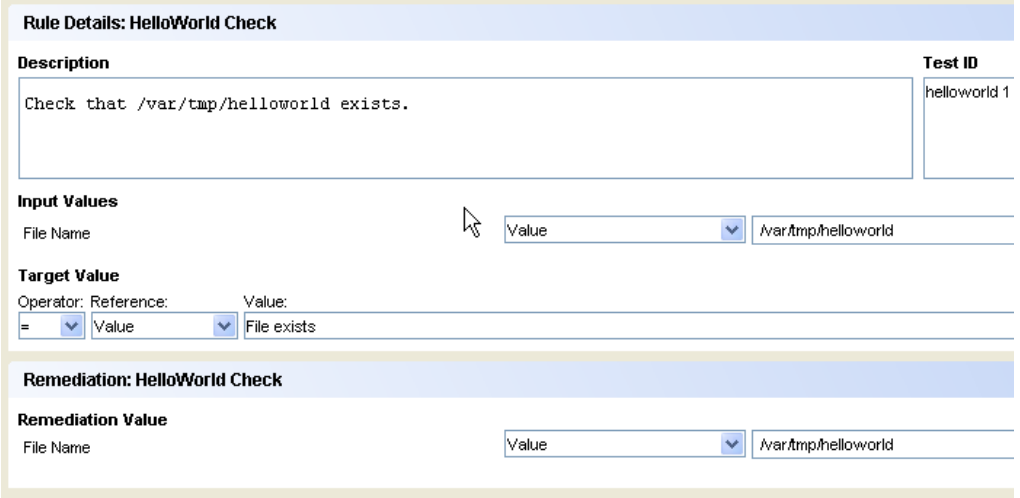

22 In the config.xml file, examine the following elements, which are related to the information displayed under Rule Details in Figure 23:

```
<!-- The following value appears under Description in the Rule Details of 
the SA Client. -->
<checkDefaultDescription>
Check that /var/tmp/helloworld exists.
</checkDefaultDescription>
<!-- The following element corresponds to the Test ID in the SA Client. -->
<checkTestID>helloworld 1</checkTestID> 
<!-- This label is under Input Values in the SA Client. -->
<checkGetArgumentDefaultLabel>File Name
</checkGetArgumentDefaultLabel>
```

```
<!-- The default argument to the gethelloworld.py script also appears 
under Input Values in the SA Client. -->
<checkGetArgumentDefaultValue>/var/tmp/helloworld
</checkGetArgumentDefaultValue>
```
23 In the Views pane of the SA Client, select Targets.

In the following steps you add a target server to HelloWorld Audit. In later steps, the gethelloworld.py and sethelloworld.py scripts will run on the target server.

- 24 In the Contents pane, click **Add**.
- 25 In the Select Server window, drill down to a server and click **OK**.
- 26 In the Audit window, select **File** ➤ **Save**.

At this point, the HelloWorld Audit contains the HelloWorld Check (rule) and is associated with a target server.

27 In the Audit window, from the **Actions** menu, select **Run Audit**.

- 28 Step through the windows of the Run Audit task.
- 29 In the Run Audit window, click **Start Job**.

This action launches the job that runs the gethelloworld.py script on the target server.

- 30 After the job has completed, click **View Results**.
- 31 In the Views pane of the Audit Result window, select Policy Rules (1).
- 32 In the Content pane of the Audit Result window, open HelloWorld Check.

The Difference Details window should appear, as shown in Figure 24.

#### **Figure 24 HelloWorld Check Difference Details**

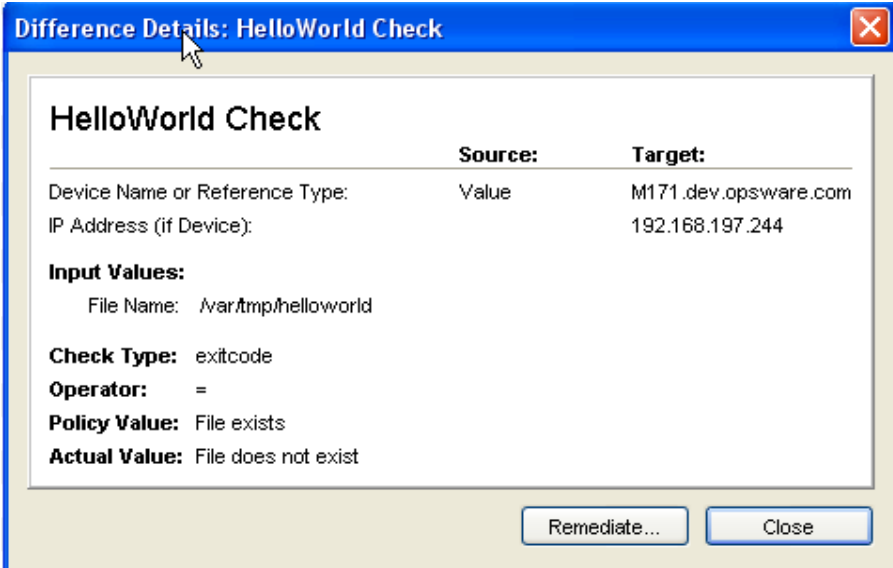

33 In the config.xml file, note the following elements, which are related to the information displayed in the Difference Details window of Figure 24:

```
<!-- The following value appears as the Policy Value in the Difference 
Details window. -->
<checkSuccessExitCodeDefaultDisplayName>
File exists</checkSuccessExitCodeDefaultDisplayName>
```
<!-- The next value appears as the Actual Value in the same window. --> <checkSuccessExitCodeDefaultDisplayName> File does not exist</checkSuccessExitCodeDefaultDisplayName>

34 If you want to create /var/tmp/helloworld on the target server, on the Differences Window, click **Remediate**.

This action runs the sethelloworld.py script. For more information, see "Audit and Remediation" in the online help or the *SA User's Guide: Application Automation*.

## Overview of Audit and Remediation

Sarbanes-Oxley (SoX), Information Technology Infrastructure Library (ITIL), and ISO20000 make it urgent to keep server configurations in compliance. The SA Audit and Remediation feature offers you a well-organized set of policies to help you address compliance issues. A graphical interface makes it easy for you to select and run audits against specified servers, and see how well they comply with professional standards.

Audit and Remediation also simplifies system administration. For example, you might monitor a class of servers that run a home grown application built by your team, such as a database server or middleware application. As you configure and monitor the servers that run the application, you keep a list that tracks the ideal state of the configuration. Such a list might include file, directory, and network share permissions.

You can create an audit that defines these configurations, then audit the servers after installing the application. The audit results will confirm whether or not the application is installed and has been configured successfully according to your criteria. If the configuration is non-compliant, you can create an ad-hoc audit to troubleshoot the problem. When the audit results indicate an error, you can remediate the server to match your ideal configuration. To ensure that the configuration change works in production, you can set the audit to run on a configurable schedule and have a notification sent upon completion.

Showing a window for selecting an audit, Figure 25 includes the following callouts:

- **Callout A**: Any category listed in the Views panel may have SA non-modifiable capabilities, or modifiable pluggable checks.
- **Callout B**: This points to the SA capabilities for dealing with Windows services.
- **Callout C**: This lists pluggable checks for working with Windows Services.

#### **Figure 25 Windows Services Audit Rule**

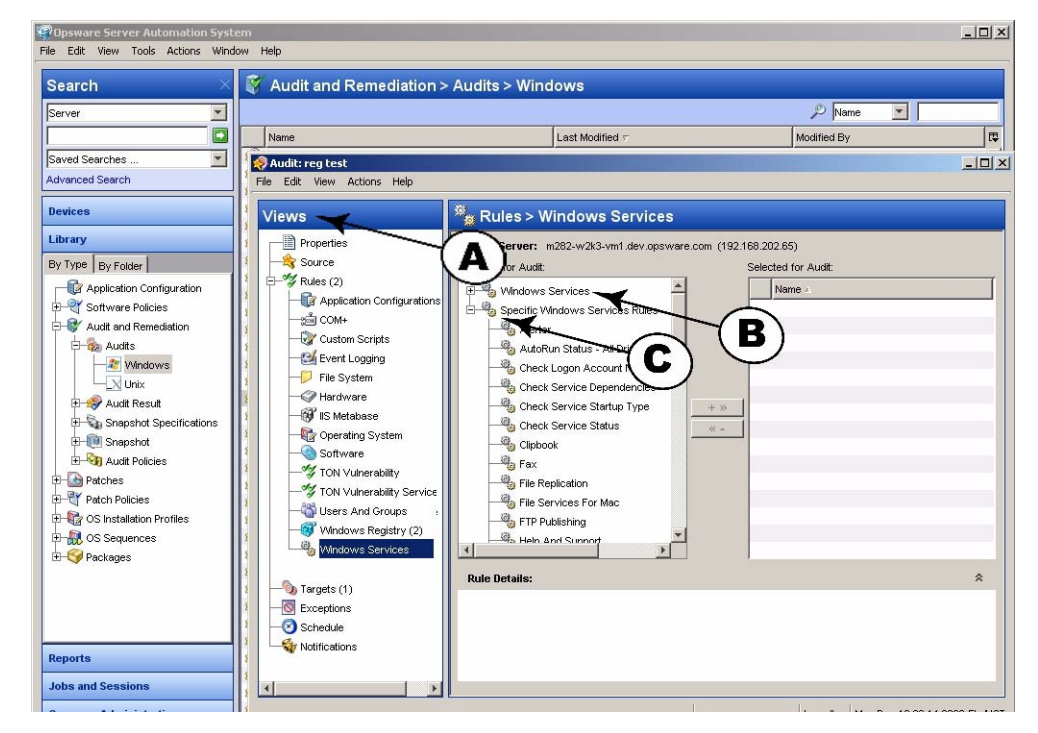

Each check evaluates one rule. Several checks can be bundled together into a policy.

The SA Audit and Remediation feature comes with many out-of-the-box checks. You can run most audits by selecting the desired check. The choice of audits grows continuously as developers design, code, test, and add more checks to the system through the HP Live Network. These checks are imported as complete policies.

However, since every business has unique challenges and unique resources, you may need to determine compliance against a set of criteria not available for auditing within the SA Audit and Remediation framework. For this reason, the system provides a way to create your own custom pluggable checks.

The Audit and Remediation feature evaluates, by specific rules, the compliance state of servers under SA management. This feature can also remediate the servers that do not match the desired configuration state as defined in the rules. These rules include various server parameters, registry values, file permissions, application configurations, file existence, COM+ objects, and more.

In the Windows environment, web server rules can also be specified by the SA Application Configuration feature, which is based upon the Microsoft Internet Information Services (IIS) Web server configuration file, UrlScan.ini. Application Configuration can compare partial or full values from specific configuration files, select the desired elements from the file, and make sure that these values or configuration file entries exist. You can use the Application Configuration Markup Language (CML) to manage configuration file values. This is discussed in detail in the *SA CML Tutorial*.

The Audit and Remediation feature comes with a number of pre-designed audit rules. Each defines a desired state of configuration for a server or server groups. Some rules are value-based, providing a comparator  $(<, >, ==, !=,$  contains, etc.), a value or set of values, and one or more checks, which spell out the underlying code used to evaluate the state of the audited item or items. The comparison data determines compliance or non-compliance. A rule may also contain remediation values if the check supports remediation.

A rule consists of a single check. You can create new functionality by using custom content objects in the form of pluggable checks. You can also bundle related pluggable checks into audit policies for convenience.

## Pluggable Check Creation

A pluggable check is code that is downloaded to the managed server or servers and is executed by the Audit and Remediation framework. You can use checks to extend the native Audit and Remediation properties and to provide additional specialized functionality. Each pluggable check includes a customized config.xml file and at least one script that compares the audited feature against values specified in the config.xml file. A pluggable check may also include a script that sets specified variables in the audited server to the value specified in the config.xml file. You can write pluggable check scripts in Python 1.5.2, Visual Basic Scripting (VBS), BAT, or shell script. A pluggable check is packaged as a zip archive.

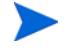

Most of the CIS checks are direct translations of the CIS benchmarks. More information can be found at http://www.cisecurity.org.

Most types of checks fall into one of the following categories:

- Windows Registry checks
- Unix Services checks

• User checks, which may use password or shadow file information

## Guidelines for Pluggable Checks

To simplify server maintenance, adhere to the following guidelines:

- When creating a new pluggable check, pay special attention to the names. Describe the purpose of the check, and replace spaces with an underscore. For example, Users Without Password Expiration is self-explanatory. This will help you to find a check quickly when a server acquires several hundred or more checks.
- Write a generic check. This enables you to easily create additional checks of the same execution type with only a few lines of code change. For example, for most CIS2k3 Windows Service Checks, you can change a single line of code to create a new check for a new service.
- When naming the audit (get) and remediation (set) scripts, remove the spaces or underscores from the directory name, and prefix with get or set, as appropriate. For example, getUsersWithoutPasswordExpiration.sh is a good name for an audit file. Be consistent on this, even if you think your custom check will not be used by anyone else.
- Pay attention to error checking. Remember that unexpected return values might report an audit as non-compliant when a script failure occurs. Trap the unexpected error or exception, and write out information about it to stdout or stderr to simplify troubleshooting.
- Convert most checks to a simple binary case of True or False when possible.
- Always try to handle not only the specific benchmark case, but also its counterpart. For example, you can easily create a "Disable Service X," pluggable check at the same time that you create an "Enable Service X" and reuse most of the code. This can be useful if you decide later to test for the opposite condition.
- Use the standard exit codes defined by the framework whenever possible. These are:

```
EXIT_FAILURE=220
EXIT_ERR_USAGE=221
EXIT_ERR_INVALID_OS=222
```
- When returning disabled or enabled in a Boolean type check, return 0 for disabled, 1 for enabled.
- Package each pluggable check as a ZIP archive. A single file system directory contains the files listed in Table 22.

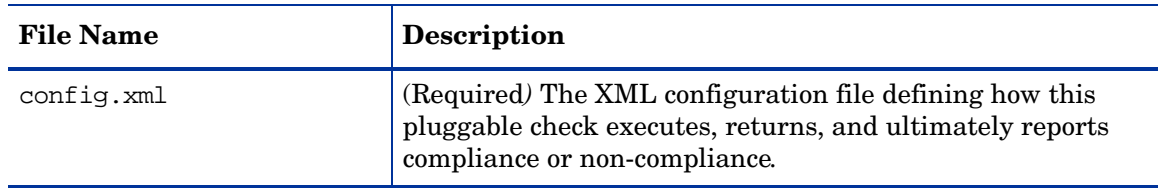

#### **Table 22 Pluggable Check Contents**

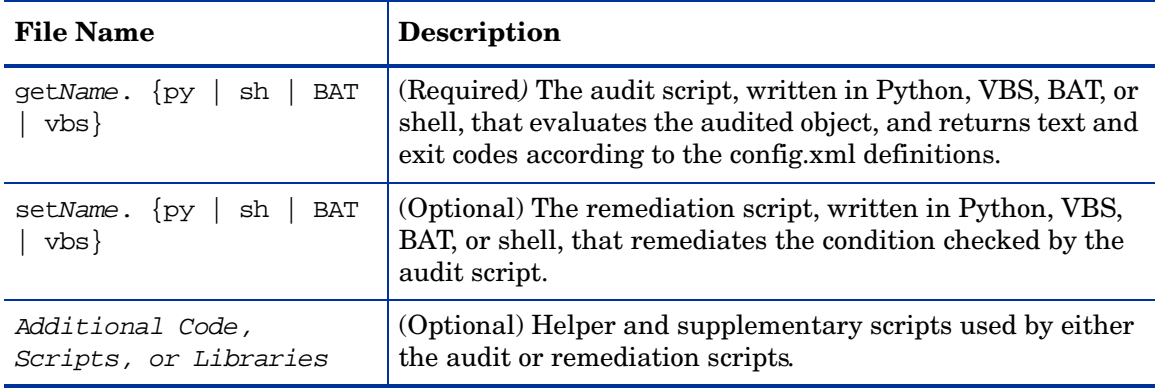

#### **Table 22 Pluggable Check Contents (cont'd)**

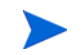

The file names for the audit and remediation scripts do not need to begin with get and set, but this convention simplifies file maintenance.

The following example shows a directory structure for a pluggable check:

- ./*check\_name*/
- ./*check\_name*/config.xml
- ./*check\_name*/getcheckname.py
- ./*check\_name*/setcheckname.py

## Development Process for Pluggable Checks

Figure 26 shows an overview for the development process, which takes place in a command-line environment.

#### **Figure 26 Development Process**

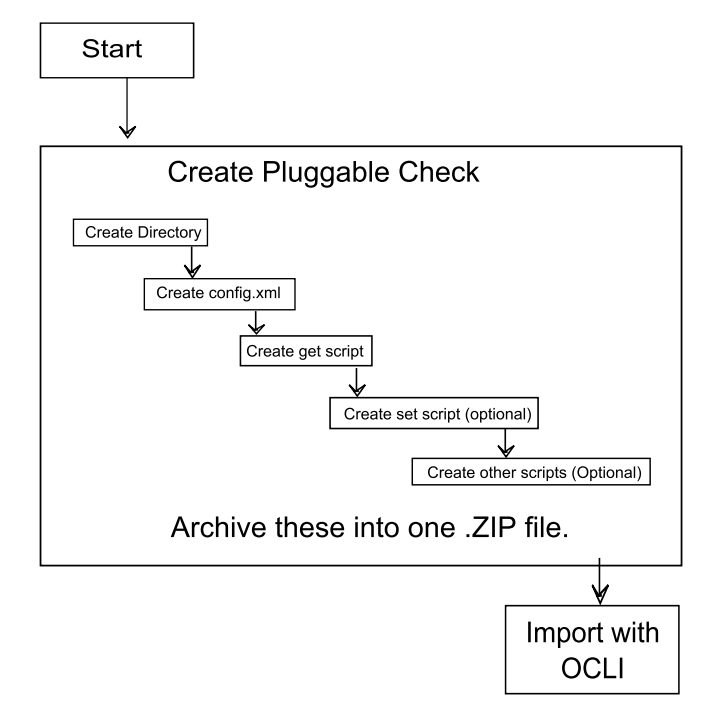

## Pluggable Check Configuration (config.xml)

The config.xml file is a specification file for the pluggable check that contains elements to control how this check appears in the SA Client, default values, value types for comparison, and the category of the check. For example, the following element in the config.xml file determines the pluggable check's rule category in the SA Client:

<checkCategory>Windows Services</checkCategory>

Standard categories, each indicated with its own icon, include hardware, software, operating systems, users and groups, file systems, and more, as shown by Figure 27.

#### **Figure 27 Pluggable Check Categories in the Rule Hierarchy**

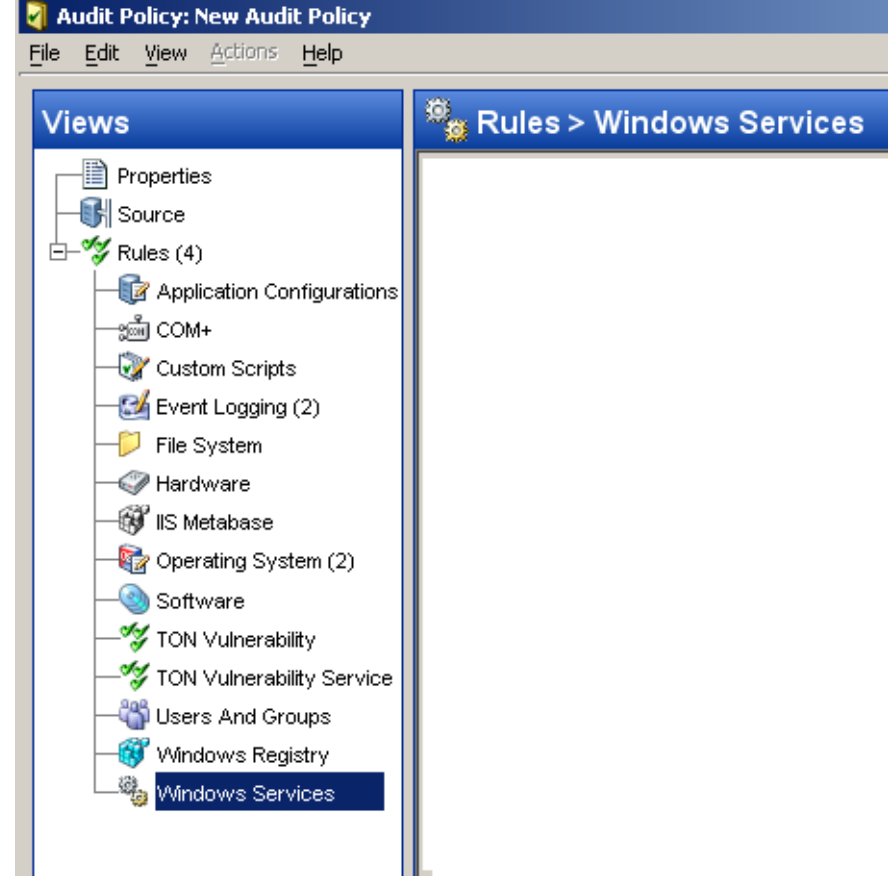

The following listing shows the template for the config.xml file:

```
<?xml version="1.0" encoding="UTF-8"?>
<!DOCTYPE checkConfiguration SYSTEM "check.dtd">
<checkConfiguration version="1.0">
<checkName>$CHECKNAME</checkName> 
<checkGUID>$CHECKGUID</checkGUID>
<checkDefaultDescription>$CHECKDESCRIPTION</checkDefaultDescription>
<checkRemediationDefaultDescription> $CHECKREMEDIATIONDESCRIPTION </
checkRemediationDefaultDescription> 
<checkGetScriptName>$GETSCRIPTNAME</checkGetScriptName>
<checkGetScriptType>PY</checkGetScriptType><!-- Or SH for shell, BAT for Bat, 
VBS for Visual Basic --> 
<checkSetScriptName>$SETSCRIPTNAME</checkSetScriptName><!-- Optional --> 
<checkSetScriptType>PY</checkSetScriptType><!-- Optional --> 
<checkVersion>32b.0-1.0</checkVersion>
```

```
<checkReturnType>$RETURNTYPE</checkReturnType> <!-- EXITCODE, STRING, or 
NUMBER -->
<checkTestIDs>
<checkTestID>$CHECKTESTID</checkTestID> <!-- Optional -->
</checkTestIDs>
<checkPlatformTypes>
<checkPlatform>$PLATFORMTYPE</checkPlatform> <!-- Currently Unix or Windows 
--&></checkPlatformTypes>
<checkCategories>
<checkCategory>$CATEGORY</checkCategory> <!-- Top-level GUI category -->
</checkCategories>
<checkGetArguments> <!-- All arguments are optional -->
<checkGetArgument>
<checkGetArgumentType>$GETARGTYPE</checkGetArgumentType> <!-- STRING or NUMBER 
-->
      <checkGetArgumentDefaultLabel>$GETDEFAULTLABEL</
checkGetArgumentDefaultLabel> 
             <checkGetArgumentDefaultDescription>$GETDEFAULTDESCRIPTION</
checkGetArgumentDefaultDescription>
           <checkGetArgumentDefaultValue>$GETDEFAULTVALUE</
checkGetArgumentDefaultValue>
      </checkGetArgument>
</checkGetArguments>
<checkSetArguments> <!-- Also optional -->
<checkSetArgument>
<checkSetArgumentType>$SETARGTYPE</checkSetArgumentType>
      <checkSetArgumentDefaultLabel>$SETDEFAULTLABEL</
checkSetArgumentDefaultLabel>
             <checkSetArgumentDefaultDescription>$SETDEFAULTDESCRIPTION</
checkSetArgumentDefaultDescription>
      <checkSetArgumentDefaultValue>$SETDEFAULTVALUE</
checkSetArgumentDefaultValue>
</checkSetArgument>
</checkSetArguments>
<checkSuccessExitCodes> <!-- Only for EXITCODE type checks, generally at least 
two entries -->
      <checkSuccessExitCode>
<checkSuccessExitCodeValue>$EXITCODEVALUE</checkSuccessExitCodeValue>
             <checkSuccessExitCodeDefaultDescription>$EXITCODEDESCRIPTION
      </checkSuccessExitCodeDefaultDescription>
             <checkSuccessExitCodeDefaultDisplayName>$EXITCODEDISPLAYNAME 
      </checkSuccessExitCodeDefaultDisplayName>
   </checkSuccessExitCode>
</checkSuccessExitCodes>
</checkConfiguration>
```
For more details, see [Document Type Definition \(DTD\) for config.xml File on page 141](#page-140-0).

## Audit (get) Scripts

You can design the audit script, also known as the get script, to obtain a value from a managed server. The script is executed with optional parameters, as specified in the config.xml file. If the script is running an EXITCODE check, the result of the script is compared to the exit codes specified in the config.xml file. For STRING and NUMBER return type checks, the result is compared to what is written to STDOUT.

An audit script has a set of pre-defined return codes. You can define additional return codes in the check config.xml file.

The audit script may display informational messages. These messages are useful when troubleshooting an audit script failure. Review the following sample Python audit script:

```
import sys
import os
import string
if name == " main ":
 # If there are get arguments they will be loaded into sys.argv
  # Enter the desired check code here
  # Example:
  # Looking for file "/usr/bin/ssh" 
  if os.path.isfile("/usr/bin/ssh"): 
    result = 1 else: 
    result = 0 # Case A: 
   # If number/string check, the results are grabbed from # stdout.
   # All debugging statements must be sent to stderr so as not 
  # to be picked up. 
  sys.stderr.write("Debugging: Found result %s\n" % result) 
  sys.stdout.write(result) 
  # Case B: 
  # If exitcode check, the results are returned by the argument 
  # passed to sys.exit(). The exitcodes must match the 
  # ExitCodeValues defined in the config.xml file.
sys.exit(result)
```
## Remediation (set) Scripts

You can design the remediation script, also known as the set script, to enact a change on the managed server that would cause the audit script to return success when completed. The script is executed with optional parameters, as specified in the check config.xml file.

These set scripts are optional, and can vary in character from being very similar to their counterpart get scripts to entirely different (and longer).

From a shell standpoint, there is nothing special in the script itself, other than the return codes being used. Most checks display some debug output or information messages. This is not normally seen by users, except in the event of a script failure, where the messages are useful for troubleshooting purposes.

As a standard practice, always include at least one parameter to the set script. Also, remember to modify the config.xml file so that it displays nicely in the SA Client when adding a set script to an already existing check.

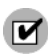

Make sure your remediation scripts exit with exit code 0 to indicate success. All other exit codes will indicate failure of the remediation operation.

Review the following sample Python set script.

```
import sys
import os
import string
if __name__ == '__main__": # If there are set arguments they will be loaded into
    # sys.argv 
    # Enter the desired set code here. Stdout may be used for
    # debugging. 
    # Uses exitcode 0 for success, and all other values for
    # failure. 
    # enter condition where set script if successful. for this
    # example, use 'if 1'
    if 1: 
       sys.exit(0)
    else:
       sys.exit(-1)
```
## Other Code for Pluggable Checks

Pluggable checks may also contain code other than the get or set scripts. Libraries, executables or additional scripts can be added to the check, so their set or get scripts can utilize these upon execution.

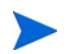

You can also include additional code in the ZIP file.

## Zipping Up Pluggable Checks

After you have created the config.xml file, the audit (get) script, and the optional remediation (set) script, create a ZIP archive containing these files. The following shell history shows the creation process in a UNIX environment.

```
# ls
 check_name
# cd check_name
# zip ../checkname.zip *
 adding: config.xml
 adding: getcheckname.py
 adding: setcheckname.py
# unzip -t ../checkname.zip
  testing: config.xml OK
 testing: getcheckname.py OK
 testing: setcheckname.py OK
No errors detected in compressed data of ../checkname.zip.
```
## Importing Pluggable Checks

Import a pluggable check into an SA core or mesh using the OCLI 1.0 utility, which is documented in the *SA Content Utilities Guide*. The following shell history provides an example of the import process for Linux:

```
# cp checkname.zip /var/tmp/checks
# cd /var/tmp/checks
# cp opsware_32.a.692.0-upload/disk001/packages/Linux/3AS/
ocli-32a.2.0.5-linux-3AS .
# chmod 755 ocli-32a.2.0.5-linux-3AS
# ./ocli-32a.2.0.5-linux-3AS
# . ./ocli/login.sh
# export PATH=/opt/opsware/bin:$PATH
# oupload -C"Customer Independent" -t"Server Configuration Check" 
--forceoverwrite --old -O"SunOS 5.8" your_Pluggable_check.zip
```
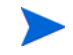

The oupload command uses "SunOS 5.8" to specify that the check falls into the generic Unix category in the SA Client. To specify a check for the Windows category, use "Windows 2003."

## Audit Policy Creation

The audit policy creation procedure is illustrated in Figure 28 below:

#### **Figure 28 Audit Policy Creation Procedure**

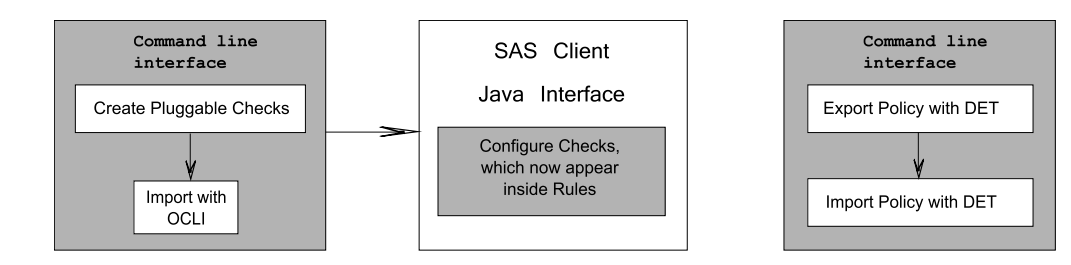

## Creating an Audit Policy

Audit policies consist of rules. Each rule consists of one or more checks, which can include the user-created pluggable check. Audit policies and rules are displayed, created and edited in the SA Client. Figure 29 shows a list of the audit rules available on a model system.

#### **Figure 29 List of Audit Rules**

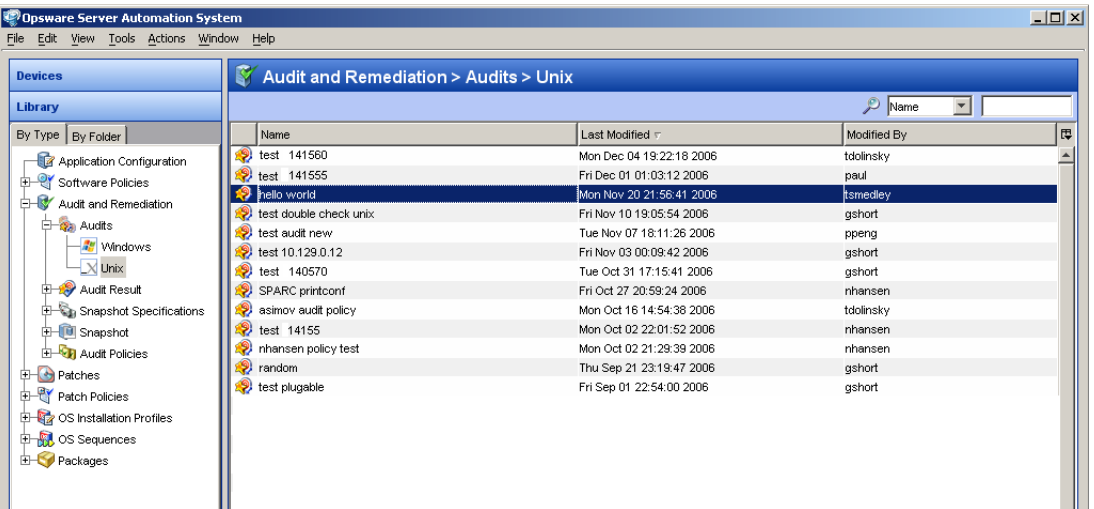

For detailed information on creating an audit policy, see the "Audit and Remediation" chapter in the *SA User's Guide: Application Automation.*

### Exporting the Audit Policy

To move a new audit policy to other SA cores, export it from one and import it to another using the DCML Exchange Tool (DET) command-line utility. Use this tool to populate a newly-installed SA core with content, such as policies, from an existing core. For detailed instructions on this procedure, see the *SA Content Utilities Guide*.

## <span id="page-140-0"></span>Document Type Definition (DTD) for config.xml File

This file governs SA Client display names and descriptions, default values, comparisons to be performed upon values returned by the check code, the category of the SA Client displaying these values, and more.

Two elements in the default config.xml file, checkGetArguments and checkSetArguments, are used to pass data values to the scripts at execution time. If your programmable check does not require any arguments, delete these elements from your config.xml file.

The following DTD for config.xml is dynamically generated by SA:

```
<!ELEMENT checkConfiguration (checkName, checkGUID, checkDefaultDescription, 
checkRemediationDefaultDescription?, checkGetScriptName?, 
checkGetScriptType?, checkSetScriptName?, checkSetScriptType?, checkVersion, 
checkAllowRemediationOnFailure?, checkReturnType, checkTestIDs?, 
checkPlatformTypes, checkExclusivePlatforms?, checkExcludePlatforms?, 
checkCategories, checkGetArguments?, checkSetArguments?, 
checkComparisonDefaults?, checkCompareValidValues?, checkSuccessExitCodes?)>
<!ATTLIST checkConfiguration version CDATA #REQUIRED>
<!ELEMENT checkName (#PCDATA)>
<!ELEMENT checkGUID (#PCDATA)>
<!ELEMENT checkDefaultDescription (#PCDATA)>
<!ELEMENT checkRemediationDefaultDescription (#PCDATA)>
<!ELEMENT checkGetScriptName (#PCDATA)>
```

```
<!ELEMENT checkGetScriptType (#PCDATA)>
<!ELEMENT checkSetScriptName (#PCDATA)>
<!ELEMENT checkSetScriptType (#PCDATA)>
<!ELEMENT checkVersion (#PCDATA)>
<!ELEMENT checkAllowRemediationOnFailure (#PCDATA)>
<!ELEMENT checkReturnType (#PCDATA)>
<!ELEMENT checkTestIDs (checkTestID+)>
<!ELEMENT checkTestID (#PCDATA)>
<!ELEMENT checkPlatformTypes (checkPlatform+)>
<!ELEMENT checkPlatform (#PCDATA)>
<!ELEMENT checkExclusivePlatforms (checkExclusivePlatform+)>
<!ELEMENT checkExclusivePlatform (#PCDATA)>
<!ELEMENT checkExcludePlatforms (checkExcludePlatform+)>
<!ELEMENT checkExcludePlatform (#PCDATA)>
<!ELEMENT checkCategories (checkCategory+)>
<!ELEMENT checkCategory (#PCDATA)>
<!ELEMENT checkGetArguments (checkGetArgument+)>
<!ELEMENT checkGetArgument (checkGetArgumentType, 
checkGetArgumentDefaultLabel, checkGetArgumentDefaultDescription, 
checkGetArgumentDefaultValue?, checkGetArgumentValidValues?)>
<!ELEMENT checkGetArgumentType (#PCDATA)>
<!ELEMENT checkGetArgumentDefaultLabel (#PCDATA)>
<!ELEMENT checkGetArgumentDefaultDescription (#PCDATA)>
<!ELEMENT checkGetArgumentDefaultValue (#PCDATA)>
<!ELEMENT checkGetArgumentValidValues (checkGetArgumentValidValue+)>
<!ELEMENT checkGetArgumentValidValue (checkGetArgumentValidValueItem, 
checkGetArgumentValidValueDisplayName)>
<!ELEMENT checkGetArgumentValidValueItem (#PCDATA)>
<!ELEMENT checkGetArgumentValidValueDisplayName (#PCDATA)>
<!ELEMENT checkSetArguments (checkSetArgument+)>
<!ELEMENT checkSetArgument (checkSetArgumentType, 
checkSetArgumentDefaultLabel, checkSetArgumentDefaultDescription, 
checkSetArgumentDefaultValue?, checkSetArgumentValidValues?)>
<!ATTLIST checkSetArgument populateFromRule CDATA #IMPLIED>
<!ELEMENT checkSetArgumentType (#PCDATA)>
<!ELEMENT checkSetArgumentDefaultLabel (#PCDATA)>
<!ELEMENT checkSetArgumentDefaultDescription (#PCDATA)>
<!ELEMENT checkSetArgumentDefaultValue (#PCDATA)>
<!ELEMENT checkSetArgumentValidValues (checkSetArgumentValidValue+)>
<!ELEMENT checkSetArgumentValidValue (checkSetArgumentValidValueItem, 
checkSetArgumentValidValueDisplayName)>
<!ELEMENT checkSetArgumentValidValueItem (#PCDATA)>
<!ELEMENT checkSetArgumentValidValueDisplayName (#PCDATA)>
<!ELEMENT checkComparisonDefaults (checkComparisonDefaultOperator?, 
checkComparisonDefaultValues)>
<!ELEMENT checkComparisonDefaultOperator (#PCDATA)>
<!ATTLIST checkComparisonDefaultOperator not CDATA #IMPLIED>
<!ATTLIST checkComparisonDefaultOperator caseInsensitive CDATA #IMPLIED>
<!ELEMENT checkComparisonDefaultValues (checkComparisonDefaultValue+)>
<!ELEMENT checkComparisonDefaultValue (checkComparisonDefaultValueItem, 
checkComparisonDefaultValueDisplayName)>
<!ELEMENT checkComparisonDefaultValueItem (#PCDATA)>
<!ELEMENT checkComparisonDefaultValueDisplayName (#PCDATA)>
<!ELEMENT checkCompareValidValues (checkCompareValidValue+)>
```

```
<!ELEMENT checkCompareValidValue (checkCompareValidValueItem, 
checkCompareValidValueDisplayName)>
<!ELEMENT checkCompareValidValueItem (#PCDATA)>
<!ELEMENT checkCompareValidValueDisplayName (#PCDATA)>
<!ELEMENT checkSuccessExitCodes (checkSuccessExitCode+)>
<!ELEMENT checkSuccessExitCode (checkSuccessExitCodeValue, 
checkSuccessExitCodeDefaultDescription, 
checkSuccessExitCodeDefaultDisplayName)>
<!ELEMENT checkSuccessExitCodeValue (#PCDATA)>
<!ELEMENT checkSuccessExitCodeDefaultDescription (#PCDATA)>
<!ELEMENT checkSuccessExitCodeDefaultDisplayName (#PCDATA)>
```
The following table describes the elements of the config.xml DTD.

| <b>Elements</b>                        | <b>Attributes</b>                                                                                                    |
|----------------------------------------|----------------------------------------------------------------------------------------------------|
| checkConfiguration version             | Set to 1.0, only change if the Audit and Remediation<br>framework requires it.                                                                                                    |
| checkName                              | The English name that displays in the SA Client for<br>the check/rule.                                                                                                    |
| checkGUID                              | A standard GUID, for example,                                                                                                    |
|                                        | 9500A4AE-EE9E-4383-87F2-BAD7DDC26C59                                                                                                    |
|                                        | can be generated using the "guidgen" Windows<br>utility, downloaded from a web site, or by other<br>means.                                                                                                    |
|                                        | The GUID MUST be unique or the pluggable check<br>will fail on upload to core. Once a check is uploaded<br>with its unique GUID, you MUST NOT change the<br>GUID or it will fail on re-upload with a "Database<br>Unique Constraint Error" until you delete the<br>original. Checks are uniquely identified by GUID,<br>but for upload are solely identified by their name (of<br>the zip file). |
| checkDefaultDescription                | Displays in the SA Client description box. Honors<br>hard carriage returns and HTML. With HTML, the<br>HTML tags need to be converted with < and >.                                                                                                    |
| checkRemediationDefaultDescrip<br>tion | Displays in the SA Client under the Remediation<br>section of the check/rule.                                                                                                    |
| checkGetScriptName                     | The file name for the get script, for example,<br>getUsersWithoutPasswordExpiration.sh.                                                                                                    |
| checkGetScriptType                     | The type of code determines the interpreter to be<br>run. Get and set scripts may be types: SH, VBS, PY,<br>BAT.                                                                                                    |
| checkSetScriptName                     | The file name for the remediation script.                                                                                                    |

**Table 23 DTD Elements and Attributes** 

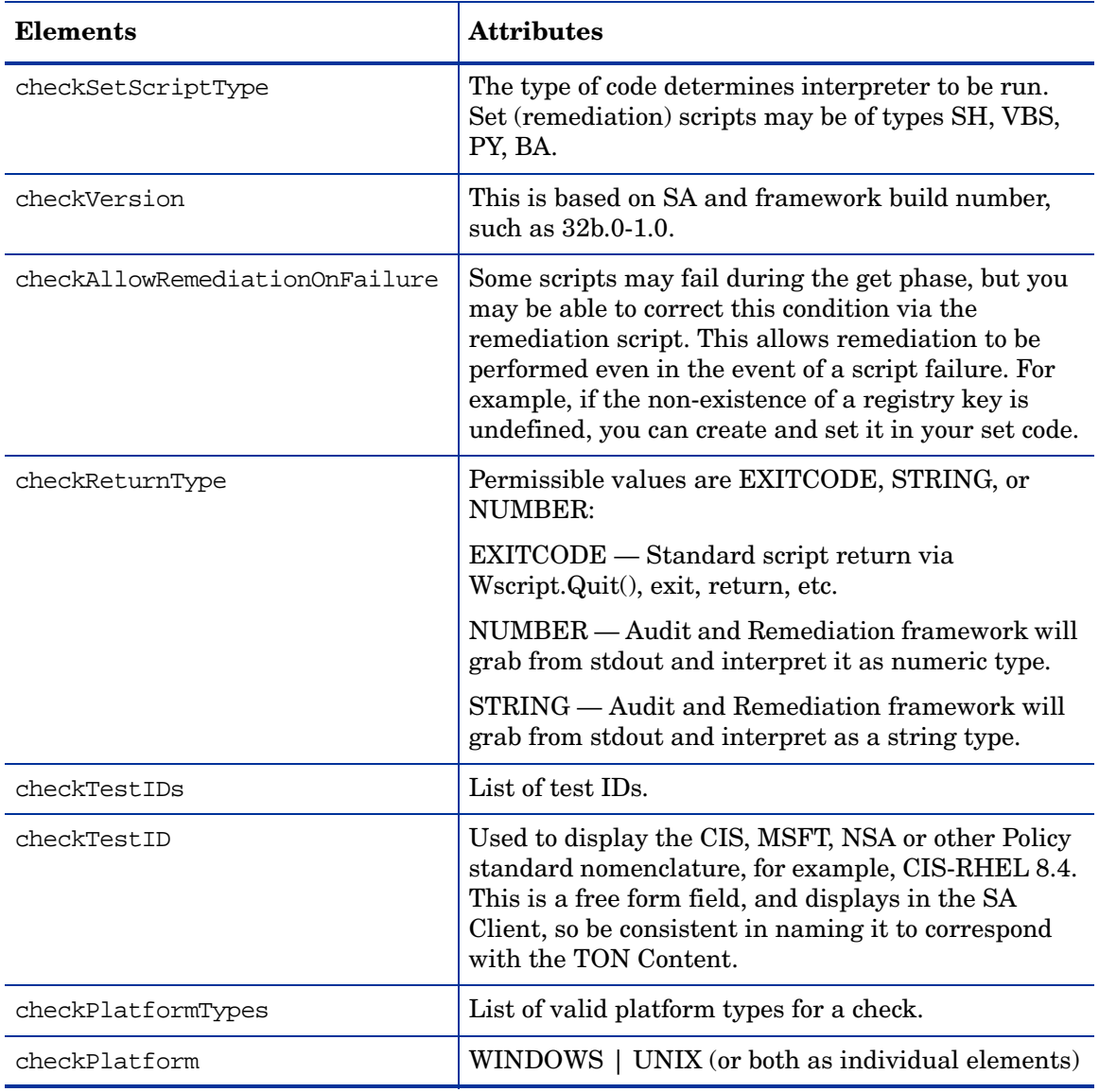

#### **Table 23 DTD Elements and Attributes (cont'd)**
<span id="page-144-1"></span><span id="page-144-0"></span>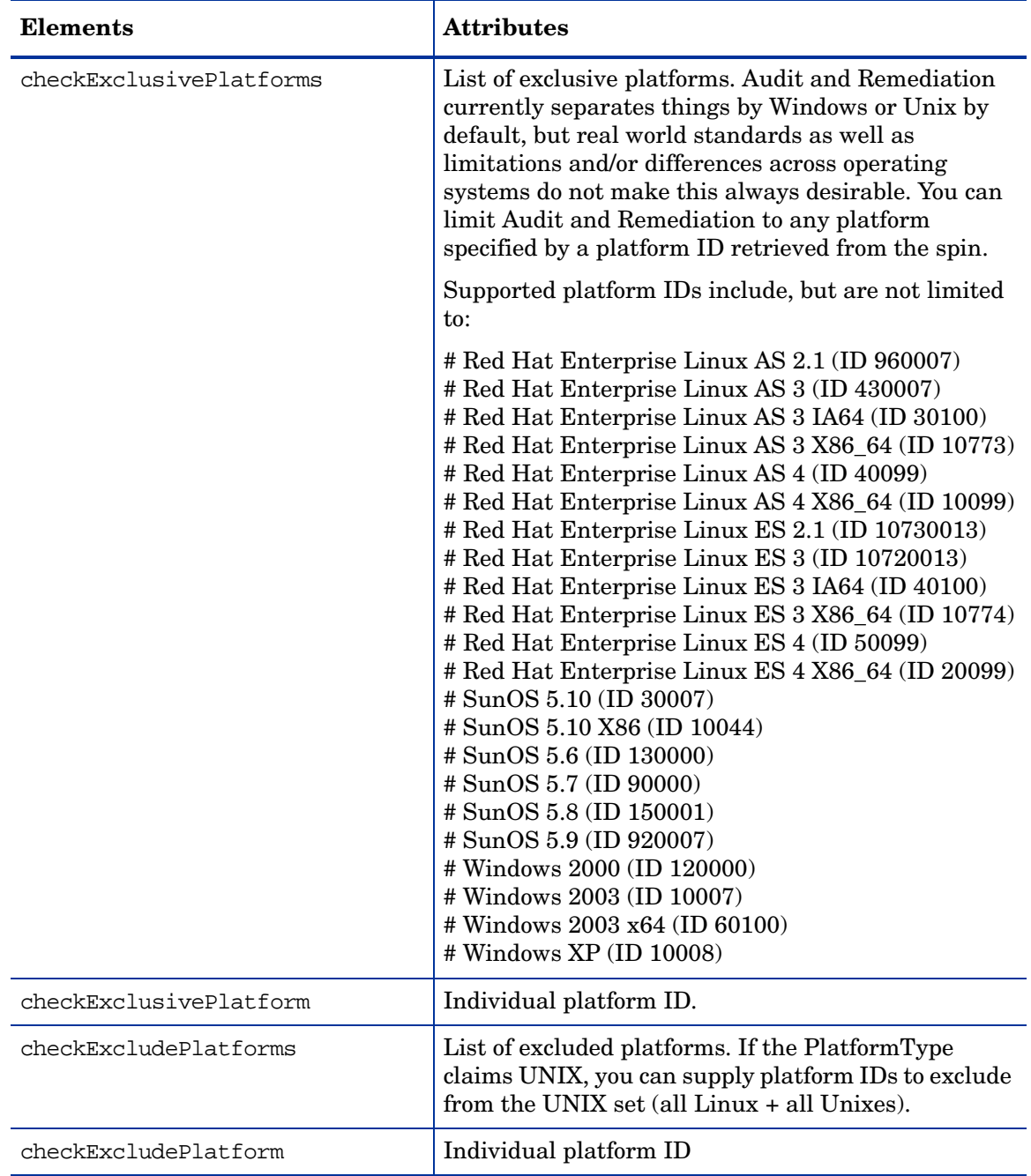

<span id="page-145-4"></span><span id="page-145-3"></span><span id="page-145-2"></span><span id="page-145-1"></span><span id="page-145-0"></span>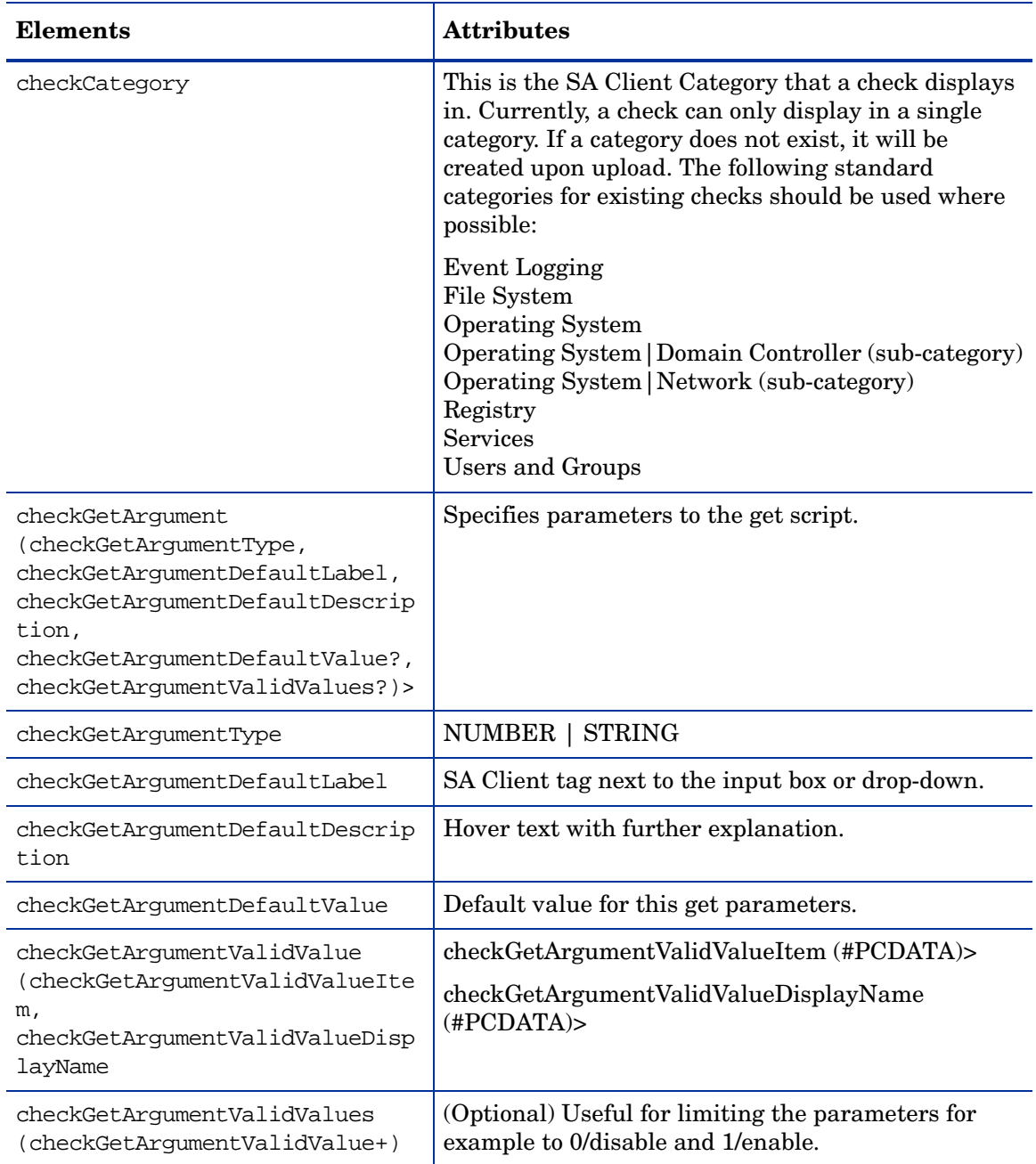

<span id="page-146-3"></span><span id="page-146-2"></span><span id="page-146-1"></span><span id="page-146-0"></span>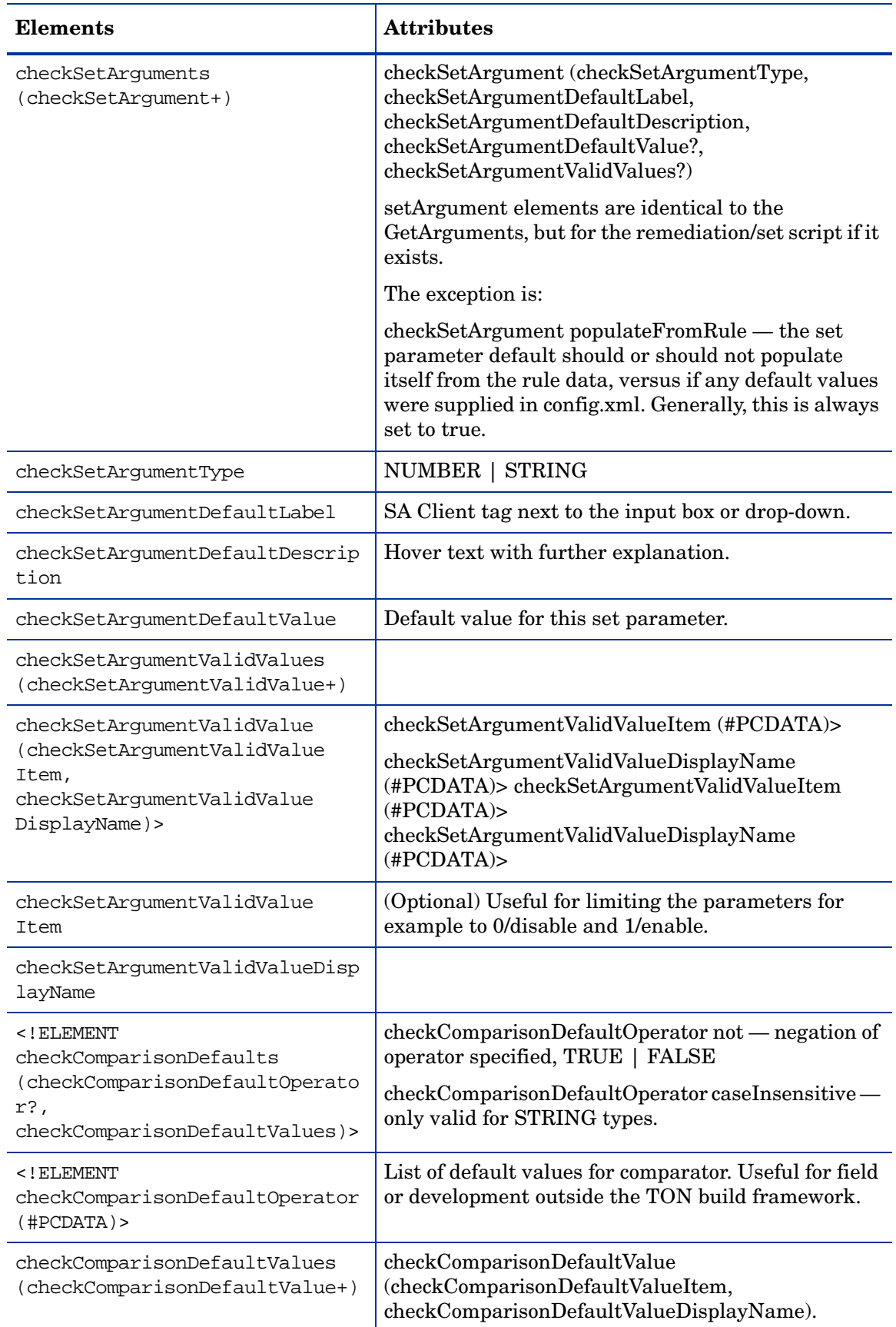

<span id="page-147-1"></span><span id="page-147-0"></span>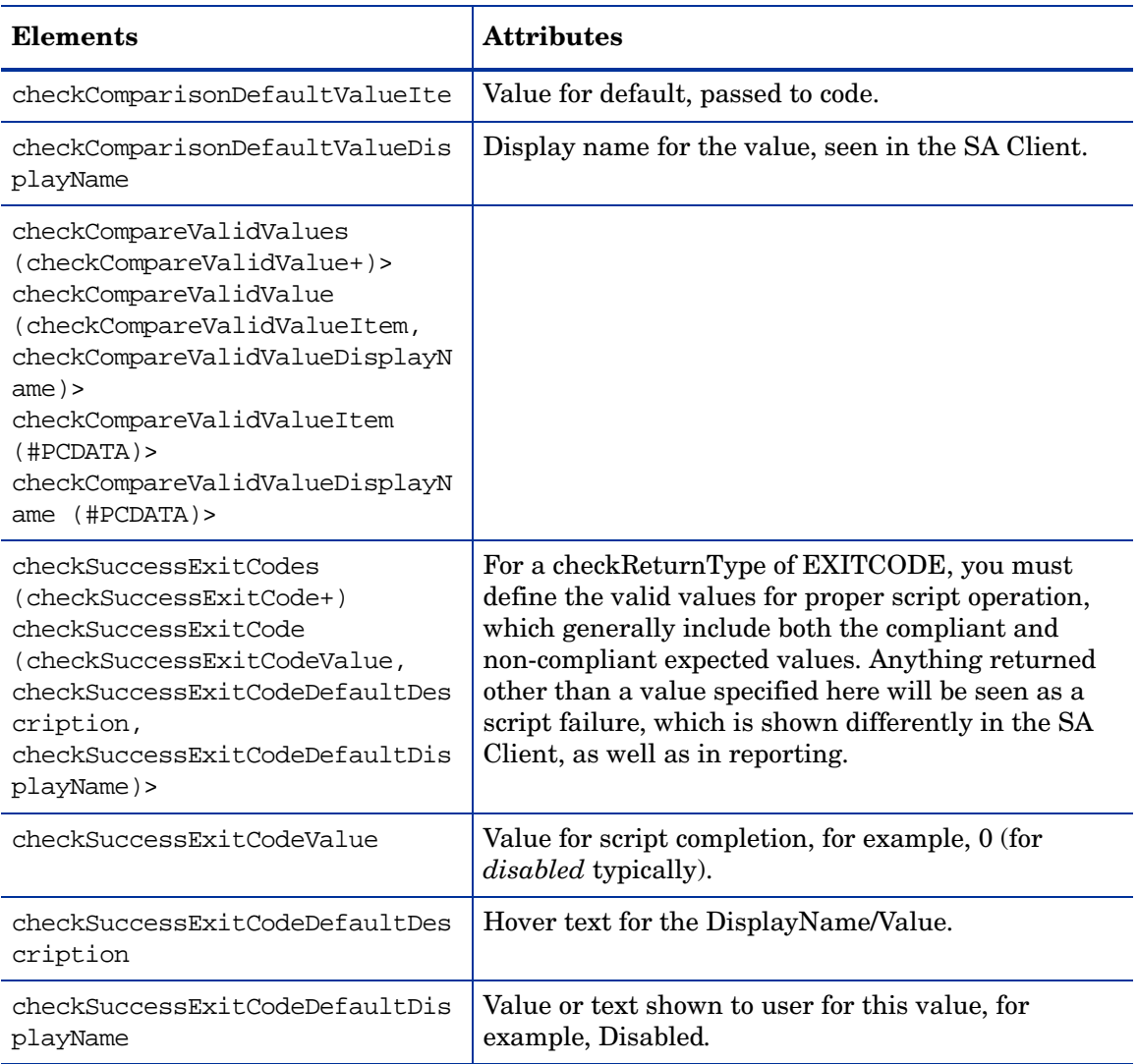

# 10 Job Approval Integration

# **Overview**

An SA job is a major task such as Remediate Policies, Install Patch, and Run OS Sequence. When launching a job in the SA Client you specify when a job runs: immediately, once in the future, or repeatedly in the future. The SA Client displays the status of jobs in the Job Logs, Recurring Schedules, and Job Status windows. For example, if a job will run once in the future, in the Job Logs window the status is Scheduled.

In many IT environments, operations such as those performed by SA jobs must be approved and assigned tickets before they can be executed. SA includes a connector that communicates with Operations Orchestration (OO), which can automate the workflow for approving jobs and tracking tickets. This chapter explains how to set up SA so that certain types of jobs wait for approval before executing. It also explains how to configure the connector to run an OO flow that approves blocked jobs.

This chapter is intended for system integrators and software developers who are familiar with SA jobs, OO flows, and ticketing systems.

### Scenario for Job Approvals

This scenario is just one example of how end users might participate in a job approval process that has been integrated with SA. In this scenario, Sam is a system administrator responsible for managing Linux servers in a data center. Cheryl is a member of the IT organization's Change Review Board. She is responsible for approving change requests from the Linux system administrators.

- 1 Sam logs onto the SA Client and goes to the compliance dashboard. He notices that one of the Linux servers is non-compliant because it needs an RPM that is specified by a software policy.
- 2 To install the RPM on the server, Sam remediates the software policy, choosing to run the job immediately. After Sam clicks **Start Job**, the SA Client displays the job status as *Pending Approval*.
- 3 Cheryl logs onto *BMC Remedy Help Ticket* and searches for recent change requests. The search results include the remediation job launched by Sam. Cheryl goes to the ticket associated with the remediation job. In the ticket details, she notes the server name, the type of job, and the user, Sam.
- 4 Cheryl decides that the remediation can be applied now, so she approves the job.
- 5 In the SA Client, Sam goes to the **Job Logs** window and locates his remediation job. He notices that the job has a ticket ID that its status is now *In Progress*.
- 6 A few minutes later, Sam receives an email notifying him that the job has completed successfully. In the SA Client, the status of the job is *Completed*.

7 In *BMC Remedy Help Ticket*, Cheryl checks the ticket and sees that it has been closed and that the remediation was successful. The ticket details include information about the job's results, such as the start and end times, the name of the changed, and the RPM installed on the server.

### Behind the Scenes

While Sam and Cheryl interact with the user interfaces in the preceding scenario, SA and OO perform the following operations behind the scenes:

- 1 When Sam starts the job, SA verifies that the job type, *Remediate Policies*, is one of the job types that require approval. SA sets the job status to *Pending Approval*. At this point, the job is blocked and will not run until it has been approved.
- 2 SA runs the OO connector, which reads a configuration file, connects to Operations Orchestration, and executes an OO flow, passing along the job ID.
- 3 The flow invokes the JobService.getJobInfoVO method of the SA API. From the value object (VO), the flow gets information such as the servers associated with the job, the type of job, and the user who started the job.
- 4 The flow creates a help ticket and fills in the ticket details with the job information.
- 5 The flow invokes the JobService.updateBlockedJob method, assigns the ticket ID to the job, and then ends
- 6 Cheryl approves the job in *BMC Remedy Help Ticket*, an action that invokes a new OO flow.
- 7 The flow invokes the JobService.approveBlockedJob method.
- 8 SA runs the remediation job, setting the job status to *In Progress*.
- 9 The remediation job installs the missing RPM on the server.
- 10 After the job finishes, SA sets job the status to *Completed*.
- 11 The flow invokes the JobService.getResult method and determines that the job has completed successfully. The flow updates the ticket details with the job results and then closes the ticket.

# The Operations Orchestration Connector

The Operations Orchestration connector is the software in the SA core that communicates with OO when an SA job is blocked (*Pending Approval*). The connector resides on the core server running the Command Engine. By default, the connector is not enabled. For instructions on setting up the connector, see [Configuring SA for Job Approval Integration on](#page-150-0)  [page 151](#page-150-0).

# <span id="page-149-0"></span>Prerequisites for the Operations Orchestration Connector

Make sure that your environment meets the following requirements:

- SA is version 6.5 or later.
- OO is version 2.1 or later.
- OO is installed on a server that has network connectivity to the SA core.
- The flow for approving SA jobs is installed and tested on OO.
- Port 8443 on the OO server is open. This port number is configurable, as described in [Table 24](#page-151-1).
- The SA user specified by the OO flow has the required permissions: *Edit All Jobs* and *View All Jobs*. For instructions on setting up permissions, see the *SA Administration Guide*.

Before configuring the connector, gather the following information:

- Host name or IP address of the server running OO.
- Name (path in the Library) of the OO flow that approves the SA jobs.

### <span id="page-150-0"></span>Configuring SA for Job Approval Integration

This section explains how to set up SA for job approval integration with the OO connector. For instructions on configuring OO and creating OO flows, see the Operations Orchestration technical documentation.

In a multimaster mesh, perform steps 2 - 4 on every Command Engine server in the mesh. Perform step 5 one time for the entire mesh.

To set up job approval integration, perform the following steps:

- 1 Review [Prerequisites for the Operations Orchestration Connector on page 150](#page-149-0).
- 2 As root, log onto the SA core server running the Command Engine.
- 3 In a text editor, open the OO connector configuration file (iconclude.conf), edit the required properties, and save the file. Initially, you can create iconclude.conf by copying iconclude.conf.samp. For details, see [Operations Orchestration Connector](#page-150-1)  [Configuration File on page 151.](#page-150-1)
- 4 Remain logged on as root and create the password file (iconclude.pwd), as described in [Securing the Operations Orchestration Password on page 152](#page-151-0).
- 5 Log onto the SA Client and follow the instructions in [Enabling Job Approval Integration](#page-152-0)  [for SA on page 153.](#page-152-0)

### <span id="page-150-1"></span>Operations Orchestration Connector Configuration File

This text file contains name-value pairs that specify properties such as the OO host and flow. The configuration file resides on the Command Engine server at the following location:

/etc/opt/opsware/iconclude-connector/iconclude.conf

In the following example of the iconclude.conf file, the first line indicates that the OO connector is enabled:

```
iconclude.enabled: 1 
iconclude.host: flowmaster.opsware.com
iconclude.port: 8443
iconclude.proto: https
iconclude.flow.approve: Library/Test Flows/Approve SAS Job
iconclude.user: iconclude
```
SA includes a sample configuration file, iconclude.conf.samp, which you can copy to iconclude.conf. During an SA upgrade, iconclude.conf.samp is replaced but iconclude.conf is unchanged.

[Table 24](#page-151-1) describes all properties of the iconclude.conf file. Required properties are noted in the Default column of the table.

| <b>Property</b>            | <b>Default Value</b>                                                                                                    | Description                                                                                             |
|----------------------------|----------------------------------------------------------------------------------------------------|----------------------------------------------------------------------------------------------------|
| iconclude.enabled          | $\Omega$                                                                                                    | An integer, either:<br>1 - enable the connector<br>0 - disable the connector                            |
| iconclude.host             | None (required)                                                                                                    | Host name or IP address of the<br>Operations Orchestration server.                                      |
| iconclude.proto            | https                                                                                                    | Protocol (http or https) for<br>connecting to the OO server.                                            |
| iconclude.port             | 8443                                                                                                    | Port of the OO listener.                                                                                |
| iconclude.flow.<br>approve | None (required)                                                                                                    | The name (path) in the OO<br>Library of the flow that is run<br>when an SA job requires approval.       |
| iconclude.user             | None (required)                                                                                                    | The Operations Orchestration<br>user name.                                                              |
| iconclude.password         | The encrypted password in<br>the iconclude.pwd file.<br>See Securing the<br><b>Operations Orchestration</b><br>Password on page 152. | The clear text password of the OO<br>user. Do not include this property<br>in a production environment. |

<span id="page-151-1"></span>**Table 24 OOConnector Configuration File**

## <span id="page-151-0"></span>Securing the Operations Orchestration Password

The OO connector needs a user name and password for authentication. You specify the user name in the iconclude.conf file, as described previously. Although you can also specify the password in iconclude.conf, this approach is not secure because the contents of iconclude.conf are in clear text.

To secure the OO password, perform the following steps:

1 As root, log onto the SA core server running the Command Engine.

If the iconclude.conf file contains a line with the iconclude.password property, delete that line from the file.

2 Create the directory that will contain the iconclude.pwd file:

mkdir -p /var/opt/opsware/crypto/iconclude-connector/

3 Enter a password in iconclude.pwd. The following command, for example, enters the password secret:

echo -n "secret" > \

/var/opt/opsware/crypto/iconclude-connector/iconclude.pwd

At this point, the password in iconclude.pwd is in clear text. However, the next time the OO connector runs, the password in iconclude.pwd is encrypted.

4 Change the access to the directory containing iconclude.pwd:

chmod -R go-rwx /var/opt/opsware/crypto/iconclude-connector

# <span id="page-152-0"></span>Enabling Job Approval Integration for SA

The steps in this section require the *Manage Approval Integration* permission of SA.

To enable job approval integration and to select the types of jobs that require approval, perform the following steps:

- 1 In the SA Client, from the Navigation panel select **Administration** ➤ **Approval Integration**.
- 2 Select Enable Approval Integration.
- <span id="page-152-1"></span>3 Under Job Types Requiring Approval, select **Yes** for one or more types.
- 4 Click **Apply**.

After you have performed the steps in this section, new jobs of the types you select in [step 3](#page-152-1) are blocked until they are either approved or canceled. In the SA Client, the status of a blocked job is *Pending Approval*. Because jobs cannot be approved from within the SA Client, be sure to set up the OO connector. Otherwise, the jobs launched by your end users will stay blocked and will not run. In a testing environment, you can approve a job by starting a Global Shell session and invoking the method described in [Updating Blocked Jobs on page 154](#page-153-0).

### Troubleshooting the OO Connector

If SA cannot contact OO because of incorrect settings in the iconclude.conf file, error messages are logged in the following file on the Command Engine server:

/var/log/opsware/waybot/waybot.err

The error messages do not appear in the SA Client.

# Managing Blocked Jobs With the SA API

In the API, JobService provides the following methods for managing blocked jobs:

approveBlockedJob updateBlockedJob cancelScheduledJob findJobRefs

These methods are the callbacks into SA that enable job approval integration. For example, an OO flow can specify the approveBlockedJob method for the ssh command.

To run the first three methods in the list, the SA user must have the Edit All Jobs and View All Jobs permissions. For the findJobRefs method to return jobs launched by other users, the user invoking findJobRefs needs the View All Jobs permission.

The job id variable is required when a flow must come back to SA and interact with the job. Job blocking requires that attribute to be sent from SA to Operations Orchestration.

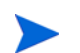

In the SA Client, the status of a blocked job is Pending Approval.

## Approving Blocked Jobs

To approve (unblock) a job, invoke the JobService.approveBlockedJob method. SA Client end users cannot approve a blocked job. The following example invokes the OCLI method from within a Global Shell session:

```
cd /opsw/api/com/opsware/job/JobService/method
./approveBlockedJob self:i=$job_id
```
## <span id="page-153-0"></span>Updating Blocked Jobs

The JobService.updateBlockedJob method enables you to change the value of the Ticket ID and Reason fields displayed in the Job Status window of the SA Client. The end users of the SA Client cannot change these fields. The TicketID field corresponds to the userTag parameter of updateBlockedJob and the Reason field corresponds to the blockReason parameter. Here's an OCLI example:

```
cd /opsw/api/com/opsware/job/JobService/method
./updateBlockedJob self:i=$job_id userTag=$ticket_id \
blockReason="This type of job requires approval of CMB."
```
## Canceling Blocked Jobs

To cancel a blocked job, invoke the JobService.updateBlockedJob method. In the following example, note that the ID parameter is jobRef, not self:

```
cd /opsw/api/com/opsware/job/JobService/method
./cancelScheduledJob jobRef:i=$job_id \
reason="Job was scheduled to run outside of change window."
```
A job that is currently running (job  $\sigma$  status = "ACTIVE") cannot be canceled.

## Searching for Blocked Jobs

To find blocked jobs, invoke the findJobRefs method. The following OCLI method call returns the IDs of all blocked jobs:

cd /opsw/api/com/opsware/job/JobService/method ./.findJobRefs:i filter='job:{ job\_status = "BLOCKED" }'

For related examples, see [Finding Jobs on page 41.](#page-40-0)

To search for jobs of a particular status with the findJobRefs method, specify the job status string in the filter, not the JobInfoVO.status integer. Table 25 lists the allowed values of the job\_status searchable attribute. Note that a job\_status of BLOCKED means that the job is Pending Approval, whereas a job status of PENDING indicates that the job is Scheduled. The table also lists the corresponding integer values for JobInfoVO.status, which you can examine if your client code has already retrieved the VO. In a Java client, you can compare JobInfoVO.status with field constants such as STATUS\_ACTIVE, instead of the integers listed in the table.

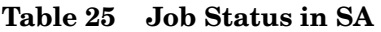

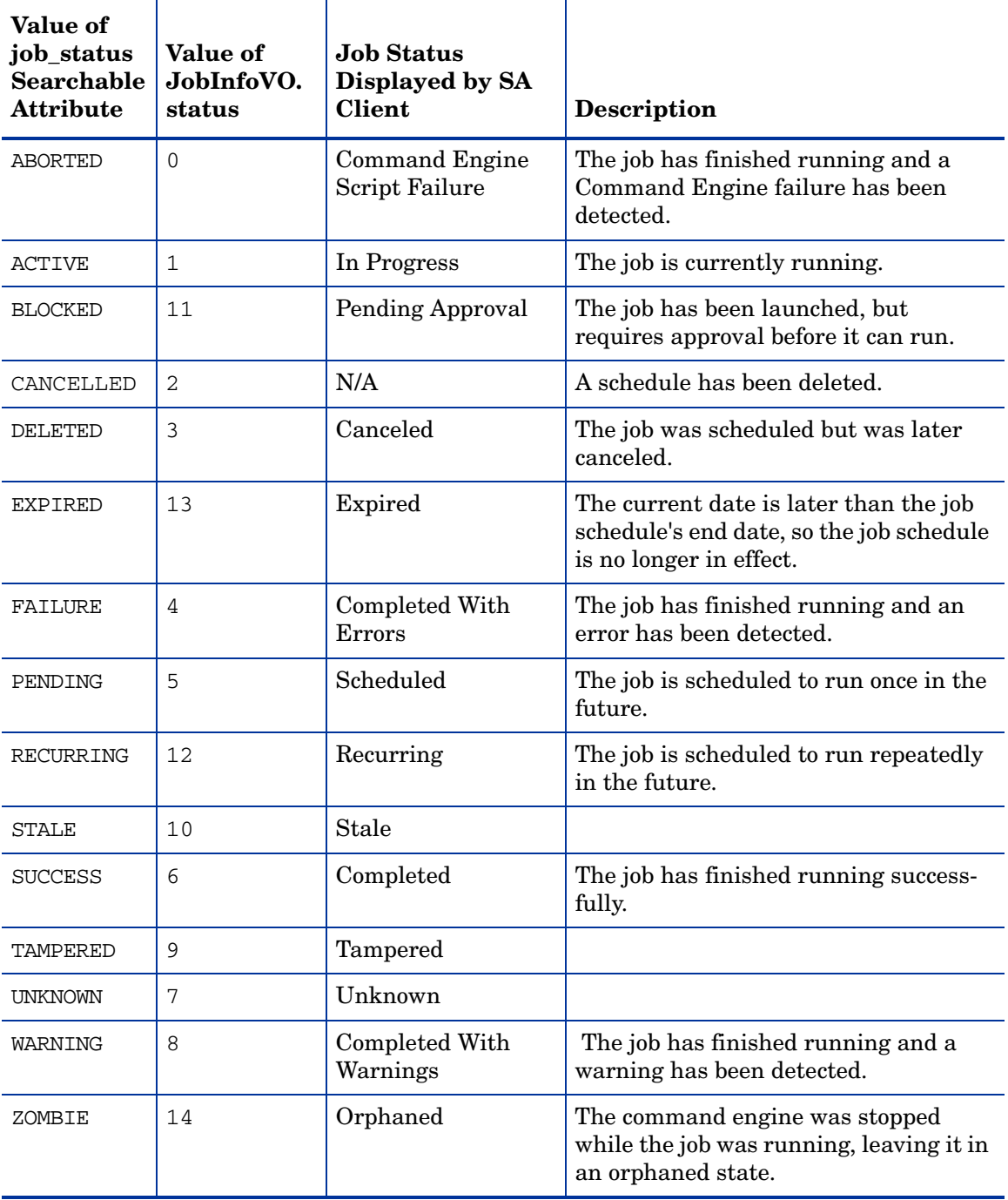

# A Search Filter Syntax

# Filter Grammar

A search filter is a parameter for methods such as findServerRefs. The expression in a search filter enables you to get references to SA objects (such as servers and folders) according to the values of the object attributes. The formal syntax for a search filter follows:

```
<filter> ::= (<expression-junction>)+
<expression-junction> ::= <expression-list-open> <junction>
    (<expression>)+ <expression-list-close>
<expression> ::= <expression-open> <attribute>
   <general-delimiter> <operator> <general-delimiter> 
   <value-list> <expression-close>
<attribute> ::= <resource_field>
<vo_member> ::= <text>
<resource_field> ::= <text>
<value-list> ::= (<double-quote> <text> <double-quote>)* | 
(<number>)*
<text> ::= [a-z] [A-Z] [0-9]
<number> ::= [0-9] [.]
<junction> ::= <union-junction> | 
   <intersect-junction>
<union-junction> ::= '|'
<intersect-junction ::= '&'
<expression-list-open> ::= '('
<expression-list-close> ::= ')'
\verb|expression-open| & ::= '(' | '{''}<br><b>expression-close</b> ::= '(' | ''}<expression-close>
<general-delimiter> ::= <whitespace>
<whitespace> ::= ' '
<double-quote> ::= '"'
<escape-character> ::= '\'
<operator> ::= <equal_to> |...| <contains_or_above>
Valid operators for the preceding line:
<equal_to> ::= '=' | 'EQUAL_TO'<br>
<not_equal_to> ::= '!=' | '<>' | 'NO
                       ::= '!=' | '<>' | 'NOT_EQUAL_TO'
```
 $\langle$ in>  $\qquad :: = '=' \quad | 'IN'$ 

<not in>  $::= ' !=' | ' <>' ' Now' \t{NOT IN'}$ 

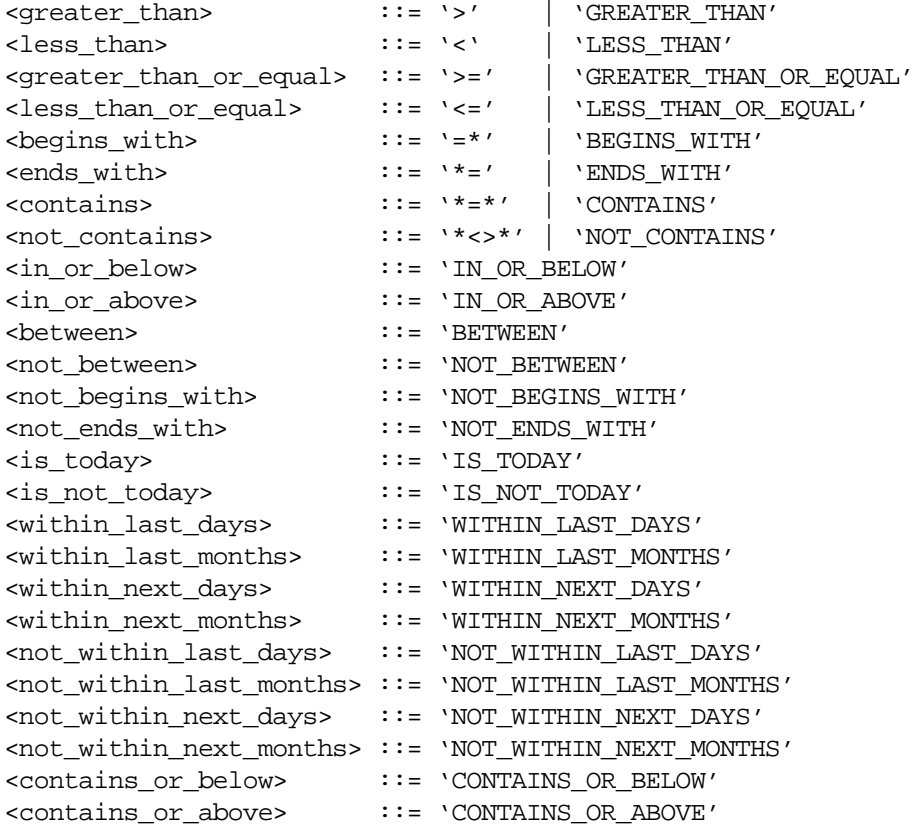

# Usage Notes

The same junction type must be used within each expression junction:

- valid:  $((x = y) & (a = y) & (x = a))$
- invalid:  $((x = y) & (a = y) | (x = a))$

A text value needs to have double-quotes surrounding it but a number does not. Any double-quote that is part of the value must be escaped with a backslash:

- valid number: 123.456
- valid text: "abc"
- invalid text: abc
- valid text: "ab\"c"
- invalid text: "ab"c"
- invalid text: ab"c

Parentheses must surround groups of expressions which will junction with another group of expressions:

- valid grouping:  $((x = y) & (a = b)) | (n = r)$
- invalid grouping:  $(x = y)$  &  $(a = b)$  |  $(n = r)$

# B Rebuilding the Apache HTTP Server and PHP

This appendix describes how to rebuild the Apache HTTP server and PHP and replace them in SA. SA includes an Apache HTTP server and PHP so this appendix is only needed if you need to use a different version of the Apache HTTP server or if you need to compile extra libraries or modules into PHP.

SA uses the Apache HTTP server and PHP for web Automation Platform Extensions (APX). For more information, see [Creating Automation Platform Extensions \(APX\) on page 61](#page-60-0).

# Extending the APX HTTP Environment

This section describes how you can extend the APX HTTP environment by rebuilding the Apache HTTP server and PHP.

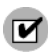

You must perform these tasks after all core upgrades.

If you have a Multimaster Mesh, these tasks must be performed on each slice in all cores. For more information on slice component bundles, see the *SA Administration Guide*.

### <span id="page-158-0"></span>Rebuilding PHP

Perform the following tasks to rebuild PHP.

- 1 Download the PHP source from http://www.php.net/.
- 2 Put the source in a directory on the server where apxproxy is installed, typically under /opt/opsware/apxproxy.
- 3 Enter the following commands, replacing the version number if you downloaded a different version of PHP.

```
mkdir /build ; cp php-4.4.8.tar.gz /build; cd /build
gzip -dc php-4.4.8.tar.gz | tar xvf -
cd php-4.4.8
./configure --prefix=/opt/opsware/apxphp
--with-pear=/opt/opsware/apxphp/lib/pear
--with-config-file-path=/opt/opsware/apxphp/lib
--with-apxs2=/opt/opsware/apxhttpd/bin/apxs <any other options you>
make clean
make
```
4 Backup your old copy of libphp4.so:

cp /opt/opsware/apxhttpd/modules/libphp4.so /opt/opsware/apxhttpd/modules/ libphp4.so.backup

- 5 Copy the new libphp4.so file to the apxhhtps directory: cp libs/libphp4.so /opt/opsware/apxhttpd/modules/libphp4.so
- 6 Ensure that the complete reference library exists in the tool.list:

ldd ./libs/libphp4.so

For each entry in the output ensure that the file exists in /etc/opt/opsware/ogfs/tool.list.

If an entry does not exist, add it.

7 Backup the apxphp folder:

mv /opt/opsware/apxphp /opt/opsware/apxphp.orig

8 Install PHP:

make install

9 Reload and relink the OGFS to make sure anything you added to /etc/opt/opsware/ ogfs/tools.list shows up in the OGFS:

/opt/opsware/ogfs/tools/rewink && /opt/opsware/ogfs/ tools/reload

10 Restart apxproxy:

/etc/opt/opsware/startup/apxproxy restart

# Rebuilding Apache

Perform the following tasks to rebuild the Apache HTTP server.

- 1 Download the source code for the Apache HTTP server from http://httpd.apache.org/.
- 2 Put the source in a directory on the server that hosts the slice component bundle. For more information on slice component bundles, see the *SA Administration Guide*.
- 3 Enter the following commands, replacing the version number if you downloaded a different version of httpd.

mkdir /build; cp httpd-2.2.8.tar.gz /build; cd /build gzip -dc httpd-2.2.8.tar.gz | tar xf cd httpd-2.2.8

./configure --prefix=/opt/opsware/apxhttpd <any other options you want>.

#### SA currently uses:

--enable-mods-shared="actions alias auth\_basic auth\_digest authn\_file authz\_user cgi deflate dir dumpio env expires headers ident logio log config mime negotiation rewrite userdir vhost alias imagemap status"

--disable-dav

--with-port=8021

--with-expat=builtin

--without-pgsql

(*On SunOS only*) Enter this command:

```
perl -pi -e 's/#define HAVE_GETADDRINFO 1/#undef HAVE_GETADDRINFO/g' ./
srclib/apr/include/arch/unix/apr_private.h
```
make

4 Make a backup of the apxhttp directory:

mv /opt/opsware/apxhttpd /opt/opsware/apxhttpd.orig

5 Install Apache:

make install

6 Reload and relink the new files into the OGFS:

/opt/opsware/ogfs/tools/rewink && /opt/opsware/ogfs/tools/reload

7 The HTTPD and the .so files in the modules directory may reference external libraries. These libraries must be visible (or winked in) to the OGFS.

Log in to the OGFS and run LDD on /opt/opsware/apxhttpd/bin/httpd and any .so file in /opt/opsware/apxhttpd/modules and ensure that all the files listed there exist in the OGFS. If they do not, add the files to /etc/opt/opsware/ogfs/tool.list (outside the OGFS) and then re-run step 6 until all files are available to /opt/opsware/ apxhttpd/bin/httpd.

8 You must now rebuild PHP. See [Rebuilding PHP on page 159.](#page-158-0)

# **Index**

### A

audit, [140](#page-139-0)

### B

BAT, [133,](#page-132-0) [135,](#page-134-0) [136](#page-135-0), [143](#page-142-0) benchmark, [133](#page-132-1), [134](#page-133-0)

### C

CIS, [133](#page-132-2), [144](#page-143-0) CML (Configuration Markup Language), [133](#page-132-3) COM, [133](#page-132-4) compliance, [132,](#page-131-0) [133,](#page-132-5) [134](#page-133-1) Configuration Markup Language (CML), [133](#page-132-6) core, [140,](#page-139-1) [143](#page-142-1)

### D

DisplayName, [137,](#page-136-0) [146](#page-145-0), [147](#page-146-0), [148](#page-147-0) DTD, [141](#page-140-0)

### E

error checking, [134](#page-133-2) exit code, [134](#page-133-3), [135,](#page-134-1) [137](#page-136-1)

F

framework, [133,](#page-132-7) [134,](#page-133-4) [143](#page-142-2), [144](#page-143-1), [147](#page-146-1)

### G

globally unique ID number (GUID), [126](#page-125-0) GUID, [126,](#page-125-1) [136,](#page-135-1) [141](#page-140-1), [143](#page-142-3) GUID (globally unique ID number), [126](#page-125-0)

### H

HP Live Network, [133](#page-132-8)

### I

IIS (Internet Information Services), [133](#page-132-9)

Information Technology Infrastructure Library (ITIL), [132](#page-131-1) Internet Information Services (IIS), [133](#page-132-9) ISO20000, [132](#page-131-2)

### M

mesh, [140](#page-139-2)

## O

OCLI, [140](#page-139-3)

### P

parameter, [133,](#page-132-10) [137](#page-136-2), [138](#page-137-0), [146](#page-145-1) passwd, [134](#page-133-5) platform, [137](#page-136-3), [141](#page-140-2), [144,](#page-143-2) [145](#page-144-0)

### S

Sarbanes-Oxley (SoX), [132](#page-131-3) SAS Client, [129](#page-128-0), [140,](#page-139-4) [141,](#page-140-3) [143](#page-142-4), [144](#page-143-3), [146](#page-145-2), [147,](#page-146-2) [148](#page-147-1) services, [132,](#page-131-4) [146](#page-145-3) shadow file, [134](#page-133-6) shell, [133](#page-132-11), [135](#page-134-2), [136,](#page-135-2) [138,](#page-137-1) [139](#page-138-0), [140](#page-139-5) SoX (Sarbane-Oxley), [132](#page-131-3) stderr, [134](#page-133-7), [138](#page-137-2) Stdout, [139](#page-138-1) stdout, [134](#page-133-8), [137,](#page-136-4) [138,](#page-137-3) [144](#page-143-4) string, [137,](#page-136-5) [138,](#page-137-4) [139](#page-138-2), [144](#page-143-5), [146](#page-145-4), [147](#page-146-3) SunOS, [140](#page-139-6), [145](#page-144-1)

### T

the, [133](#page-132-12)

### U

Unix Services, [133](#page-132-13) UrlScan, [133](#page-132-14)

# V

VBS, [133,](#page-132-15) [135,](#page-134-3) [136](#page-135-3), [143](#page-142-5) Visual Basic, [133](#page-132-16), [136](#page-135-4)

#### W

Windows Registry, [133](#page-132-17)